# aludu CISCO.

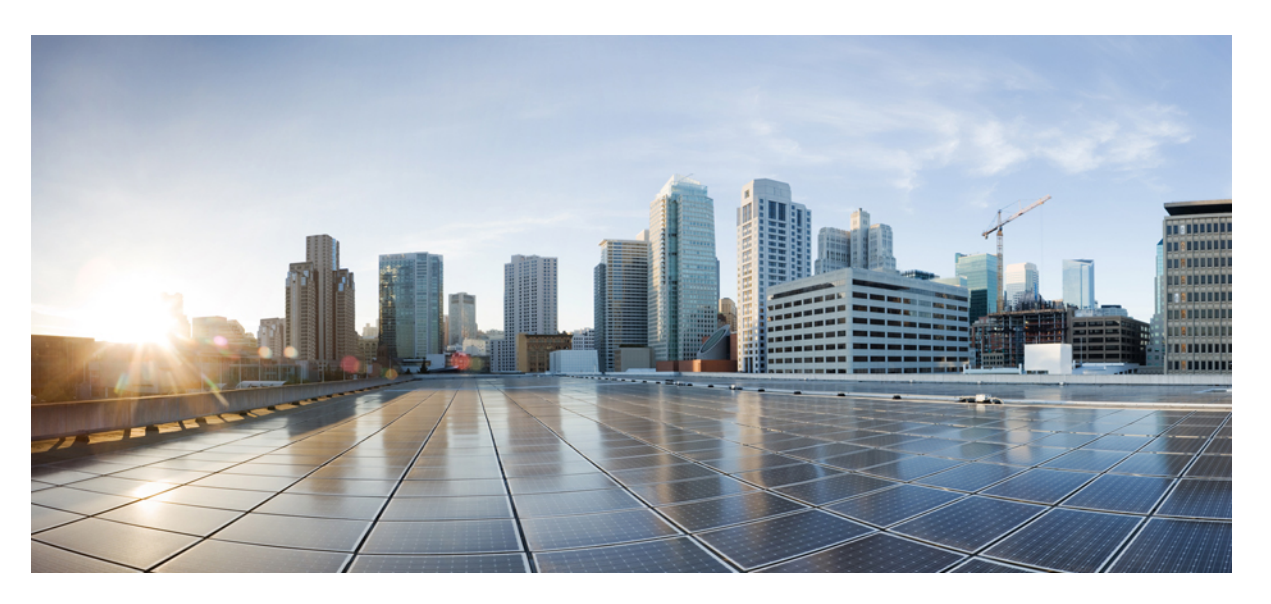

# **AsyncOS 14.2 API for Cisco Secure Email Gateway - Getting Started Guide - GD (General Deployment)**

**First Published:** 2022-05-26

**Last Modified:** 2022-12-16

## **Americas Headquarters**

Cisco Systems, Inc. 170 West Tasman Drive San Jose, CA 95134-1706 USA http://www.cisco.com Tel: 408 526-4000 800 553-NETS (6387) Fax: 408 527-0883

THE SPECIFICATIONS AND INFORMATION REGARDING THE PRODUCTS IN THIS MANUAL ARE SUBJECT TO CHANGE WITHOUT NOTICE. ALL STATEMENTS, INFORMATION, AND RECOMMENDATIONS IN THIS MANUAL ARE BELIEVED TO BE ACCURATE BUT ARE PRESENTED WITHOUT WARRANTY OF ANY KIND, EXPRESS OR IMPLIED. USERS MUST TAKE FULL RESPONSIBILITY FOR THEIR APPLICATION OF ANY PRODUCTS.

THE SOFTWARE LICENSE AND LIMITED WARRANTY FOR THE ACCOMPANYING PRODUCT ARE SET FORTH IN THE INFORMATION PACKET THAT SHIPPED WITH THE PRODUCT AND ARE INCORPORATED HEREIN BY THIS REFERENCE. IF YOU ARE UNABLE TO LOCATE THE SOFTWARE LICENSE OR LIMITED WARRANTY, CONTACT YOUR CISCO REPRESENTATIVE FOR A COPY.

The Cisco implementation of TCP header compression is an adaptation of a program developed by the University of California, Berkeley (UCB) as part of UCB's public domain version of the UNIX operating system. All rights reserved. Copyright © 1981, Regents of the University of California.

NOTWITHSTANDING ANY OTHER WARRANTY HEREIN, ALL DOCUMENT FILES AND SOFTWARE OF THESE SUPPLIERS ARE PROVIDED "AS IS" WITH ALL FAULTS. CISCO AND THE ABOVE-NAMED SUPPLIERS DISCLAIM ALL WARRANTIES, EXPRESSED OR IMPLIED, INCLUDING, WITHOUT LIMITATION, THOSE OF MERCHANTABILITY, FITNESS FOR A PARTICULAR PURPOSE AND NONINFRINGEMENT OR ARISING FROM A COURSE OF DEALING, USAGE, OR TRADE PRACTICE.

IN NO EVENT SHALL CISCO OR ITS SUPPLIERS BE LIABLE FOR ANY INDIRECT, SPECIAL, CONSEQUENTIAL, OR INCIDENTAL DAMAGES, INCLUDING, WITHOUT LIMITATION, LOST PROFITS OR LOSS OR DAMAGE TO DATA ARISING OUT OF THE USE OR INABILITY TO USE THIS MANUAL, EVEN IF CISCO OR ITS SUPPLIERS HAVE BEEN ADVISED OF THE POSSIBILITY OF SUCH DAMAGES.

Any Internet Protocol (IP) addresses and phone numbers used in this document are not intended to be actual addresses and phone numbers. Any examples, command display output, network topology diagrams, and other figures included in the document are shown for illustrative purposes only. Any use of actual IP addresses or phone numbers in illustrative content is unintentional and coincidental.

All printed copies and duplicate soft copies of this document are considered uncontrolled. See the current online version for the latest version.

Cisco has more than 200 offices worldwide. Addresses and phone numbers are listed on the Cisco website at www.cisco.com/go/offices.

The documentation set for this product strives to use bias-free language. For purposes of this documentation set, bias-free is defined as language that does not imply discrimination based on age, disability, gender, racial identity, ethnic identity, sexual orientation, socioeconomic status, and intersectionality. Exceptions may be present in the documentation due to language that is hardcoded in the user interfaces of the product software, language used based on standards documentation, or language that is used by a referenced third-party product.

Cisco and the Cisco logo are trademarks or registered trademarks of Cisco and/or its affiliates in the U.S. and other countries. To view a list of Cisco trademarks, go to this URL: <https://www.cisco.com/c/en/us/about/legal/trademarks.html>. Third-party trademarks mentioned are the property of their respective owners. The use of the word partner does not imply a partnership relationship between Cisco and any other company. (1721R)

© 2022 Cisco Systems, Inc. All rights reserved.

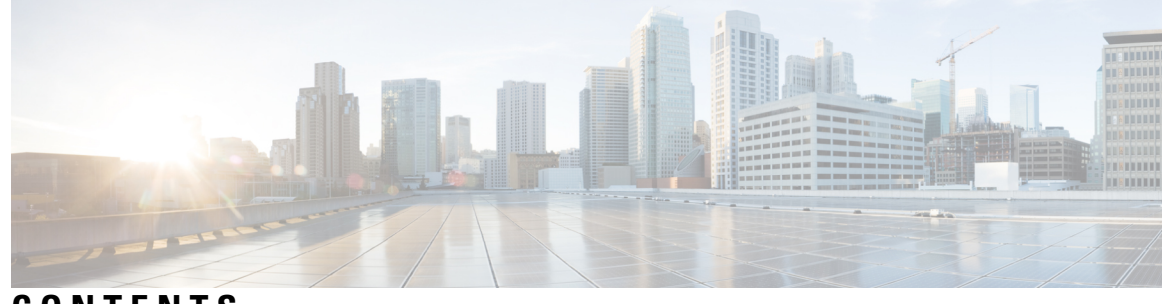

**CONTENTS**

I

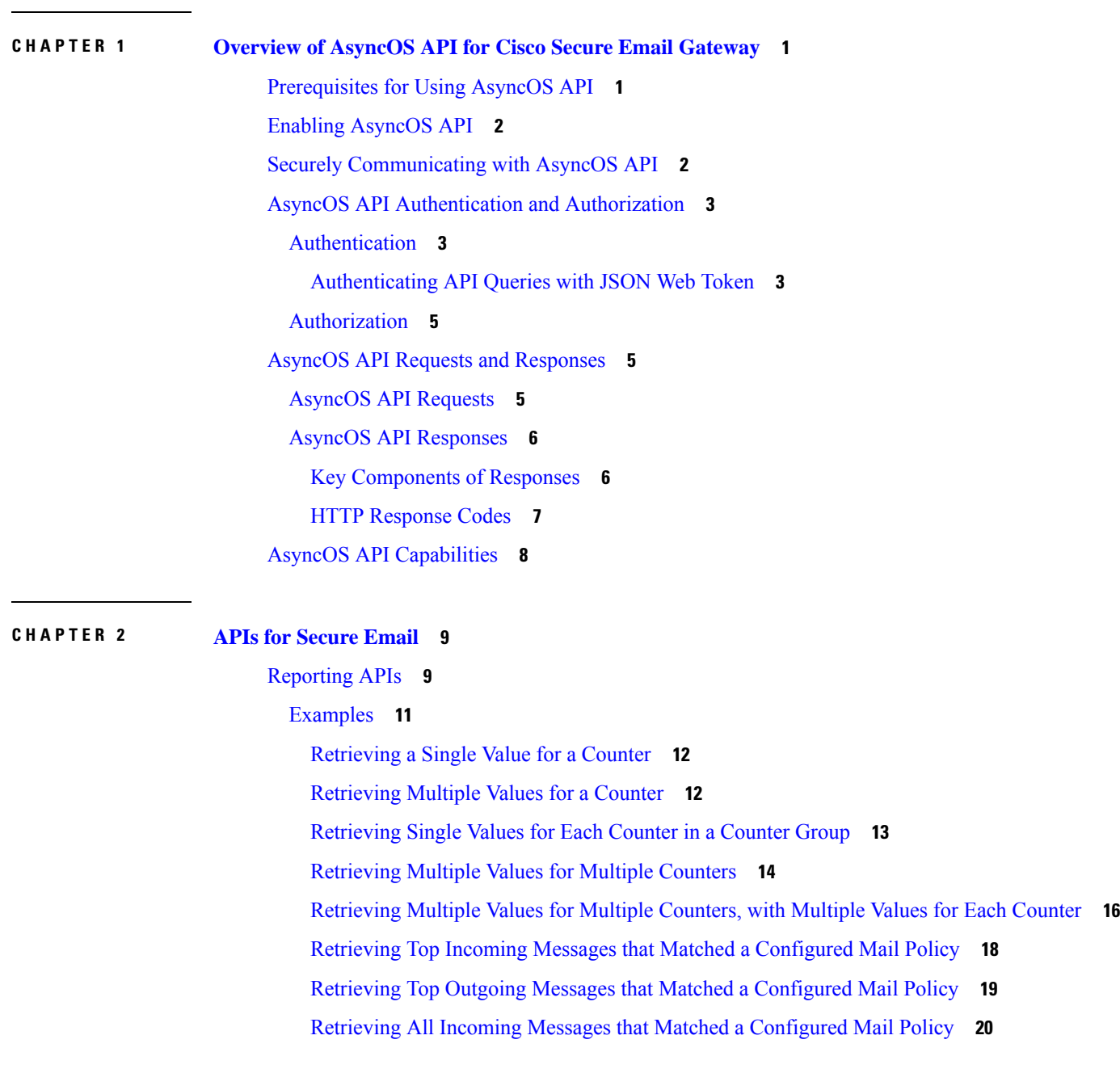

Retrieving All Outgoing Messages that Matched a [Configured](#page-26-0) Mail Policy **21** [Tracking](#page-27-0) APIs **22** [Searching](#page-27-1) for Messages **22** Rejected [Connections](#page-32-0) **27** [Message](#page-34-0) Details **29** DLP [Details](#page-36-0) **31** AMP [Details](#page-38-0) **33** URL [Details](#page-40-0) **35** [Connection](#page-42-0) Details **37** [Remediation](#page-44-0) Details **39** Retrieving All Incoming Messages that Matched a [Configured](#page-45-0) Mail Policy **40** Retrieving All Outgoing Messages that Matched a [Configured](#page-48-0) Mail Policy **43** [Quarantine](#page-51-0) **46** APIs for Spam [Quarantine](#page-51-1) **46** [Searching](#page-51-2) for Messages **46** [Retrieving](#page-54-0) Message Details **49** Deleting [Messages](#page-56-0) **51** [Releasing](#page-57-0) Messages **52** [Searching](#page-58-0) for Safelist and Blocklist Entries **53** Adding, Editing, and [Appending](#page-61-0) Safelist and Blocklist Entries **56** Deleting Safelist or [Blocklist](#page-74-0) Entries **69** APIs for Other [Quarantine](#page-78-0) **73** [Searching](#page-78-1) for Messages **73** [Retrieving](#page-85-0) Message Details **80** Move [Messages](#page-87-0) **82** Delaying the Exit of a Message from a [Quarantine](#page-88-0) **83** Sending a Copy of a Message in [Quarantine](#page-90-0) **85** [Downloading](#page-92-0) an Attachment **87** Deleting [Messages](#page-93-0) **88** [Releasing](#page-94-0) Messages **89** Viewing the Rule [Summary](#page-96-0) **91** [Searching](#page-97-0) Based on Rule ID **92** [Releasing](#page-100-0) Messages from the Rule Summary **95** Deleting Messages from the Rule [Summary](#page-101-0) **96**

## [Logging](#page-103-0) APIs **98** Retrieving Log [Subscription](#page-103-1) Details from Email Gateway **98** Retrieving All Log Files for Specific Log [Subscription](#page-104-0) **99** [Retrieving](#page-106-0) Log Files using URL **101**

# **CHAPTER 3 General [Purpose](#page-108-0) APIs 103**

[Querying](#page-108-1) for the System Time **103** Retrieving APIs [Accessible](#page-109-0) to a User Role **104** [Health](#page-109-1) API **104** [Delivery](#page-110-0) Status API **105** [System](#page-111-0) Status API **106**

## **CHAPTER 4 [Troubleshooting](#page-116-0) AsyncOS API 111**

API [Logs](#page-116-1) **111** [Alerts](#page-116-2) **111**

## **Contents**

 $\mathbf I$ 

٦

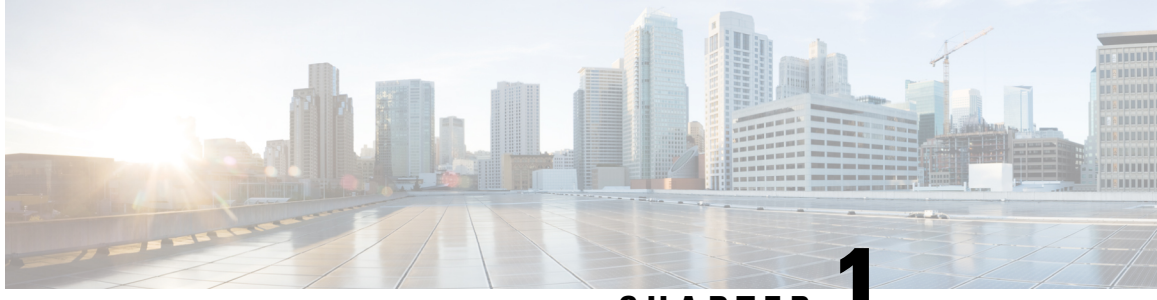

**CHAPTER 1**

# <span id="page-6-0"></span>**Overview of AsyncOS API for Cisco Secure Email Gateway**

The AsyncOS API for Cisco Secure Email Gateway (or AsyncOS API) is a representational state transfer (REST) based set of operations that provide secure and authenticated access to the email gateway reports, report counters, and tracking. You can retrieve the email gateway reporting and tracking data using the API. In this release you can query for configuration information. Posting configuration changes is not supported in this release.

For more information, refer to the Swagger API help. To view the API help, access the new web interface of the email gateway, click the help icon on the top right corner of the page and select **API Help: Swagger**.

This chapter contains the following sections:

- [Prerequisites](#page-6-1) for Using AsyncOS API, on page 1
- Enabling [AsyncOS](#page-7-0) API, on page 2
- Securely [Communicating](#page-7-1) with AsyncOS API, on page 2
- AsyncOS API [Authentication](#page-8-0) and Authorization, on page 3
- AsyncOS API Requests and [Responses,](#page-10-1) on page 5
- AsyncOS API [Capabilities,](#page-13-0) on page 8

# <span id="page-6-1"></span>**Prerequisites for Using AsyncOS API**

To use AsyncOS API, you need the knowledge of:

- • HTTP, which is the protocol used for API transactions. Secure communication over TLS.
	- JavaScript Object Notation (JSON), which the API uses to construct resource representations.
	- JSON Web Token (JWT)
- A client or programming library that initiates requests and receives responses from the AsyncOS API using HTTP or HTTPS, for example, cURL. The client or programming library must support JSON to interpret the response from the API.
- Authorization to access the AsyncOS API. See [Authorization,](#page-10-0) on page 5.
- AsyncOS API enabled using web interface or CLI. See Enabling [AsyncOS](#page-7-0) API, on page 2.

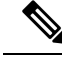

**Note**

Version 1.0 APIs are not supported from Cisco Email Security 13.0 release and later. Instead version 2.0 APIs are used.

# <span id="page-7-0"></span>**Enabling AsyncOS API**

## **Before You Begin**

Make sure that you are authorized to access the IP Interfaces page on the web interface or the interfaceconfig command on CLI. Only administrators, email administrators, cloud administrators, and operators are authorized.

You can also enable the AsyncOS API using the interfaceconfig command in CLI.

- **Step 1** Log in to the web interface.
- **Step 2** Choose **Network** > **IP Interfaces**.
- **Step 3** Edit the Management interface.
	- You can enable AsyncOS API on any IP interface. However, Cisco recommends that you enable AsyncOS API on the Management interface. **Note**
		- You must not enable APIs on multiple management interface.
- **Step 4** Under the AsyncOS API (Monitoring) section, depending on your requirements, select HTTP, HTTPS, or both and the ports to use.

**Note** AsyncOS API communicates using HTTP / 1.1.

If you have selected HTTPS and you want to use your own certificate for secure communication, see [Securely](#page-7-1) [Communicating](#page-7-1) with AsyncOS API, on page 2.

- Cisco recommends that you always use HTTPS in the production environment. Use HTTP only for troubleshooting and testing the API. **Note**
- <span id="page-7-1"></span>**Step 5** Submit and commit your changes.

# **Securely Communicating with AsyncOS API**

You can communicate with AsyncOS API over secure HTTP using your own certificate.

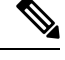

Do not perform this procedure if you are already running the web interface over HTTPS and using your own certificate for secure communication. AsyncOS API uses the same certificate as web interface, for communicating over HTTPS. **Note**

**Step 1** Set up a certificate using the certconfig command in the CLI. For instructions, refer the User Guide or Online Help.

- **Step 2** Change the HTTPS certificate used by the IP interface to your certificate using the interfaceconfig command in CLI. For instructions, refer the User Guide or Online Help.
- **Step 3** Submit and commit your changes.

# <span id="page-8-0"></span>**AsyncOS API Authentication and Authorization**

This section explains about the authentication methods, the user roles which can access APIs, and how to query for APIs accessible to a user.

- [Authentication,](#page-8-1) on page 3
- [Authorization,](#page-10-0) on page 5
- Retrieving APIs [Accessible](#page-109-0) to a User Role, on page 104

## <span id="page-8-1"></span>**Authentication**

Submit the email gateway's username and password with all the requests to the API, in the Base64-encoded format or with a JSON Web Token. The user inactivity timeout settings in the email gateway apply to the validity of a JWT. If a request does not include valid credentials in the Authorization header, the API sends a 401 error message. You can use any base64 library to convert your credentials into base64-encoded format.

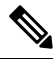

**Note**

The email gateway allows you to invoke AsyncOS APIs by including access tokens that are retrieved from Identity Providers (IDPs) that support OpenID Connect 1.0. For more details on how to use AsyncOS APIs with external IDPs, see the "System Administration" chapter of the *User Guide for AsyncOS 14.0 for Cisco Secure Email Gateway*.

## <span id="page-8-2"></span>**Authenticating API Queries with JSON Web Token**

You can generate a JSON Web Token (JWT) and use it with your API queries.

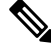

The user inactivity timeout settings in the email gateway applies to the validity of a JWT. The email gateway checks every API query with a JWT, for its time validity. If a JWT is found to be within 5 minutes of time validity, after which it will time out, a new refresh JWT is sent with the response header. You must use this new refresh JWT with API queries, or generate a new one. **Note**

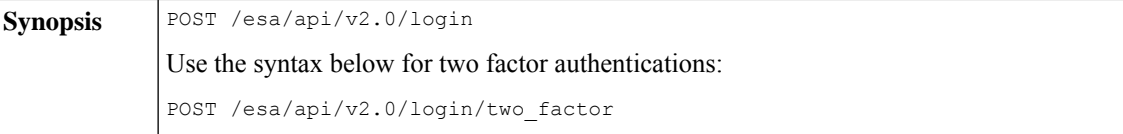

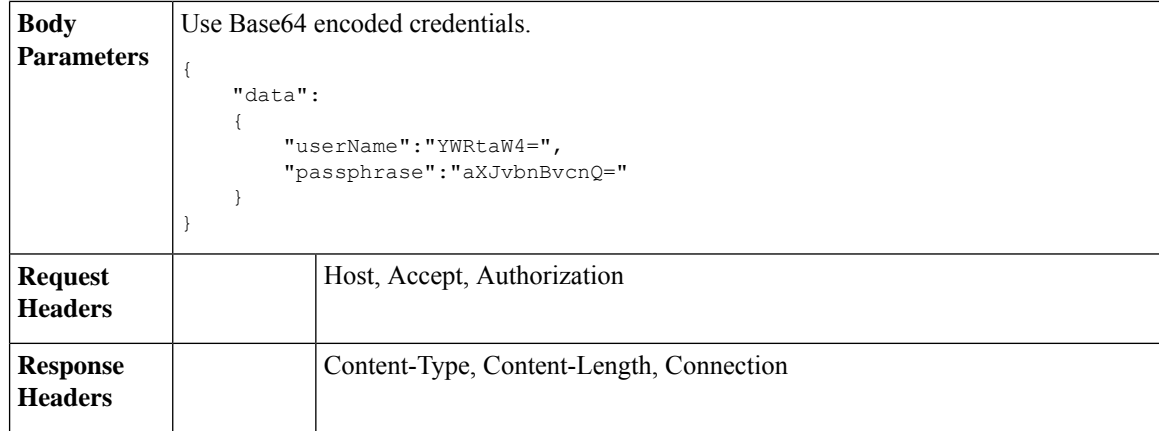

This example shows a query to log in with Base64 encoded credentials, and generate a JWT.

#### **Sample Request**

```
POST /esa/api/v2.0/login
HTTP/1.1
Content-Type: application/json
cache-control: no-cache
User-Agent: curl/7.54.0
Accept: */*
Host: esa.cisco.com:6080
accept-encoding: gzip, deflate
content-length: 95
Connection: keep-alive
{
    "data":
    {
        "userName":"YWRtaW4=",
        "passphrase":"aXJvbnBvcnQ="
    }
}
```

```
HTTP/1.1 200 OK
Server: API/2.0
Date: Mon, 26 Nov 2018 07:22:47 GMT
Content-type: application/json
Content-Length: 618
Connection: close
Access-Control-Allow-Origin: *
Access-Control-Allow-Headers: content-type, jwttoken, mid, h, email
Access-Control-Allow-Credentials: true
Access-Control-Allow-Methods: GET, POST, DELETE, OPTIONS
Access-Control-Expose-Headers: Content-Disposition, jwtToken
{
    "data": {
        "userName": "admin",
```

```
"is2FactorRedirectRequired": "false",
"role": "Administrator",
"email": [],
"jwtToken": "eyJhbGciOiJIUzI1NiIsInR5cCI6IkpXVCJ9.eyJ1c2VyTmFtZSI6ImFkbWluIiwiaXM
yRmFjdG9yQ2hlY2tSZXF1aXJlZCI6ZmFsc2UsImNvb2tpZSI6IlRucEZOVTFFWTNwTlZFMDlDanRMYVR
oeENqdFpiV1J6VFVSQk5VMURNWGRpTWxGMVdUSnNlbGt5T0hWWk1qbDBUMnBaZDA5RVFUMEtcbk8xVkh
PWHBrUnpGb1lteEtNV0p1VW5CaVYxVjJUbmswTUV4cVFUMEtPMVJVUlhkTlJsazNUVlJKZFUxRE5IZE1
WRWw1VFdwek1FMXFcblNUVlNhazVDVDBWRk1rOUVaM2xTUlVreVRYcGtSazFwTVVSTlZFMHpUbFZXUjA1
```

```
}
}
```
# <span id="page-10-0"></span>**Authorization**

Ш

The AsyncOS API is a role based system, the scope of API queries is defined by the role of the user. The email gateway users with the following roles can access the AsyncOS API:

- Administrator
- Operator
- Technician
- Read-Only Operator
- Guest
- URL Filtering Administrator
- Email Administrator
- Help Desk User

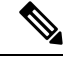

**Note**

- Externally authenticated users can access the API.
- Custom roles, delegated by the administrator can also access the APIs.

# <span id="page-10-2"></span><span id="page-10-1"></span>**AsyncOS API Requests and Responses**

- AsyncOS API [Requests,](#page-10-2) on page 5
- AsyncOS API [Responses,](#page-11-0) on page 6

## **AsyncOS API Requests**

Requests made to the API have the following characteristics:

- Requests are sent over HTTP or HTTPS
- Each request must contain a valid URI in the following format:

```
http://{appliance}:{port}/esa/api/v2.0/{resource}/{resource_attributes}
```
https://{appliance}:{port}/esa/api/v2.0/{resource}/{resource attributes}

where:

• {appliance}:{port}

is the FQDN or the IP address of the email gateway and the TCP port number on which the email gateway is listening.

• {resource}

is the resource you are attempting to access, for example, reports, tracking, quarantine, configuration, or other counters.

• {resource\_attributes}

are the supported attributes for a resource, for example, duration, and so on.

- Each request must contain user credentials, or a valid authorization header.
- Each request must be set to accept:

application/json

• Requests sent over HTTPS (using your own certificate) must contain your CA certificate. For example, in case of cURL, you can specify the CA certificate in the API request as follows:

```
curl --cacert <ca cert.crt> -u"username:password"
https://<fqdn>:<port>/esa/api/v2.0/{resource}/{resource attributes}
```
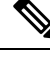

**Note** API requests are case sensitive and should be entered as shown in this guide.

## <span id="page-11-1"></span><span id="page-11-0"></span>**AsyncOS API Responses**

This section explains the key components of the responses, and various HTTP error codes.

- Key [Components](#page-11-1) of Responses, on page 6
- HTTP [Response](#page-12-0) Codes, on page 7

## **Key Components of Responses**

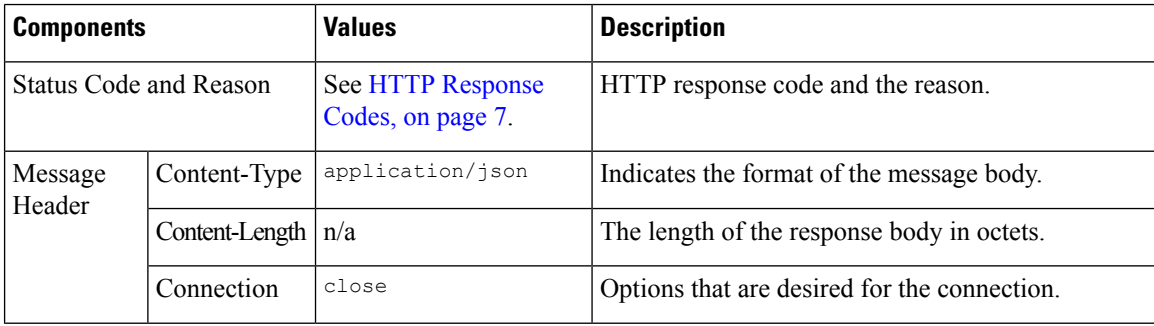

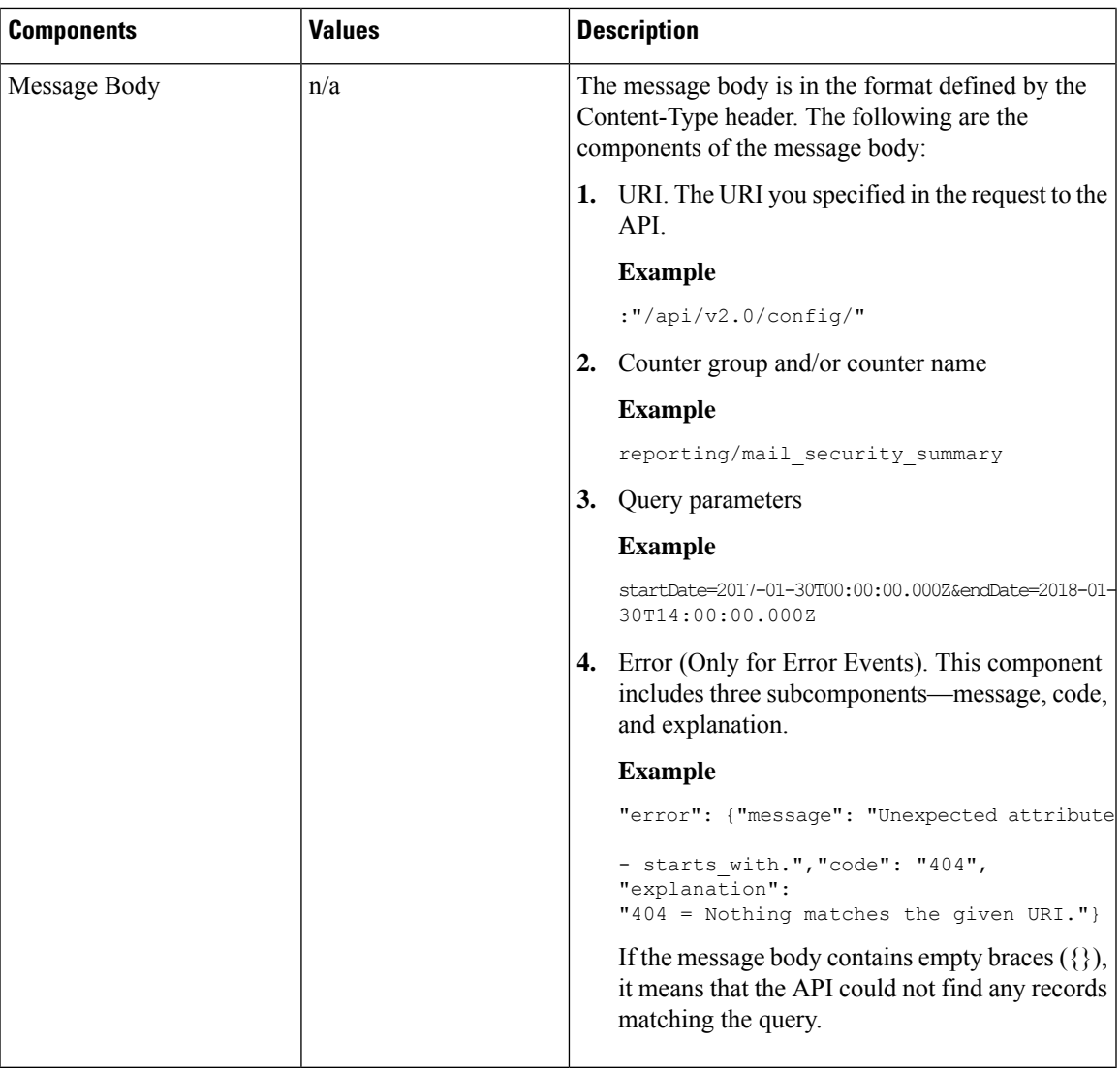

## <span id="page-12-0"></span>**HTTP Response Codes**

The following is a list of HTTP response codes returned by AsyncOS API:

- 200
- 202
- 300
- 301
- 307
- 400
- 401
- 403
- 404
- 406
- 413
- 414
- 500
- 501
- 503
- 505

For descriptions of these HTTP response codes, refer the following RFCs:

- RFC1945
- RFC7231

# <span id="page-13-0"></span>**AsyncOS API Capabilities**

You can use the AsyncOS API to retrieve information in the following categories:

- APIs for [Secure](#page-14-2) Email, on page 9
- General [Purpose](#page-108-2) APIs, on page 103

<span id="page-14-2"></span>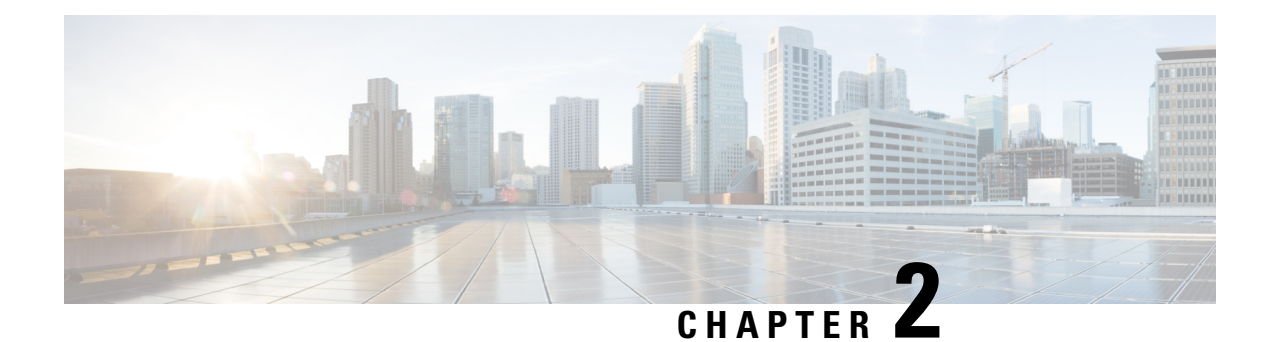

# <span id="page-14-0"></span>**APIs for Secure Email**

- [Reporting](#page-14-1) APIs, on page 9
- [Tracking](#page-27-0) APIs, on page 22
- [Quarantine,](#page-51-0) on page 46
- [Logging](#page-103-0) APIs, on page 98

# <span id="page-14-1"></span>**Reporting APIs**

Reporting queries can be used to fetch data from reports, for all counters under a specific group, or for a specific counter.

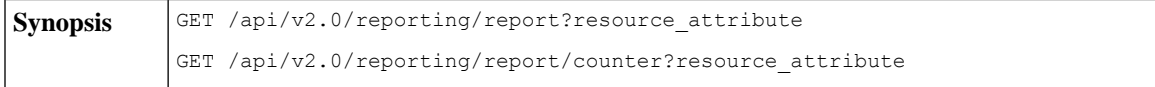

 $\mathbf I$ 

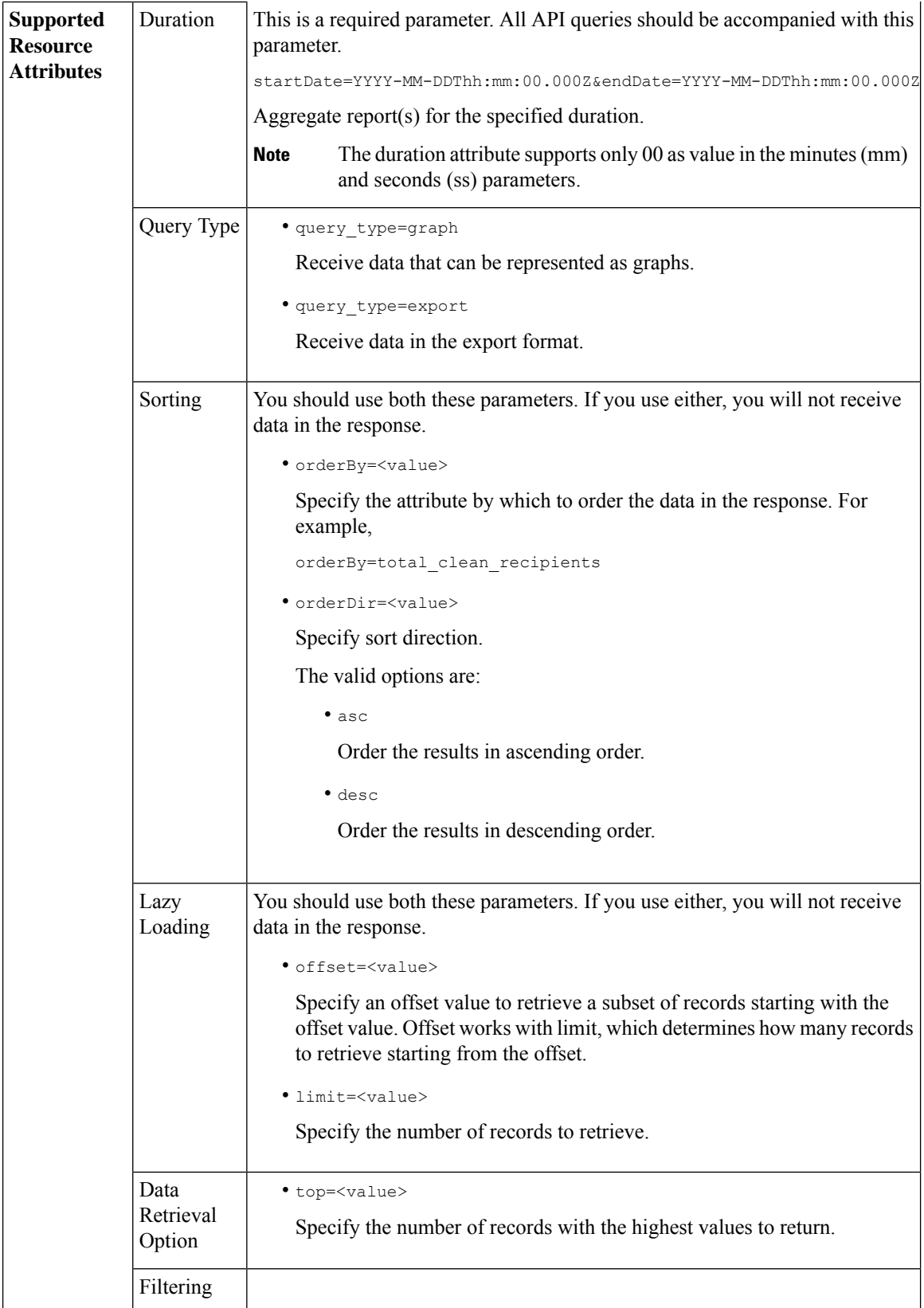

٦

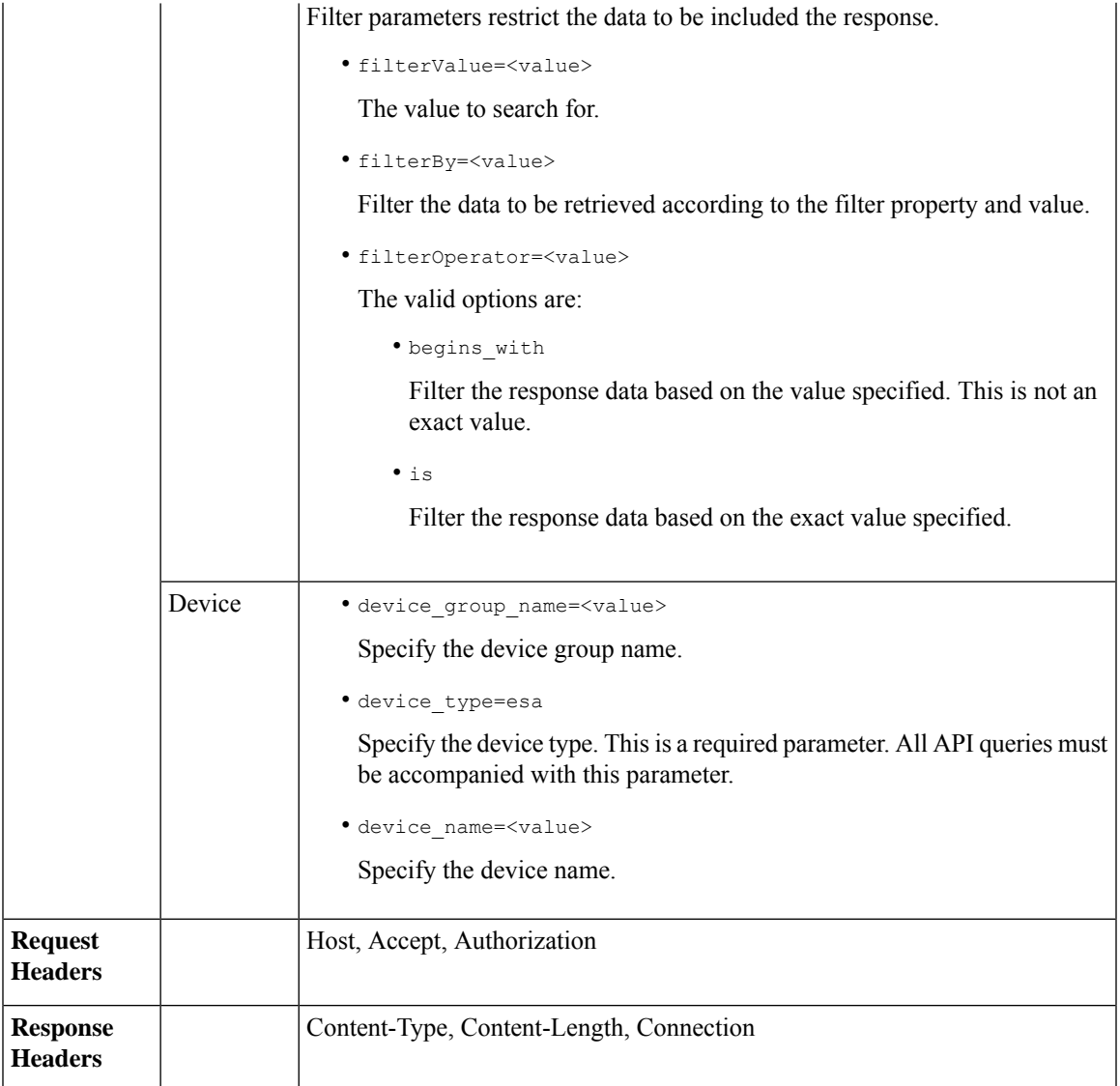

## <span id="page-16-0"></span>**Examples**

Examples for the types of reporting queries are shown below:

- [Retrieving](#page-17-0) a Single Value for a Counter, on page 12
- [Retrieving](#page-17-1) Multiple Values for a Counter, on page 12
- [Retrieving](#page-18-0) Single Values for Each Counter in a Counter Group, on page 13
- [Retrieving](#page-19-0) Multiple Values for Multiple Counters, on page 14
- [Retrieving](#page-21-0) Multiple Values for Multiple Counters, with Multiple Values for Each Counter, on page 16
- Retrieving Top Incoming Messages that Matched a [Configured](#page-23-0) Mail Policy, on page 18
- Retrieving Top Outgoing Messages that Matched a [Configured](#page-24-0) Mail Policy, on page 19
- Retrieving All Incoming Messages that Matched a [Configured](#page-25-0) Mail Policy, on page 20
- Retrieving All Outgoing Messages that Matched a [Configured](#page-26-0) Mail Policy, on page 21

## <span id="page-17-0"></span>**Retrieving a Single Value for a Counter**

This example shows a query to retrieve the value of a specific counter from a counter group, with the device name and type.

### **Sample Request**

```
GET /esa/api/v2.0/reporting/mail incoming traffic summary/detected amp?
startDate=2016-09-10T19:00:00.000Z&endDate=2018-09-24T23:00:00.000Z
HTTP/1.1cache-control: no-cache
Authorization: Basic YWRtaW46aXJvbnBvcnQ=
User-Agent: curl/7.54.0
Accept: */*
Host: esa.cisco.com:6080
accept-encoding: gzip, deflate
Connection: keep-alive
```
### **Sample Response**

```
HTTP/1.1 200 OK
Server: API/2.0
Date: Sat, 17 Nov 2018 15:58:29 GMT
Content-type: application/json
Content-Length: 96
Connection: close
Access-Control-Allow-Origin: *
Access-Control-Allow-Headers: content-type, jwttoken, mid, h, email
Access-Control-Allow-Credentials: true
Access-Control-Allow-Methods: GET, POST, DELETE, OPTIONS
Access-Control-Expose-Headers: Content-Disposition, jwtToken
{
    "meta": {
       "totalCount": -1},
    "data": {
        "type": "detected_amp",
        "resultSet": {
            "detected amp": 11}
    }
```
## <span id="page-17-1"></span>**Retrieving Multiple Values for a Counter**

}

This example shows a query to retrieve values of all counters of a counter group, with the device group name and device type.

#### **Sample Request**

```
GET /esa/api/v2.0/reporting/mail_incoming_traffic_summary?startDate=2016
-09-10T19:00:00.000Z&endDate=2018-09-24T23:00:00.000Z&device_type=esa
HTPP/1.1cache-control: no-cache
Authorization: Basic YWRtaW46aXJvbnBvcnQ=
User-Agent: curl/7.54.0
Accept: */*
Host: esa.cisco.com:6080
accept-encoding: gzip, deflate
Connection: keep-alive
```
#### **Sample Response**

```
HTTP/1.1 200 OK
Server: API/2.0
Date: Sat, 17 Nov 2018 17:39:34 GMT
Content-type: application/json
Content-Length: 580
Connection: close
Access-Control-Allow-Origin: *
Access-Control-Allow-Headers: content-type, jwttoken, mid, h, email
Access-Control-Allow-Credentials: true
Access-Control-Allow-Methods: GET, POST, DELETE, OPTIONS
Access-Control-Expose-Headers: Content-Disposition, jwtToken
{"meta": {"totalCount": -1}, "data":
{"type":
"mail incoming traffic summary",
"resultSet": [{"verif decrypt success":5},
{"detected_virus": 13},
{"verif_decrypt_fail": 5},
{"threat_content_filter": 10},
{"total_graymail_recipients": 9},
{"blocked_invalid_recipient": 2},
{"ims_spam_increment_over_case": 0},
{"blocked_dmarc": 0},
{"blocked_sdr": 0},
{"marketing_mail": 6},
{"detected_amp": 2},
{"bulk mail": 2},
{"total_recipients": 159},
{"social_mail": 1},
{"detected_spam": 30},
{"total_clean_recipients": 83},
{"malicious_url": 6},
{"total_threat_recipients": 67},
{"blocked_reputation": 10}]}}
```
## <span id="page-18-0"></span>**Retrieving Single Values for Each Counter in a Counter Group**

A counter group may have multiple counters. This example shows a query to retrieve single values for each counter in a counter group, with order, device type and top parameters.

### **Sample Request**

```
GET /esa/api/v2.0/reporting/mail content filter incoming/recipients
_matched?startDate=2017-09-10T19:00:00.000Z&endDate=2018-09-24T23:00:00.000Z&device_type
=esa&orderDir=desc&orderBy=recipients_matched&top=2
HTTP/1.1cache-control: no-cache
Authorization: Basic YWRtaW46aXJvbnBvcnQ=
User-Agent: curl/7.54.0
Accept: */*
Host: esa.cisco.com:6080
accept-encoding: gzip, deflate
Connection: keep-alive
```

```
HTTP/1.1 200 OK
Server: API/2.0
Date: Sat, 17 Nov 2018 18:17:29 GMT
Content-type: application/json
Content-Length: 153
Connection: close
```

```
Access-Control-Allow-Origin: *
Access-Control-Allow-Headers: content-type, jwttoken, mid, h, email
Access-Control-Allow-Credentials: true
Access-Control-Allow-Methods: GET, POST, DELETE, OPTIONS
Access-Control-Expose-Headers: Content-Disposition, jwtToken
{
    "meta": {
        "totalCount": -1
    },
    "data": {
        "type": "recipients matched",
        "resultSet": {
            "recipients_matched": [
                {"url_rep_neutral": 16},
                {"url_category": 8}
            ]
        }
    }
}
```
## <span id="page-19-0"></span>**Retrieving Multiple Values for Multiple Counters**

This example shows a query to retrieve multiple values for multiple counters, with offset, limit and device type parameters.

#### **Sample Request**

```
GET /esa/api/v2.0/reporting/mail_incoming_domain_detail?startDate=2017-09-10T19:00:00.000Z
&endDate=2018-09-24T23:00:00.000Z&device_type=esa&offset=1&limit=2
HTTP/1.1cache-control: no-cache
Authorization: Basic YWRtaW46aXJvbnBvcnQ=
User-Agent: curl/7.54.0
Accept: */*
Host: esa.cisco.com:6080
accept-encoding: gzip, deflate
Connection: keep-alive
```

```
HTTP/1.1 200 OK
Server: API/2.0
Date: Sat, 17 Nov 2018 18:25:28 GMT
Content-type: application/json
Content-Length: 1934
Connection: close
Access-Control-Allow-Origin: *
Access-Control-Allow-Headers: content-type, jwttoken, mid, h, email
Access-Control-Allow-Credentials: true
Access-Control-Allow-Methods: GET, POST, DELETE, OPTIONS
Access-Control-Expose-Headers: Content-Disposition, jwtToken
{
```

```
"meta": {
    "totalCount": -1
},
"data": {
    "type": "mail_incoming_domain_detail",
    "resultSet": {
       "conn_tls_total": [
            {"pphosted.com": 0},
            {"vm30bsd0004.ibqa": 5}
        ],
        "conn_tls_opt_success": [
```

```
{"pphosted.com": 0},
    {"vm30bsd0004.ibqa": 0}
],
"conn tls_opt_fail": [
   {"pphosted.com": 0},
    {"vm30bsd0004.ibqa": 0}
],
"blocked_invalid_recipient": [
    {"pphosted.com": 0},
    {"vm30bsd0004.ibqa": 1}
],
"last_sender_group_name": [
    {"pphosted.com": "UNKNOWNLIST"},
    {"vm30bsd0004.ibqa": "UNKNOWNLIST"}
],
"detected_amp": [
   {"pphosted.com": 0},
    {"vm30bsd0004.ibqa": 2}
],
"social_mail": [
   {"pphosted.com": 0},
    {"vm30bsd0004.ibqa": 1}
],
"detected_spam": [
    {"pphosted.com": 0},
    {"vm30bsd0004.ibqa": 25}
],
"blocked_reputation": [
    {"pphosted.com": 0},
    {"vm30bsd0004.ibqa": 5}
\cdot"total throttled_recipients": [
    {"pphosted.com": 0},
    {"vm30bsd0004.ibqa": 2}
],
"total_accepted_connections": [
   {"pphosted.com": 2},
    {"vm30bsd0004.ibqa": 119}
],...
  ...
"threat_content_filter": [
    {"pphosted.com": 0},
    {"vm30bsd0004.ibqa": 5}
],
"marketing mail": [
   {"pphosted.com": 0},
    {"vm30bsd0004.ibqa": 5}
],
"blocked_dmarc": [
   {"pphosted.com": 0},
    {"vm30bsd0004.ibqa": 0}
],
"conn_tls_success": [
   {"pphosted.com": 0},
    {"vm30bsd0004.ibqa": 5}
],
"total_recipients": [
    {"pphosted.com": 2},
    {"vm30bsd0004.ibqa": 112}
],
"conn tls fail": [
```

```
{"pphosted.com": 0},
                {"vm30bsd0004.ibqa": 0}
            ],
            "total threat recipients": [
                {"pphosted.com": 0},
                {"vm30bsd0004.ibqa": 49}
            ]
       }
   }
}
```
## <span id="page-21-0"></span>**Retrieving Multiple Values for Multiple Counters, with Multiple Values for Each Counter**

This example shows a query to retrieve multiple values for multiple counters (with multiple values for each counter), with filtering, and query type parameters. The graph attribute retrieves time based counter values of counters.

### **Sample Request**

```
GET /esa/api/v2.0/reporting/mail incoming ip hostname detail?startDate=
2017-09-10T19:00:00.000Z&endDate=2018-09-24T23:00:00.000Z&device_type=esa&filterBy
=ip_address&filterOperator=begins_with&filterValue=10&query_type=graph
HTTP/1.1
cache-control: no-cache
Authorization: Basic YWRtaW46aXJvbnBvcnQ=
User-Agent: curl/7.54.0
Accept: */*
Host: esa.cisco.com:6080
accept-encoding: gzip, deflate
Connection: keep-alive
```

```
HTTP/1.1 200 OK
Server: API/2.0
Date: Sat, 17 Nov 2018 18:49:42 GMT
Content-type: application/json
Content-Length: 74110
Connection: close
Access-Control-Allow-Origin: *
Access-Control-Allow-Headers: content-type, jwttoken, mid, h, email
Access-Control-Allow-Credentials: true
Access-Control-Allow-Methods: GET, POST, DELETE, OPTIONS
Access-Control-Expose-Headers: Content-Disposition, jwtToken
{
    "meta": {
        "totalCount": -1
    },
    "data": {
```

```
"type": "mail_incoming_ip_hostname_detail",
"resultSet": {
    "dns_verified": {
        "10.76.68.103": [
            {"2017-09-01T00:00:00.000Z to 2017-09-30T23:59:00.000Z": 2},
            {"2017-10-01T00:00:00.000Z to 2017-10-31T23:59:00.000Z": 1},
            ...
            ...
            {"2018-09-01T00:00:00.000Z to 2018-09-30T23:59:00.000Z": 1}
        ],
        "10.76.71.211": [
            {"2017-09-01T00:00:00.000Z to 2017-09-30T23:59:00.000Z": 1},
            {"2017-10-01T00:00:00.000Z to 2017-10-31T23:59:00.000Z": 3},
```
...

```
...
              {"2017-11-01T00:00:00.000Z to 2017-11-30T23:59:00.000Z": 1},
              {"2017-12-01T00:00:00.000Z to 2017-12-31T23:59:00.000Z": 0}
          ],
              },
              {
                  "2018-09-01T00:00:00.000Z to 2018-09-30T23:59:00.000Z": 0
              }
          ]
      },
      "last sender group": {
          "10.76.68.103": [
              {"2017-09-01T00:00:00.000Z to 2017-09-30T23:59:00.000Z": 4},
              {"2018-08-01T00:00:00.000Z to 2018-08-31T23:59:00.000Z": 0},
            }
          ],
          "10.76.71.211": [
              {"2017-09-01T00:00:00.000Z to 2017-09-30T23:59:00.000Z": 2},
              {"2017-10-01T00:00:00.000Z to 2017-10-31T23:59:00.000Z": 2},
              }
         ]
     },
      "total_threat_recipients": {
          "10.76.68.103": [
              {"2017-09-01T00:00:00.000Z to 2017-09-30T23:59:00.000Z": 2},
              {"2017-10-01T00:00:00.000Z to 2017-10-31T23:59:00.000Z": 20},
...
...
              {"2018-08-01T00:00:00.000Z to 2018-08-31T23:59:00.000Z": 0},
              }
          ]
      },
      "threat content filter": {
          "10.76.68.103": [
              {"2017-09-01T00:00:00.000Z to 2017-09-30T23:59:00.000Z": 0},
              {"2017-10-01T00:00:00.000Z to 2017-10-31T23:59:00.000Z": 1},
...
...
              }
         ]
      },
      "total graymail recipients": {
          "10.76.68.103": [
              {"2017-09-01T00:00:00.000Z to 2017-09-30T23:59:00.000Z": 0},
              {"2017-10-01T00:00:00.000Z to 2017-10-31T23:59:00.000Z": 4},
              ...
              ...
              {"2018-08-01T00:00:00.000Z to 2018-08-31T23:59:00.000Z": 0},
              {"2018-09-01T00:00:00.000Z to 2018-09-30T23:59:00.000Z": 0}
          ]
     },
     "total_clean_recipients": {
          "10.76.68.103": [
              {"2018-08-01T00:00:00.000Z to 2018-08-31T23:59:00.000Z": 5},
              {"2018-09-01T00:00:00.000Z to 2018-09-30T23:59:00.000Z": 0}
```

```
]
        },
        "sbrs score": {
            "10.76.68.103": [
                {"2017-09-01T00:00:00.000Z to 2017-09-30T23:59:00.000Z": 3},
                 ...
                 ...
                {"2018-08-01T00:00:00.000Z to 2018-08-31T23:59:00.000Z": 0},
                {"2018-09-01T00:00:00.000Z to 2018-09-30T23:59:00.000Z": 0}
            ]
        },
        "blocked_reputation": {
            "10.76.68.103": [
                {"2017-09-01T00:00:00.000Z to 2017-09-30T23:59:00.000Z": 0},
            ]
       }
   }
}
```
## <span id="page-23-0"></span>**Retrieving Top Incoming Messages that Matched a Configured Mail Policy**

The following example shows a query to retrieve the top incoming messages that matched a configured mail policy in your email gateway.

## **Sample Request**

}

```
GET /esa/api/v2.0/reporting/mail_policy_incoming/recipients_matched?
device type=esa&endDate=2021-02-26T14:00:00.000Z&startDate=2020-11-27T18:00:00.000Z&top=10
HTTP/1.1
cache-control: no-cache
Authorization: Basic YWRtaW46Q2lzY28xMjMk
Accept: application/json, text/plain, */*
Host: esa.example.com:6080
accept-encoding: gzip, deflate, br
accept-language: en-US,en;q=0.9
connection: keep-alive
```

```
HTTP/1.0 200 OK
Server: API/2.0
Date: Thu, 12 Sept 2019 14:17:44 GMT
Access-Control-Allow-Credentials: true
Access-Control-Allow-Headers: content-type, jwttoken, mid, h, email
Access-Control-Allow-Methods: GET, POST, DELETE, OPTIONS, PUT
Access-Control-Allow-Origin: *
Access-Control-Expose-Headers: Content-Disposition, jwtToken
Cache-control: no-store
Connection: keep-alive
Content-Length: 435
Content-Type: application/json; charset=UTF-8
{
    "meta": {
        "totalCount": -1
    },
    "data": {
        "type": "recipients matched",
        "resultSet": {
            "recipients_matched": [
                {
                    "Bypass_Blocklist_Policy": 318172
                },
```

```
{
               "Test Mail Policy Marketing2Junk": 177994
           },
           {
               "DEFAULT": 147011
          },
          {
              "Allow Marketing Newsletters": 28882
         },
         {
              "Aggressive Spam Scoring": 18605
        },
        {
             "Allowed_listEmailAddresses": 15177
        },
        {
             "ampuser": 9463
        },
        {
             "Block_Inbound_Mail_Westfield": 9436
       },
       {
            "Bulk Mail Quarantined": 9365
       },
       {
            "virususer": 9238
       }
  \Box}
```
## <span id="page-24-0"></span>**Retrieving Top Outgoing Messages that Matched a Configured Mail Policy**

The following example shows a query to retrieve the top outgoing messages that matched a configured mail policy in your email gateway.

### **Sample Request**

} }

```
GET /esa/api/v2.0/reporting/mail_policy_outgoing/recipients_matched?
device type=esa&endDate=2021-02-26T14:00:00.000Z&startDate=2020-11-27T18:00:00.000Z&top=10
HTTP/1.1cache-control: no-cache
Authorization: Basic YWRtaW46Q2lzY28xMjMk
Accept: application/json, text/plain, */*
Host: esa.example.com:6080
Accept-Encoding: gzip, deflate, br
Accept-Language: en-US,en;q=0.9
Connection: keep-alive
```

```
HTTP/1.0 200 OK
Server: API/2.0
Date: Thu, 12 Sept 2019 14:17:44 GMT
Access-Control-Allow-Credentials: true
Access-Control-Allow-Headers: content-type, jwttoken, mid, h, email
Access-Control-Allow-Methods: GET, POST, DELETE, OPTIONS, PUT
Access-Control-Allow-Origin: *
Access-Control-Expose-Headers: Content-Disposition, jwtToken
Cache-control: no-store
Connection: keep-alive
Content-Length: 163
Content-Type: application/json; charset=UTF-8
```

```
{
    "meta": {
        "totalCount": -1
    },
    "data": {
        "type": "recipients_matched",
        "resultSet": {
            "recipients_matched": [
                {
                     "Block_Outbound_Traffic": 921281
                },
                {
                     "DEFAULT": 23623
                }
          ]
     }
  }
}
```
## <span id="page-25-0"></span>**Retrieving All Incoming Messages that Matched a Configured Mail Policy**

The following example shows a query to retrieve all incoming messagesthat matched a configured mail policy in your email gateway.

## **Sample Request**

```
GET /esa/api/v2.0/reporting/mail_policy_incoming/recipients_matched?
device_type=esa&endDate=2021-02-26T14:00:00.000Z&limit=25&offset=0&startDate=2020-11-27T18:00:00.000Z
HTTP/1.1
cache-control: no-cache
Authorization: Basic YWRtaW46Q2lzY28xMjMk
Accept: application/json, text/plain, */*
Host: esa.example.com:6080
Accept-Encoding: gzip, deflate, br
Accept-Language: en-US,en;q=0.9
Connection: keep-alive
```

```
HTTP/1.0 200 OK
Server: API/2.0
Date: Thu, 12 Sept 2019 14:17:44 GMT
Access-Control-Allow-Credentials: true
Access-Control-Allow-Headers: content-type, jwttoken, mid, h, email
Access-Control-Allow-Methods: GET, POST, DELETE, OPTIONS, PUT
Access-Control-Allow-Origin: *
Access-Control-Expose-Headers: Content-Disposition, jwtToken
Cache-control: no-store
Connection: keep-alive
Content-Length: 547
Content-Type: application/json; charset=UTF-8
{
    "meta": {
        "totalCount": -1
    },
    "data": {
        "type": "recipients matched",
        "resultSet": {
            "recipients_matched": [
                {
                    "Bypass_Blocklist_Policy": 318172
                },
                {
                    "Test Mail Policy Marketing2Junk": 177994
```

```
},
      {
          "DEFAULT": 147011
      },
      {
          "Allow Marketing Newsletters": 28882
      },
      {
          "Aggressive Spam Scoring": 18605
      },
      {
          "Allowed_listEmailAddresses": 15177
      },
      {
          "ampuser": 9463
      },
      {
          "Block_Inbound_Mail_Westfield": 9436
      },
      {
          "Bulk Mail Quarantined": 9365
      },
      {
          "virususer": 9238
      },
      {
          "Allow_Marketing_Filter_Spam": 4651
      },
      {
          "Blocklist Email Addresses": 847
      },
      {
          "second-selva": 12
      },
      {
          "second": 2
      }
]
```
## <span id="page-26-0"></span>**Retrieving All Outgoing Messages that Matched a Configured Mail Policy**

The following example shows a query to retrieve all outgoing messages that matched a configured mail policy in your email gateway.

#### **Sample Request**

} } }

```
GET /esa/api/v2.0/reporting/mail_policy_outgoing/recipients_matched?
device_type=esa&endDate=2021-02-26T14:00:00.000Z&limit=25&offset=0&startDate=2020-11-27T18:00:00.000Z
HTTP/\overline{1.1}cache-control: no-cache
Authorization: Basic YWRtaW46Q2lzY28xMjMk
Accept: application/json, text/plain, */*
Host: esa.example.com:6080
Accept-Encoding: gzip, deflate, br
Accept-Language: en-US,en;q=0.9
Connection: keep-alive
```
## **Sample Response**

HTTP/1.0 200 OK Server: API/2.0

```
Date: Thu, 12 Sept 2019 14:17:44 GMT
Access-Control-Allow-Credentials: true
Access-Control-Allow-Headers: content-type, jwttoken, mid, h, email
Access-Control-Allow-Methods: GET, POST, DELETE, OPTIONS, PUT
Access-Control-Allow-Origin: *
Access-Control-Expose-Headers: Content-Disposition, jwtToken
Cache-control: no-store
Connection: keep-alive
Content-Length: 163
Content-Type: application/json; charset=UTF-8
{
    "meta": {
        "totalCount": -1
    },
    "data": {
        "type": "recipients matched",
        "resultSet": {
            "recipients_matched": [
                {
                    "Block_Outbound_Traffic": 921281
                },
                {
                    "DEFAULT": 23623
                }
            ]
       }
    }
}
```
# <span id="page-27-0"></span>**Tracking APIs**

You can search for messages or a group of messages that match criteria that you specify. You can retrieve messages' details, rejected connections ' details, and see the status of a specific message in the email stream. The various API categories for tracking are:

- Searching for [Messages,](#page-27-1) on page 22
- Rejected [Connections,](#page-32-0) on page 27
- [Message](#page-34-0) Details, on page 29
- DLP [Details,](#page-36-0) on page 31
- AMP [Details,](#page-38-0) on page 33
- URL [Details,](#page-40-0) on page 35
- [Connection](#page-42-0) Details, on page 37
- [Remediation](#page-44-0) Details, on page 39
- Retrieving All Incoming Messages that Matched a [Configured](#page-45-0) Mail Policy, on page 40
- Retrieving All Outgoing Messages that Matched a [Configured](#page-48-0) Mail Policy, on page 43

## <span id="page-27-1"></span>**Searching for Messages**

You can search for messages that match multiple attributes. The syntax and supported attributes are given below:

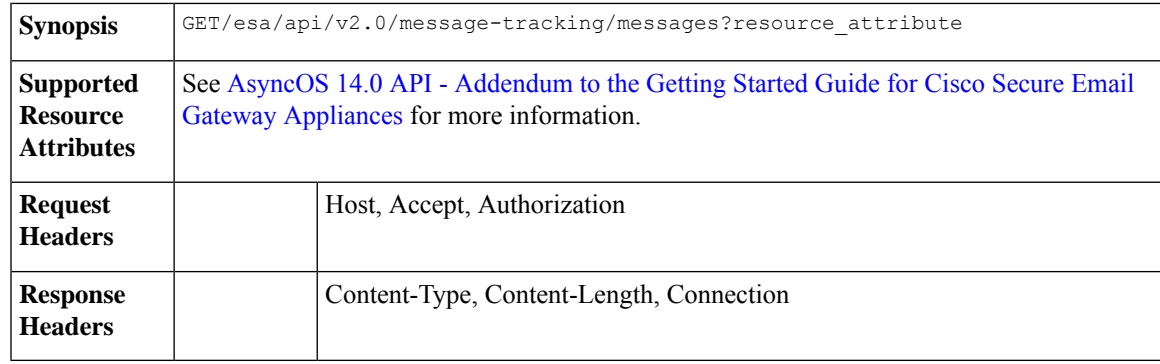

### **Example**

This example shows a query to retrieve messages, with the time range, message delivery status, email gateway (which processed the emails), offset and limit parameters.

## **Sample Request**

```
GET /esa/api/v2.0/message-tracking/messages?startDate=2018-01-01T00:00:00.000Z&
endDate=2018-11-20T09:36:00.000Z&ciscoHost=All Hosts&
searchOption=messages&offset=0&limit=20
HTTP/1.1cache-control: no-cache
Authorization: Basic YWRtaW46aXJvbnBvcnQ=
User-Agent: curl/7.54.0
Accept: */*
Host: esa.cisco.com:6080
accept-encoding: gzip, deflate
Connection: keep-alive
```
### **Sample Response**

{

```
HTTP/1.1 200 OK
Server: API/2.0
Date: Tue, 20 Nov 2018 09:29:48 GMT
Content-type: application/json
Content-Length: 6693
Connection: close
Access-Control-Allow-Origin: *
Access-Control-Allow-Headers: content-type, jwttoken, mid, h, email
Access-Control-Allow-Credentials: true
Access-Control-Allow-Methods: GET, POST, DELETE, OPTIONS
Access-Control-Expose-Headers: Content-Disposition, jwtToken
```

```
"meta": {
   "num_bad_records": 7,
   "totalCount": 13
},
"data": [
   {
        "attributes": {
            "direction": "incoming",
            "icid": 110,
            "senderGroup": "UNKNOWNLIST",
            "sender": "confikr.qa",
            "replyTo": "N/A",
            "timestamp": "15 Oct 2018 08:33:19 (GMT)",
            "hostName": "esa01",
            "subject": "message is good",
```

```
"mid": [
            110
        ],
        "isCompleteData": true,
        "messageStatus": "Delivered",
        "mailPolicy": [
            "DEFAULT"
        \mathbf{1},
        "senderIp": "10.8.91.18",
        "verdictChart": "0",
        "senderDomain": "N/A",
        "recipient": [
            "confikr@cisco.com"
        \frac{1}{2},
        "sbrs": "None",
        "serialNumber": "4229CAEC09527FD2570C-F028BAE54A11"
    }
},
{
    "attributes": {
        "direction": "incoming",
        "icid": 103,
        "senderGroup": "UNKNOWNLIST",
        "sender": "confikr@example.com",
        "replyTo": "N/A",
        "timestamp": "15 Oct 2018 08:24:39 (GMT)",
        "hostName": "esa01",
        "subject": "message is good",
        "mid": [
            104
        ],
        "isCompleteData": true,
        "messageStatus": "Delivered",
        "mailPolicy": [
            "DEFAULT"
        \frac{1}{2}"senderIp": "10.8.91.18",
        "verdictChart": "0",
        "senderDomain": "example.com",
        "recipient": [
            "4201@ironport.com"
        ],
         "sbrs": "None",
         "serialNumber": "4229CAEC09527FD2570C-F028BAE54A11"
    }
},
{
    "attributes": {
        "direction": "incoming",
        "icid": 105,
        "senderGroup": "UNKNOWNLIST",
        "sender": "confikr@example.com",
        "replyTo": "N/A",
        "timestamp": "15 Oct 2018 08:24:39 (GMT)",
        "hostName": "esa01",
        "subject": "message is good",
        "mid": [
            103
        \frac{1}{2},
        "isCompleteData": true,
        "messageStatus": "Delivered",
        "mailPolicy": [
            "DEFAULT"
        ],
```

```
"senderIp": "10.8.91.18",
        "verdictChart": "0",
        "senderDomain": "example.com",
        "recipient": [
            "4417@ironport.com"
        \frac{1}{2}"sbrs": "None",
        "serialNumber": "4229CAEC09527FD2570C-F028BAE54A11"
    }
},
{
    "attributes": {
        "direction": "incoming",
        "icid": 107,
        "senderGroup": "UNKNOWNLIST",
        "sender": "confikr@example.com",
        "replyTo": "N/A",
        "timestamp": "15 Oct 2018 08:24:39 (GMT)",
        "hostName": "esa01",
        "subject": "message is good",
        "mid": [
            102
        ],
        "isCompleteData": true,
        "messageStatus": "Delivered",
        "mailPolicy": [
            "DEFAULT"
        \cdot"senderIp": "10.8.91.18",
        "verdictChart": "0",
        "senderDomain": "example.com",
        "recipient": [
            "3396@ironport.com"
        ],
        "sbrs": "None",
        "serialNumber": "4229CAEC09527FD2570C-F028BAE54A11"
    }
},
{
    "attributes": {
        "direction": "incoming",
        "icid": 106,
        "senderGroup": "UNKNOWNLIST",
        "sender": "confikr@example.com",
        "replyTo": "N/A",
        "timestamp": "15 Oct 2018 08:24:39 (GMT)",
        "hostName": "esa01",
        "subject": "message is good",
        "mid": [
            101
        ],
        "isCompleteData": true,
        "messageStatus": "Delivered",
        "mailPolicy": [
            "DEFAULT"
        \cdot"senderIp": "10.8.91.18",
        "verdictChart": "0",
        "senderDomain": "example.com",
        "recipient": [
            "9985@ironport.com"
        \vert,
        "sbrs": "None",
        "serialNumber": "4229CAEC09527FD2570C-F028BAE54A11"
```

```
}
},
{
    "attributes": {
        "direction": "incoming",
        "icid": 100,
        "senderGroup": "UNKNOWNLIST",
        "sender": "confikr@example.com",
        "replyTo": "N/A",
        "timestamp": "15 Oct 2018 08:24:39 (GMT)",
        "hostName": "esa01",
        "subject": "message is good",
        "mid": [
            100
        ],
        "isCompleteData": true,
        "messageStatus": "Delivered",
        "mailPolicy": [
            "DEFAULT"
        \frac{1}{2},
        "senderIp": "10.8.91.18",
        "verdictChart": "0",
        "senderDomain": "example.com",
        "recipient": [
            "1023@ironport.com"
        \cdot"sbrs": "None",
        "serialNumber": "4229CAEC09527FD2570C-F028BAE54A11"
    }
},
{
    "attributes": {
        "direction": "incoming",
        "icid": 104,
        "senderGroup": "UNKNOWNLIST",
        "sender": "confikr@example.com",
        "replyTo": "N/A",
        "timestamp": "15 Oct 2018 08:24:39 (GMT)",
        "hostName": "esa01",
        "subject": "message is good",
        "mid": [
            99
        ],
        "isCompleteData": true,
        "messageStatus": "Delivered",
        "mailPolicy": [
            "DEFAULT"
        \vert,
        "senderIp": "10.8.91.18",
        "verdictChart": "0",
        "senderDomain": "example.com",
        "recipient": [
            "182@ironport.com"
        \frac{1}{2},
        "sbrs": "None",
        "serialNumber": "4229CAEC09527FD2570C-F028BAE54A11"
    }
},
{
    "attributes": {
        "direction": "incoming",
        "icid": 98,
        "senderGroup": "UNKNOWNLIST",
        "sender": "confikr@example.com",
```

```
"replyTo": "N/A",
            "timestamp": "15 Oct 2018 08:24:39 (GMT)",
            "hostName": "esa01",
            "subject": "message is good",
            "mid": [
                98
            ],
            "isCompleteData": true,
            "messageStatus": "Delivered",
            "mailPolicy": [
                "DEFAULT"
            \cdot"senderIp": "10.8.91.18",
            "verdictChart": "0",
            "senderDomain": "example.com",
            "recipient": [
                "8668@ironport.com"
            ],
            "sbrs": "None",
            "serialNumber": "4229CAEC09527FD2570C-F028BAE54A11"
       }
   }
]
```
# <span id="page-32-0"></span>**Rejected Connections**

}

You can retrieve details of rejected connections with different attributes as explained below.

**Synopsis** GET /api/v2.0/message-tracking/messages?resource\_attribute

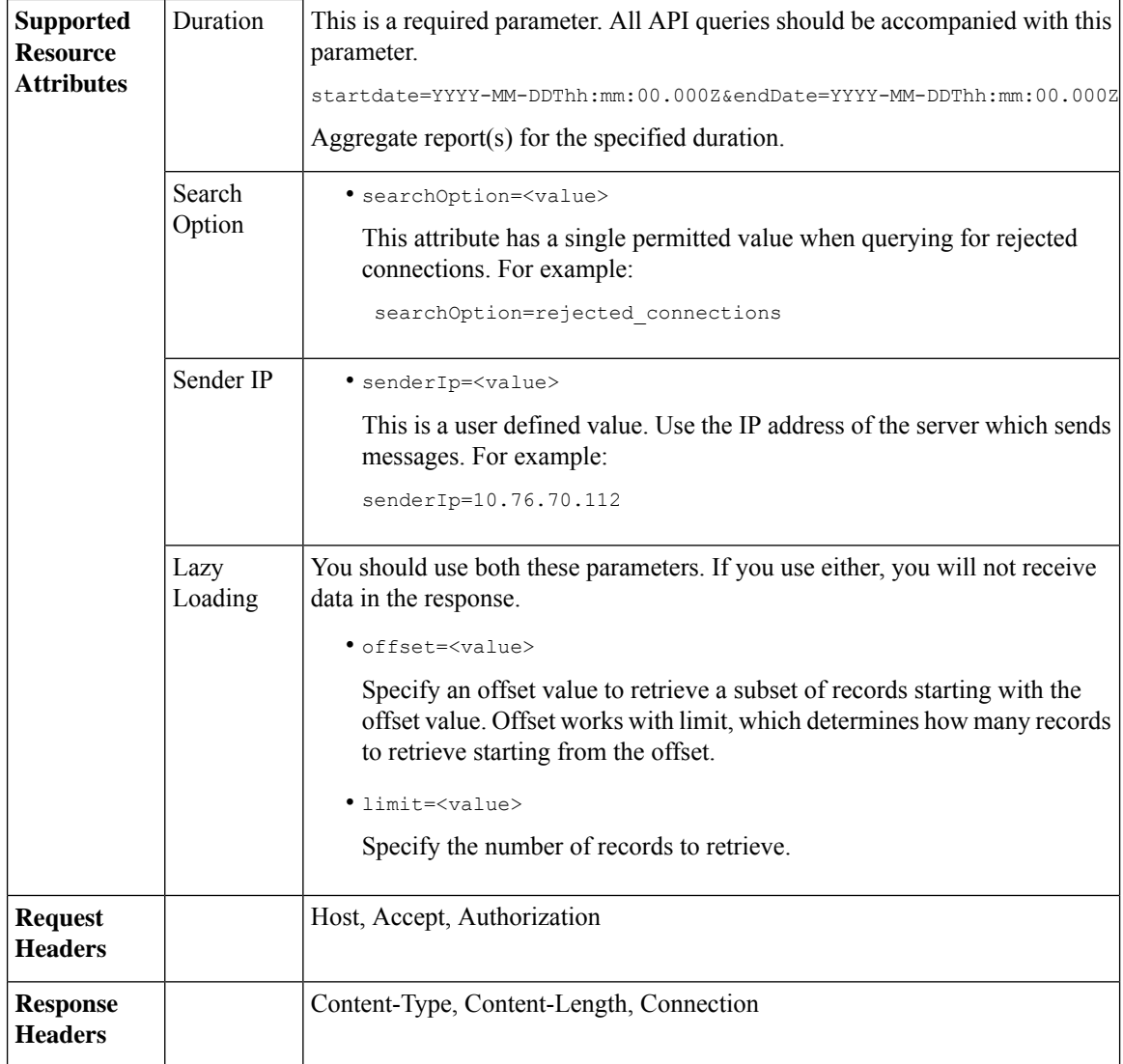

## **Example**

This example shows a query to retrieve details of rejected connections, with the duration, sender IP address, search option, offset and limit attributes.

## **Sample Request**

```
GET /esa/api/v2.0/message-tracking/messages?startDate=2016-11-16T00:00:00.000Z&endDate=
2018-11-16T14:22:00.000Z&senderIp=10.76.70.112&searchOption=rejected_connections&offset=0&limit=20
HTTP/1.1
cache-control: no-cache
Authorization: Basic YWRtaW46aXJvbnBvcnQ=
User-Agent: curl/7.54.0
Accept: */*
Host: esa.cisco.com:6080
accept-encoding: gzip, deflate
Connection: keep-alive
```

```
HTTP/1.1 200 OK
Server: API/2.0
Date: Tue, 20 Nov 2018 11:26:22 GMT
Content-type: application/json
Content-Length: 436
Connection: close
Access-Control-Allow-Origin: *
Access-Control-Allow-Headers: content-type, jwttoken, mid, h, email
Access-Control-Allow-Credentials: true
Access-Control-Allow-Methods: GET, POST, DELETE, OPTIONS
Access-Control-Expose-Headers: Content-Disposition, jwtToken
{
    "meta": {
       "num_bad_records": 3,
        "totalCount": 1
    },
    "data": [
        {
            "attributes": {
                "icid": 40,
                "timestamp": "10 Jul 2018 03:19:56 (GMT)",
                "hostName": "Name unresolved",
                "rejected": "(ICID 40) SMTP authentication failed for user fail
                using AUTH mechanism PLAIN with profile failAuthFailoverExists.",
                "messageStatus": "REJECTED",
                "senderIp": "10.76.70.112",
                "senderGroup": "UNKNOWNLIST",
                "sbrs": "None",
                "serialNumber": "848F69E85EEF-6R50TW1"
            }
       }
   ]
}
```
## <span id="page-34-0"></span>**Message Details**

You can retrieve details of messages with different attributes as explained below.

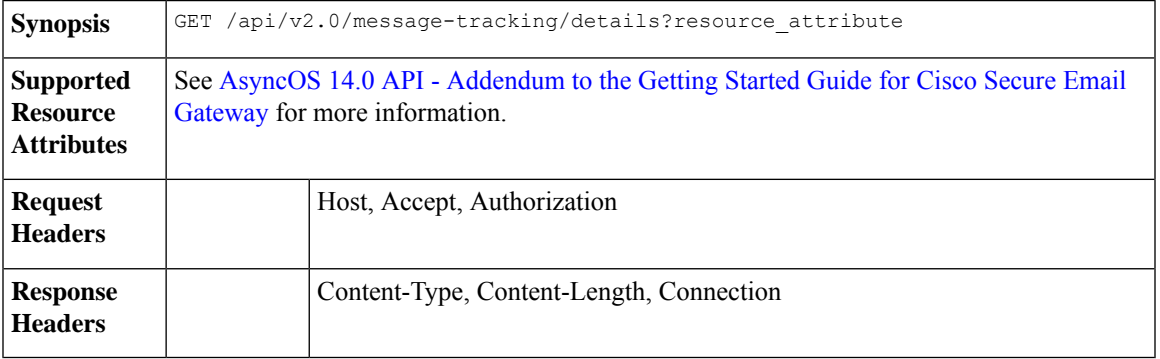

### **Example**

This example shows a query to retrieve details of a specific message identified by it's icid, mid and the email gateway serial number.

## **Sample Request**

```
GET /esa/api/v2.0/message-tracking/details?endDate=2018-11-16T12:09:00.000Z&icid
=19214&mid=22125&serialNumber=64122536256E-FCH1812V1ST&startDate=2018-11-16T00:00:00.000Z
HTTP/1.1cache-control: no-cache
Authorization: Basic YWRtaW46Q2lzY28xMjMk
User-Agent: curl/7.54.0
Accept: */*
Host: m680q09.ibqa.sgg.cisco.com:6080
accept-encoding: gzip, deflate
Connection: keep-alive
```
#### **Sample Response**

{

```
HTTP/1.1 200 OK
Server: API/2.0
Date: Mon, 19 Nov 2018 10:28:53 GMT
Content-type: application/json
Content-Length: 5271
Connection: close
Access-Control-Allow-Origin: *
Access-Control-Allow-Headers: content-type, jwttoken, mid, h, email
Access-Control-Allow-Credentials: true
Access-Control-Allow-Methods: GET, POST, DELETE, OPTIONS
Access-Control-Expose-Headers: Content-Disposition, jwtToken
```

```
"data": {
        "messages": {
            "direction": "outgoing",
            "smtpAuthId": "",
            "sender": "cf_drop_in@vm30bsd0004.ibqa",
            "midHeader": "<20181116111948.15660.34357@vm30bsd0199.ibqa>",
            "timestamp": "16 Nov 2018 11:19:48 (GMT)",
            "showAMP": true,
            "hostName": "c680q07.ibqa (10.76.71.196)",
            "mid": [
                22125
            ],
            "sendingHostSummary": {
                "reverseDnsHostname": "vm30bsd0199.ibqa (verified)",
                "ipAddress": "10.76.70.111",
                "sbrsScore": "not enabled"
            },
            "summary": [
                {
                    "timestamp": "16 Nov 2018 11:19:48 (GMT)",
                    "description": "ICID 19214 sender_group: RELAYLIST sender_ip:
10.76.70.111, sbrs: not enabled",
                    "lastEvent": false
                },
                {
                    "timestamp": "16 Nov 2018 11:19:48 (GMT)",
                    "description": "Protocol SMTP interface Management (IP 10.76.71.196)
on incoming connection
                     (ICID 19214) from sender IP 10.76.70.111. Reverse DNS host
vm30bsd0199.ibqa verified yes.",
                    "lastEvent": false
                },
...
...
                {
                    "timestamp": "16 Nov 2018 11:20:12 (GMT)",
                    "description": "Message 22125 scanned by Advanced Malware Protection
engine. Final verdict
```
```
: UNKNOWN","lastEvent": false
                },
                {
                    "timestamp": "16 Nov 2018 11:20:12 (GMT)",
                    "description": "Message 22125 contains attachment
'driver license germany.txt' (SHA256 7e3dee4dac
                    8f4af561d1108c4b237e5e139bd8d3ddc8518455d3b5fb7e7a70c3).",
                    "lastEvent": false
                },
                {
                    "timestamp": "16 Nov 2018 11:20:12 (GMT)",
                    "description": "Message 22125 attachment 'driver_license_germany.txt'
scanned by Advanced Malware
                    Protection engine. File Disposition: Unknown",
                    "lastEvent": false
                },
                {
                    "timestamp": "16 Nov 2018 11:20:12 (GMT)",
                    "description": "Message 22125 Delivery Status: DROPPED",
                    "lastEvent": false
                },
                {
                    "timestamp": "16 Nov 2018 11:20:12 (GMT)",
                    "description": "Message 22125 Verdict chart: 01131212",
                    "lastEvent": true
                }
            ],
            "attachments": [
                "driver license germany.txt"
            ],
            "messageSize": "765 (Bytes)",
            "isCompleteData": true,
            "showDLP": true,
            "messageStatus": "Dropped by DLP",
            "showURL": false,
            "mailPolicy": [
               "DEFAULT"
            ],
            "senderGroup": "RELAYLIST",
            "recipient": [
                "7799@vm30bsd0004.ibqa"
            ],
            "showSummaryTimeBox": true,
            "subject": "Testing"
       }
   }
}
```
## **DLP Details**

You can retrieve details of DLP of messages with different attributes as explained below.

**Synopsis** GET /api/v2.0/message-tracking/dlp-details?resource\_attribute

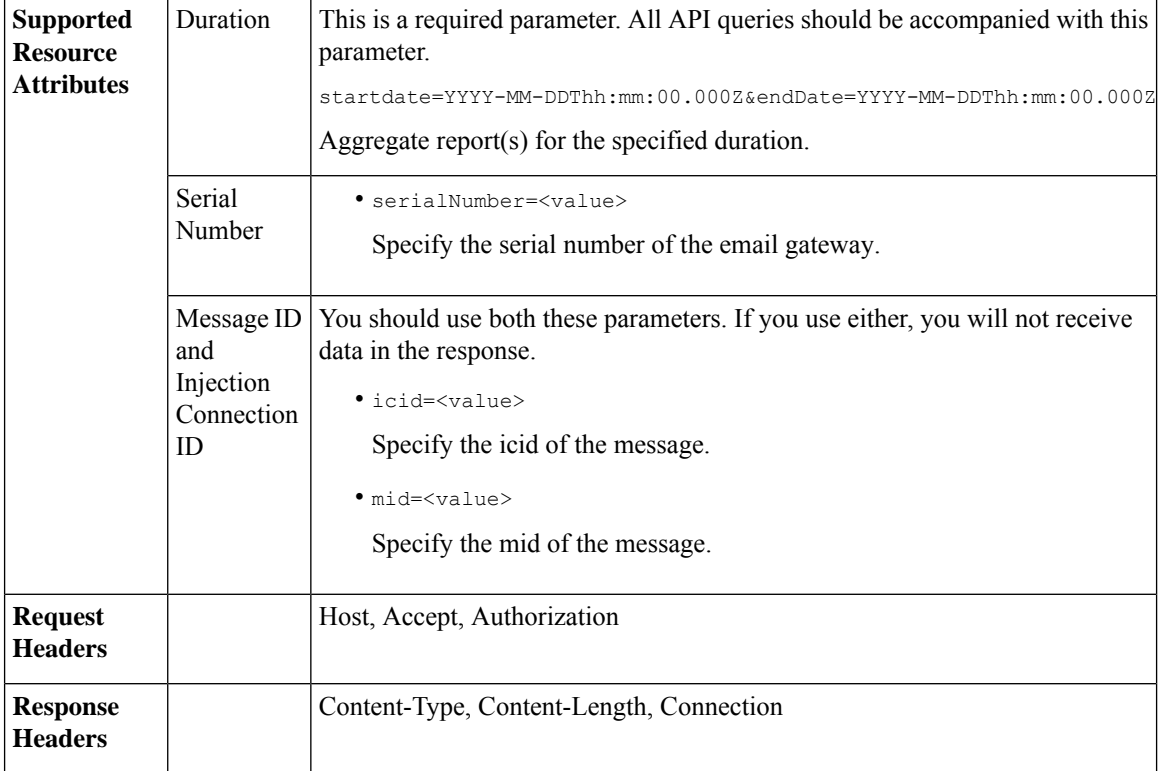

#### **Example**

This example shows a query to retrieve the DLP details of a specific message identified by it's icid, mid and serial number.

#### **Sample Request**

```
GET /esa/api/v2.0/message-tracking/dlp-details?endDate=2018-11-16T11:25:00.000Z&icid=19213
&mid=22124&serialNumber=64122536256E-FCH1812V1ST&startDate=2018-11-09T00:00:00.000Z
HTTP/1.1
cache-control: no-cache
Postman-Token: ab16ff7f-847e-4221-a2a2-01de50a33fea
Authorization: Basic YWRtaW46Q2lzY28xMjMk
User-Agent: curl/7.54.0
Accept: */*
Host: esa.cisco.com:6080
accept-encoding: gzip, deflate
Connection: keep-alive
```

```
HTTP/1.1 200 OK
Server: API/2.0
Date: Mon, 19 Nov 2018 10:38:44 GMT
Content-type: application/json
Content-Length: 820
Connection: close
Access-Control-Allow-Origin: *
Access-Control-Allow-Headers: content-type, jwttoken, mid, h, email
Access-Control-Allow-Credentials: true
Access-Control-Allow-Methods: GET, POST, DELETE, OPTIONS
Access-Control-Expose-Headers: Content-Disposition, jwtToken
```

```
{
    "data": {
        "messages": {
            "direction": "outgoing",
            "smtpAuthId": "",
            "sender": "cf_drop_in@vm30bsd0004.ibqa",
            "midHeader": "<20181116110108.15629.41969@vm30bsd0199.ibqa>",
            "timestamp": "16 Nov 2018 11:01:08 (GMT)",
            "hostName": "c680q07.ibqa (10.76.71.196)",
            "mid": [
                22124
            \vert,
            "sendingHostSummary": {},
            "attachments": [
                "driver_license_germany.txt"
            \cdot"messageSize": "765 (Bytes)",
            "dlpDetails": {
                "violationSeverity": "HIGH",
                "dlpMatchedContent": [
                    {
                        "messagePartMatch": [
                             {
                                 "classifier": "Driver License Numbers (Germany)",
                                "classifierMatch": [
                                     "driver license number: B072RRE2I51"
                                ]
                            }
                        ],
                        "messagePart": "driver_license_germany.txt"
                    }
                ],
                "mid": "22124",
                "riskFactor": 16,
                "dlpPolicy": "Driver License Numbers (Germany)"
            },
            "showDLPDetails": true,
            "senderGroup": "RELAYLIST",
            "recipient": [
                "6406@vm30bsd0004.ibqa"
            ],
            "subject": "Testing"
       }
   }
}
```
## **AMP Details**

You can retrieve Advanced Malware Protection action details of messages with different attributes as explained below.

**Synopsis** GET /api/v2.0/message-tracking/amp-details?resource\_attribute

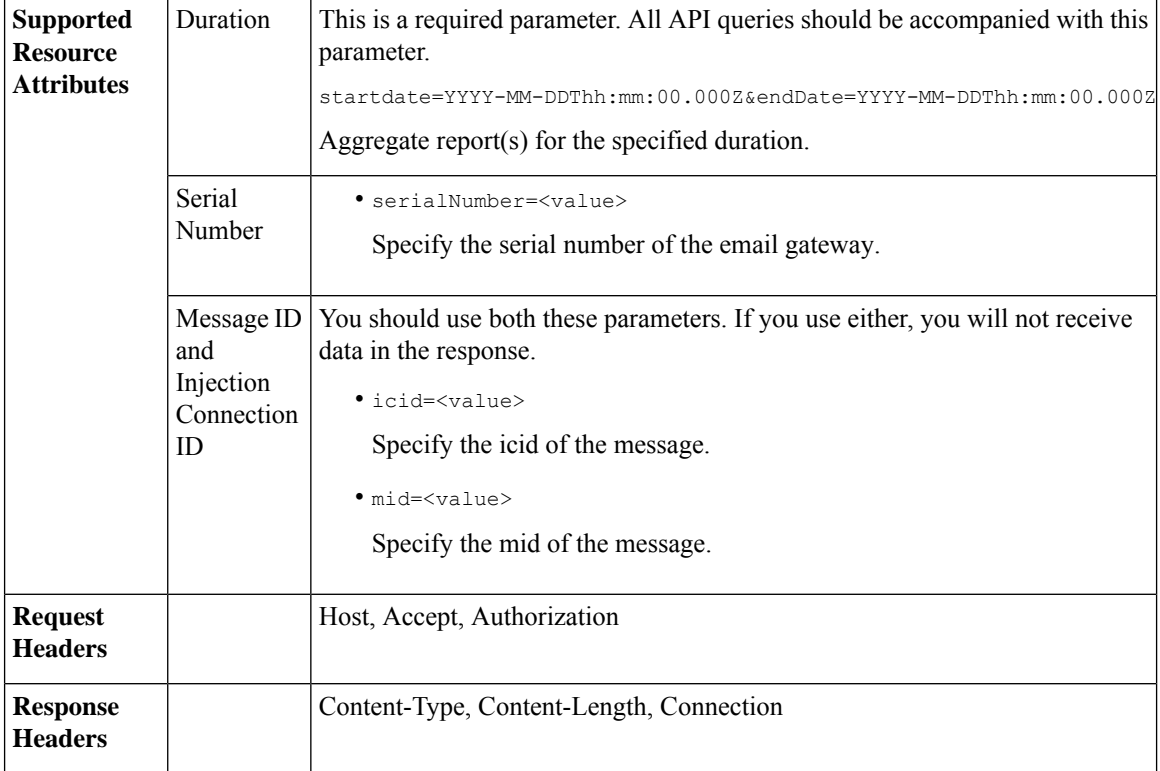

#### **Example**

This example shows a query to retrieve the Advanced Malware Protection action details of a specific message identified by it's icid, mid and serial number.

#### **Sample Request**

```
GET /esa/api/v2.0/message-tracking/amp-details?endDate=2018-11-16T11:25:00.000Z&icid=19213
&mid=22124&serialNumber=64122536256E-FCH1812V1ST&startDate=2018-11-09T00:00:00.000Z
HTTP/1.1
cache-control: no-cache
Authorization: Basic YWRtaW46Q2lzY28xMjMk
User-Agent: curl/7.54.0
Accept: */*
Host: esa.cisco.com:6080
accept-encoding: gzip, deflate
Connection: keep-alive
```

```
HTTP/1.1 200 OK
Server: API/2.0
Date: Mon, 19 Nov 2018 10:51:08 GMT
Content-type: application/json
Content-Length: 1088
Connection: close
Access-Control-Allow-Origin: *
Access-Control-Allow-Headers: content-type, jwttoken, mid, h, email
Access-Control-Allow-Credentials: true
Access-Control-Allow-Methods: GET, POST, DELETE, OPTIONS
Access-Control-Expose-Headers: Content-Disposition, jwtToken
```

```
{
```

```
"data": {
        "messages": {
            "showAMPDetails": true,
            "direction": "outgoing",
            "smtpAuthId": "",
            "sender": "cf_drop_in@vm30bsd0004.ibqa",
            "midHeader": "<20181116110108.15629.41969@vm30bsd0199.ibqa>",
            "timestamp": "16 Nov 2018 11:01:08 (GMT)",
            "hostName": "c680q07.ibqa (10.76.71.196)",
            "mid": [
                22124
            \frac{1}{2},
            "sendingHostSummary": {},
            "attachments": [
                "driver license germany.txt"
            \cdot"messageSize": "765 (Bytes)",
            "ampDetails": [
                {
                    "timestamp": "16 Nov 2018 11:01:08 (GMT)",
                    "description": "File reputation query initiating. File Name =
driver_license_germany.txt
                     , MID = 22124, File Size = 42 bytes, File Type = text/plain"
                },
                {
                    "timestamp": "16 Nov 2018 11:01:09 (GMT)",
                    "description": "Response received for file reputation query from Cloud.
File Name = driver
                     license germany.txt, MID = 22124, Disposition = FILE UNKNOWN, Malware
 = None, Analysis
                     Score = 0, sha256 =
7e3dee4dac8f4af561d1108c4b237e5e139bd8d3ddc8518455d3b5fb7e7a70c3,
                     upload action = Recommended to send the file for analysis",
                    "lastEvent": true
                }
            ],
            "senderGroup": "RELAYLIST",
            "recipient": [
                "6406@vm30bsd0004.ibqa"
            ],
            "subject": "Testing"
        }
    }
}
```
## **URL Details**

You can retrieve the URL details of messages with different attributes as explained below.

**Synopsis** GET /api/v2.0/message-tracking/url-details?resource\_attribute

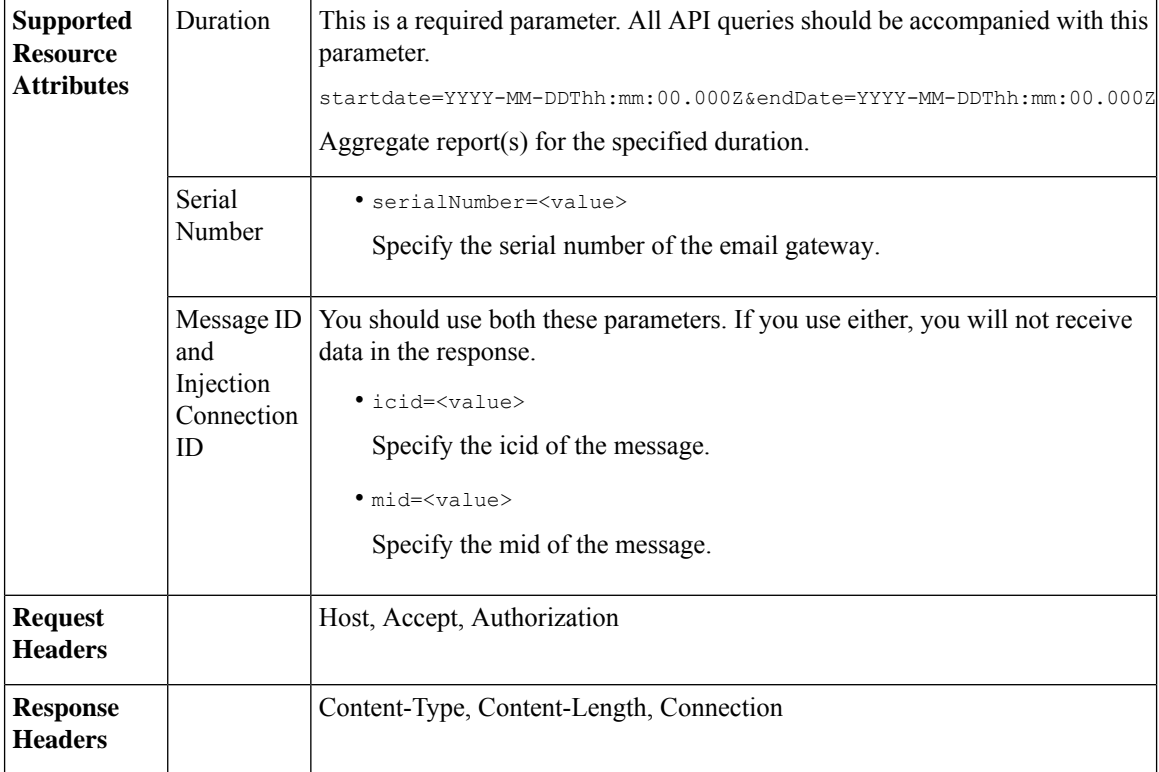

#### **Example**

This example shows a query to retrieve the URL details of a specific message identified by it's icid, mid and serial number.

#### **Sample Request**

```
GET /esa/api/v2.0/message-tracking/url-details?endDate=2018-11-16T11:25:00.000Z&icid=19124&mid
=21981&serialNumber=64122536256E-FCH1812V1ST&startDate=2018-11-09T00:00:00.000Z
HTTP/1.1
cache-control: no-cache
Authorization: Basic YWRtaW46Q2lzY28xMjMk
User-Agent: curl/7.54.0
Accept: */*
Host: esa.cisco.com:6080
accept-encoding: gzip, deflate
Connection: keep-alive
```

```
HTTP/1.1 200 OK
Server: API/2.0
Date: Mon, 19 Nov 2018 10:58:21 GMT
Content-type: application/json
Content-Length: 3697
Connection: close
Access-Control-Allow-Origin: *
Access-Control-Allow-Headers: content-type, jwttoken, mid, h, email
Access-Control-Allow-Credentials: true
Access-Control-Allow-Methods: GET, POST, DELETE, OPTIONS
Access-Control-Expose-Headers: Content-Disposition, jwtToken
```

```
{
```

```
"data": {
        "messages": {
            "direction": "incoming",
            "smtpAuthId": "",
          "sdrAge": "31 years 11 months 18 days",
            "sender": "cf_quar_in@vm30bsd0004.ibqa",
            "midHeader": "",
            "urlDetails": [
                {
                     "timestamp": "15 Nov 2018 10:29:04 (GMT)",
                  "description": "Message 21981 URL: https://www.google.com/, URL category:
 Search
                      Engines and Portals, Condition: URL Category Rule."
                },
...
...
                {
                     "timestamp": "15 Nov 2018 10:29:04 (GMT)",
                     "description": "Message 21983 rewritten URL
u'http://stage.secure-web.sco.cisco.com/
                     1ytss9mMSYP-JYs4LQ0sT6QALREFaFw/http%3A%2F%2Fdrugstorehost.ru'."
                },
                {
                     "timestamp": "15 Nov 2018 10:29:04 (GMT)",
                    "description": "Message 21983 rewritten URL
u'https://stage.secure-web.sco.cisco.com/
1ymzrg34NKpT-_17H5_rS9dukFQ0FXsvLnYCHc4Eg/https%3A%2F%2Fwww.google.com%2F'."
                }
            ],
            "sdrCategory": "N/A",
            "hostName": "c680q07.ibqa (10.76.71.196)",
            "mid": [
                21981,
                21982,
                21983,
                21984
            \frac{1}{2},
            "sendingHostSummary": {},
            "attachments": [],
            "sdrReputation": "neutral",
            "showURLDetails": true,
            "senderGroup": "UNKNOWNLIST",
            "recipient": [
                "4969@vm30bsd0004.ibqa"
             ],
             "subject": "[SUSPICIOUS MESSAGE] [SUSPECTED SPAM] Testing VOF"
        }
    }
}
```
## **Connection Details**

You can retrieve connection details of messages with different attributes as explained below.

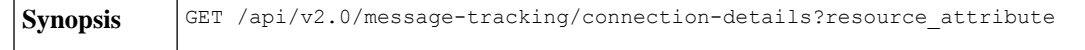

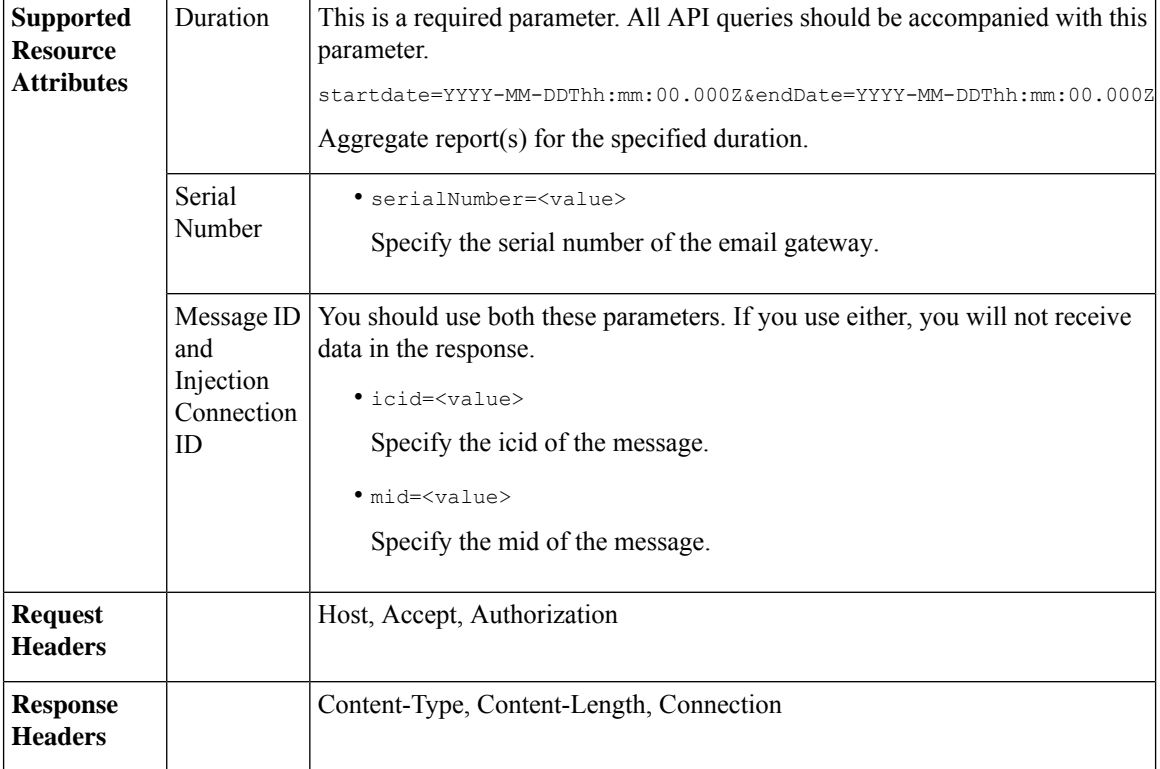

#### **Example**

This example shows a query to retrieve the connection details of a specific message identified by it's icid, mid and serial number.

#### **Sample Request**

```
GET /esa/api/v2.0/message-tracking/connection-details?endDate=2018-11-16T11:25:00.
000Z&icid=19213&mid=22124&serialNumber=64122536256E-FCH1812V1ST&startDate=2018-11-09T00:00:00.000Z
HTTP/1.1
cache-control: no-cache
Authorization: Basic YWRtaW46Q2lzY28xMjMk
User-Agent: curl/7.54.0
Accept: */*
Host: esa.cisco.com:6080
accept-encoding: gzip, deflate
Connection: keep-alive
```

```
HTTP/1.1 200 OK
Server: API/2.0
Date: Mon, 19 Nov 2018 11:08:56 GMT
Content-type: application/json
Content-Length: 669
Connection: close
Access-Control-Allow-Origin: *
Access-Control-Allow-Headers: content-type, jwttoken, mid, h, email
Access-Control-Allow-Credentials: true
Access-Control-Allow-Methods: GET, POST, DELETE, OPTIONS
Access-Control-Expose-Headers: Content-Disposition, jwtToken
```

```
{
```

```
"senderGroup": "RELAYLIST",
   "messages": {
       "summary": [
            {"timestamp": "16 Nov 2018 11:01:08 (GMT)",
               "description": "ICID 19213 sender_group: RELAYLIST sender_ip: 10.76.70.111,
                sbrs: not enabled",
                "lastEvent": false},
            {"timestamp": "16 Nov 2018 11:01:08 (GMT)",
                "description": "Protocol SMTP interface Management (IP 10.76.71.196) on
                 incoming connection (ICID 19213) from sender IP 10.76.70.111. Reverse DNS
                host vm30bsd0199.com verified yes.",
                "lastEvent": false},
            {"timestamp": "16 Nov 2018 11:01:08 (GMT)",
                "description": "(ICID 19213) RELAY sender group RELAYLIST match 10.0.0.0/8
                 SBRS not enabled country 10.76.70.111",
                "lastEvent": true}
       ]
   },
   "sbrs": "not enabled"
}
```
### **Remediation Details**

You can retrieve the remediation details of the messages remediated using Mailbox Search and Remediate.

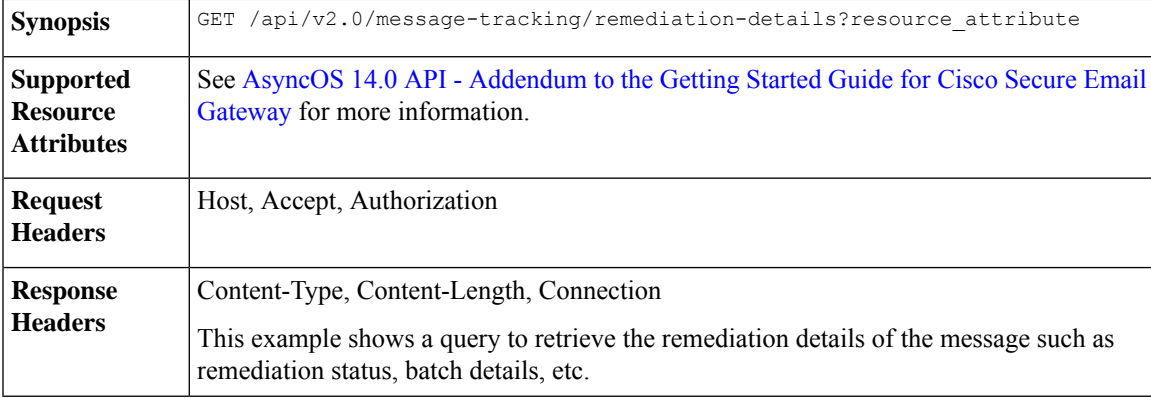

#### **Sample Request**

```
GET esa/api/v2.0/message-tracking/remediation-details?batchID=admin_1590646987
&endDate=2020-05-28T14:24:00.000Z&searchOption=batch_details&startDate=2020-05-26T00:00:00.000Z
HTTP/1.1
cache-control: no-cache
Authorization: Basic YWRtaW46Q2lzY28xMjMk
User-Agent: curl/7.54.0
Accept: */*
Host: m680q09.ibqa.sgg.cisco.com:6080
accept-encoding: gzip, deflate, br
Connection: keep-alive
```

```
HTTP/1.1 200 OK
Server: API/2.0
Date: Mon, 25 May 2020 10:28:53 GMT
Content-type: application/json
Content-Length: 5271
```

```
Connection: close
Access-Control-Allow-Origin: *
Access-Control-Allow-Headers: content-type, jwttoken, mid, h, email, portal, cache-control,
pragma
Access-Control-Allow-Credentials: true
Access-Control-Allow-Methods: GET, POST, PUT, DELETE, OPTIONS
Access-Control-Expose-Headers: Content-Disposition, jwtToken
  {
        "batch details": {
            "b_init_username": "admin",
            "mor_action": "Delete",
            "b_init_time": 1590646987,
            "batch_name": "Re7",
            "batch_desc": "N/A",
            "b_init_source": "ESA 117"
        },
        "message details": [
            {
                "delivered_at": 1584574165,
                "mid": "3",
                "from_email": "kr@mar-esa.com",
                "recipient_email": "krs@onpremesa2019.com",
                "mor_status": "Success",
                "msg_read": "0"
            },
            {
                "delivered_at": 1584574165,
                 "mid": "3",
                 "from_email": "kr@mar-esa.com",
                "recipient_email": "krc@mar-esa.com",
                "mor_status": "Success",
                "msg_read": "0"
            },
            {
                "delivered_at": 1584574165,
                "mid": "3",
                "from_email": "kr@mar-esa.com",
                "recipient_email": "anonpremnew@mar-esa.com",
                "mor_status": "Success",
                "msg_read": "0"
            },
            {
                "delivered_at": 1584574165,
                "mid": "3",
                "from email": "kr@mar-esa.com",
                "recipient_email": "user5@scale.com",
                "mor_status": "Failed",
                "msg_read": "N/A"
            }
        ]
    }
}
}
```
### **Retrieving All Incoming Messages that Matched a Configured Mail Policy**

You can retrieve all incoming messages that matched a configured mail policy in your email gateway.

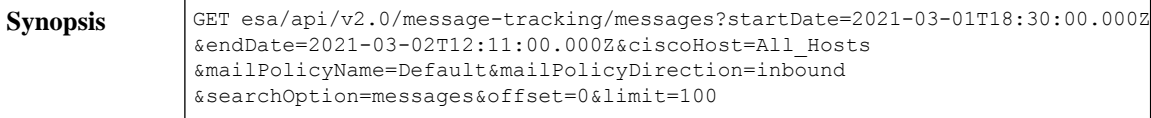

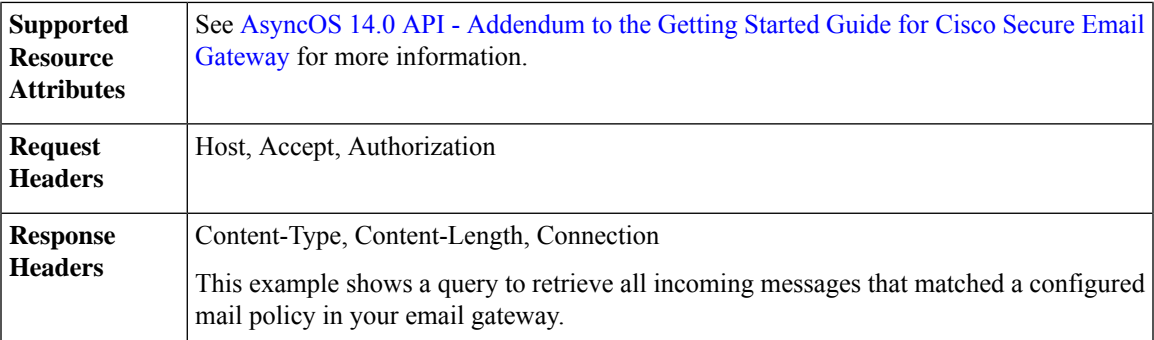

#### **Sample Request**

```
GET esa/api/v2.0/message-tracking/messages?startDate=2021-03-01T18:30:00.000Z
&endDate=2021-03-02T12:11:00.000Z&ciscoHost=All_Hosts&mailPolicyName=Default
&mailPolicyDirection=inbound&searchOption=messages&offset=0&limit=100
HTTP/1.1
cache-control: no-cache
Authorization: Basic YWRtaW46Q2lzY28xMjMk
User-Agent: curl/7.54.0
Accept: application/json, text/plain, */*
Host: esa.cisco.com:6080
Accept-Encoding: gzip, deflate, br
Accept-Language: en-US,en;q=0.9
Connection: keep-alive
```

```
HTTP/1.1 200 OK
Server: API/2.0
Date: Tue, 02 Mar 2021 12:14:37 GMT
Content-Type: application/json; charset=UTF-8
Content-Length: 35014
Connection: keep-alive
Access-Control-Allow-Credentials: true
Access-Control-Allow-Headers: content-type, jwttoken, mid, h, email
Access-Control-Allow-Methods: GET, POST, DELETE, OPTIONS, PUT
Access-Control-Allow-Origin: *
Access-Control-Expose-Headers: Content-Disposition, jwtToken
Cache-control: no-store
Pragma: no-cache
Server: nginx
X-Content-Type-Options: nosniff
X-Frame-Options: DENY
{
    "meta": {
        "num_bad_records": 0,
        "totalCount": 39
    },
    "data": [
        {
            "attributes": {
                "hostName": "",
                "friendly_from": [
                    "user1@mar-esa.com"
                ],
                "isCompleteData": "N/A",
                "messageStatus": {
                    "2325234": "Delivered"
                },
                "recipientMap": {
                    "2325232": [
```

```
"user5@scale.com"
            ],
            "2325234": [
                 "user5@scale.com"
            ]
        },
        "senderIp": "10.10.4.49",
        "mailPolicy": [
            "DEFAULT"
        \vert,
        "senderGroup": "UNKNOWNLIST",
        "subject": "46_2016_smtp_2_5",
        "mid": [
            2325232,
            2325234
        \frac{1}{2}"senderDomain": "mar-esa.com",
        "finalSubject": {
            "2325234": "46_2016_smtp_2_5"
        },
        "direction": "incoming",
        "icid": 516876,
        "morDetails": {},
        "replyTo": "N/A",
        "timestamp": "02 Mar 2021 17:15:53 (GMT +05:30)",
        "messageID": {
            "2325232": "<76773.751151876-sendEmail@mail.example.com>"
        },
        "verdictChart": {
            "2325234": "11141110"
        },
        "recipient": [
            "user5@scale.com"
        \frac{1}{2}"sender": "user1@mar-esa.com",
        "serialNumber": "421558305641772925266-ABFF53B75FDE",
        "allIcid": [
            516876
        \frac{1}{2},
        "sbrs": "None"
    }
},
{
    "attributes": {
        "hostName": "",
        "friendly_from": [
            "user1@mar-esa.com"
        ],
        "isCompleteData": "N/A",
        "messageStatus": {
            "2325233": "Delivered"
        },
        "recipientMap": {
            "2325233": [
                 "user5@scale.com"
            ],
            "2325230": [
                 "user5@scale.com"
            ]
        },
        "senderIp": "10.10.4.49",
        "mailPolicy": [
            "DEFAULT"
        ],
```

```
"senderGroup": "UNKNOWNLIST",
                "subject": "46_2016_smtp_2_4",
                "mid": [
                    2325230,
                    2325233
                \vert,
                "senderDomain": "mar-esa.com",
                "finalSubject": {
                    "2325233": "46_2016_smtp_2_4"
                },
                "direction": "incoming",
                "icid": 516875,
                "morDetails": {},
                "replyTo": "N/A",
                "timestamp": "02 Mar 2021 17:15:51 (GMT +05:30)",
                "messageID": {
                    "2325230": "<564966.601875739-sendEmail@mail.example.com>"
                 },
                "verdictChart": {
                    "2325233": "11141110"
                },
                "recipient": [
                    "user5@scale.com"
                ],
                "sender": "user1@mar-esa.com",
                "serialNumber": "421558305641772925266-ABFF53B75FDE",
                "allIcid": [
                    516875
                ],
                "sbrs": "None"
            }
        },
    ]
}
```
## **Retrieving All Outgoing Messages that Matched a Configured Mail Policy**

You can retrieve all outgoing messages that matched a configured mail policy in your email gateway.

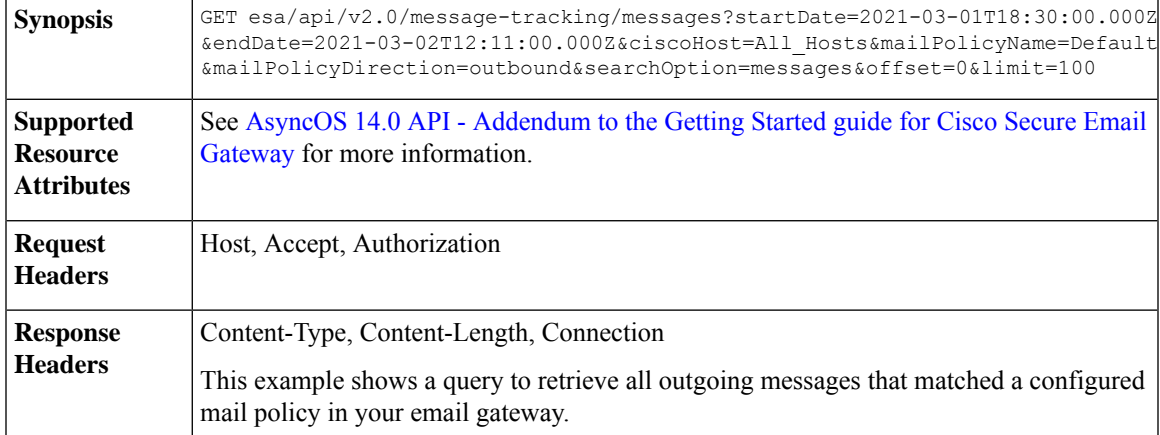

#### **Sample Request**

GET esa/api/v2.0/message-tracking/messages?startDate=2021-03-01T18:30:00.000Z &endDate=2021-03-02T12:11:00.000Z&ciscoHost=All\_Hosts&mailPolicyName=Default &mailPolicyDirection=outbound&searchOption=messages&offset=0&limit=100

```
HTPP/1.1cache-control: no-cache
Authorization: Basic YWRtaW46Q2lzY28xMjMk
User-Agent: curl/7.54.0
Accept: application/json, text/plain, */*
Host: esa.cisco.com:6080
Accept-Encoding: gzip, deflate, br
Accept-Language: en-US,en;q=0.9
Connection: keep-alive
```

```
HTTP/1.1 200 OK
Server: API/2.0
Date: Tue, 02 Mar 2021 12:14:37 GMT
Content-Type: application/json; charset=UTF-8
Content-Length: 1703
Connection: keep-alive
Access-Control-Allow-Credentials: true
Access-Control-Allow-Headers: content-type, jwttoken, mid, h, email
Access-Control-Allow-Methods: GET, POST, DELETE, OPTIONS, PUT
Access-Control-Allow-Origin: *
Access-Control-Expose-Headers: Content-Disposition, jwtToken
Cache-control: no-store
Pragma: no-cache
Server: nginx
X-Content-Type-Options: nosniff
X-Frame-Options: DENY
{
    "meta": {
        "num_bad_records": 0,
        "totalCount": 2
    },
    "data": [
        {
            "attributes": {
                "hostName": "",
                "friendly_from": [
                    "LaithwaitesWine@fiendofwine.us"
                ],
                "isCompleteData": "N/A",
                "messageStatus": {
                    "2325166": "Delivered"
                },
                "recipientMap": {
                    "2325166": [
                        "testuser2@abc.com"
                    ]
                },
                "senderIp": "10.10.4.46",
                "mailPolicy": [
                    "DEFAULT"
                \frac{1}{2}"senderGroup": "None",
                "subject": "Top 12 wines for the holidays",
                "mid": [
                    2325166
                ],
                "senderDomain": "testdomain.com",
                "finalSubject": {
                    "2325166": "[SPAM] Top 12 wines for the holidays"
                },
                "direction": "outgoing",
                "icid": 516847,
```
{

```
"morDetails": {},
        "replyTo": "N/A",
        "timestamp": "02 Mar 2021 13:14:36 (GMT +05:30)",
        "messageID": {
            "2325166": "<198313425761047198391528032556096@makug.fiendofwine.us>"
        },
        "verdictChart": {
            "2325166": "16141113"
        },
        "recipient": [
            "testuser2@abc.com"
        \frac{1}{2},
        "sender": "user@testdomain.com",
        "serialNumber": "42155830541772925266-ABFF53B45FDE",
        "allIcid": [
            516847
        \frac{1}{2}"sbrs": "None"
    }
},
    "attributes": {
        "hostName": "",
        "mid": [
            2325164
        \cdot"isCompleteData": "N/A",
        "messageStatus": {
            "2325164": "Dropped By Anti-Virus"
        },
        "recipientMap": {
            "2325164": [
                 "testuser1@abc.com"
            ]
        },
        "senderIp": "10.10.4.46",
        "mailPolicy": [
            "DEFAULT"
        \frac{1}{2},
        "senderGroup": "None",
        "subject": "Shipping confirmation: PIR-54787L-83296",
        "friendly_from": [
            "payment@geiger-sicher.de"
        ],
        "senderDomain": "testdomain.com",
        "direction": "outgoing",
        "icid": 516847,
        "morDetails": {},
        "replyTo": "N/A",
        "timestamp": "02 Mar 2021 13:14:34 (GMT +05:30)",
        "messageID": {
            "2325164": "<9o6bdsq4jgrk@geiger-sicher.de>"
        },
        "verdictChart": {
            "2325164": "11500000"
        },
        "recipient": [
            "testuser1@abc.com"
        ],
        "sender": "user@testdomain.com",
        "serialNumber": "42155830541672825266-ABFF53B45FDE",
        "allIcid": [
           516847
        ],
```

```
"sbrs": "None"
           }
       }
   ]
}
```
# **Quarantine**

Using API queries for quarantine, you can retrieve all information about messages in quarantine. You can action on the messages by releasing, deleting, and delaying their exit. APIs for quarantine are broadly classified under:

- APIs for Spam [Quarantine,](#page-51-0) on page 46
- APIs for Other [Quarantine,](#page-78-0) on page 73

## <span id="page-51-0"></span>**APIs for Spam Quarantine**

You can query for messages in the spam quarantine that match multiple attributes, delete or release messages.

- Searching for [Messages,](#page-51-1) on page 46
- [Retrieving](#page-54-0) Message Details, on page 49
- Releasing [Messages,](#page-57-0) on page 52
- Deleting [Messages,](#page-56-0) on page 51
- [Searching](#page-58-0) for Safelist and Blocklist Entries, on page 53
- Adding, Editing, and [Appending](#page-61-0) Safelist and Blocklist Entries, on page 56
- Deleting Safelist or [Blocklist](#page-74-0) Entries, on page 69

### <span id="page-51-1"></span>**Searching for Messages**

You can search for messages in the spam quarantine that match multiple attributes. The syntax and supported attributes are given below:

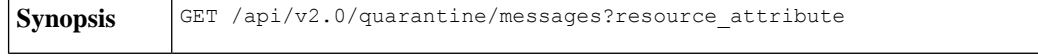

ı

 $\mathbf I$ 

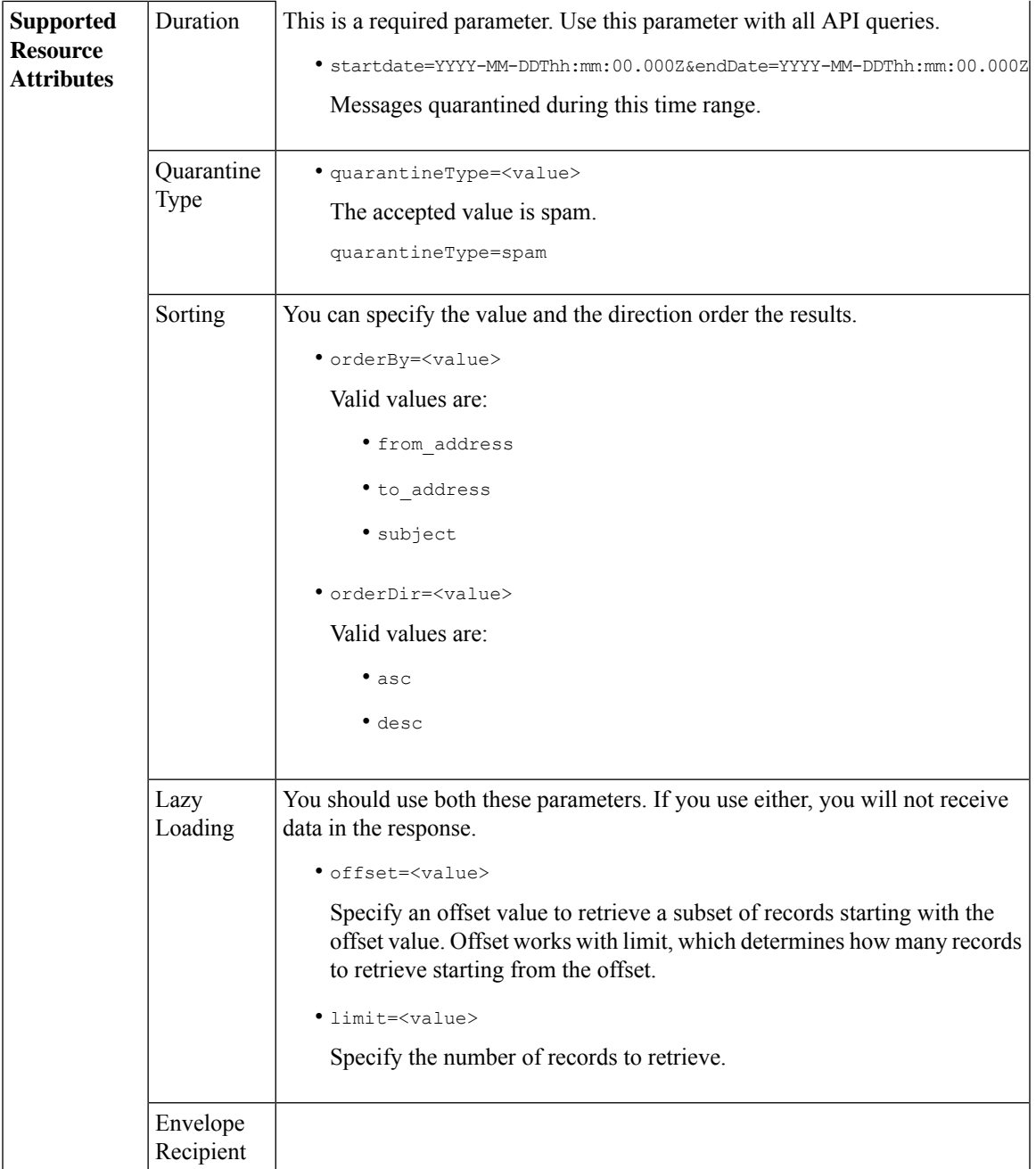

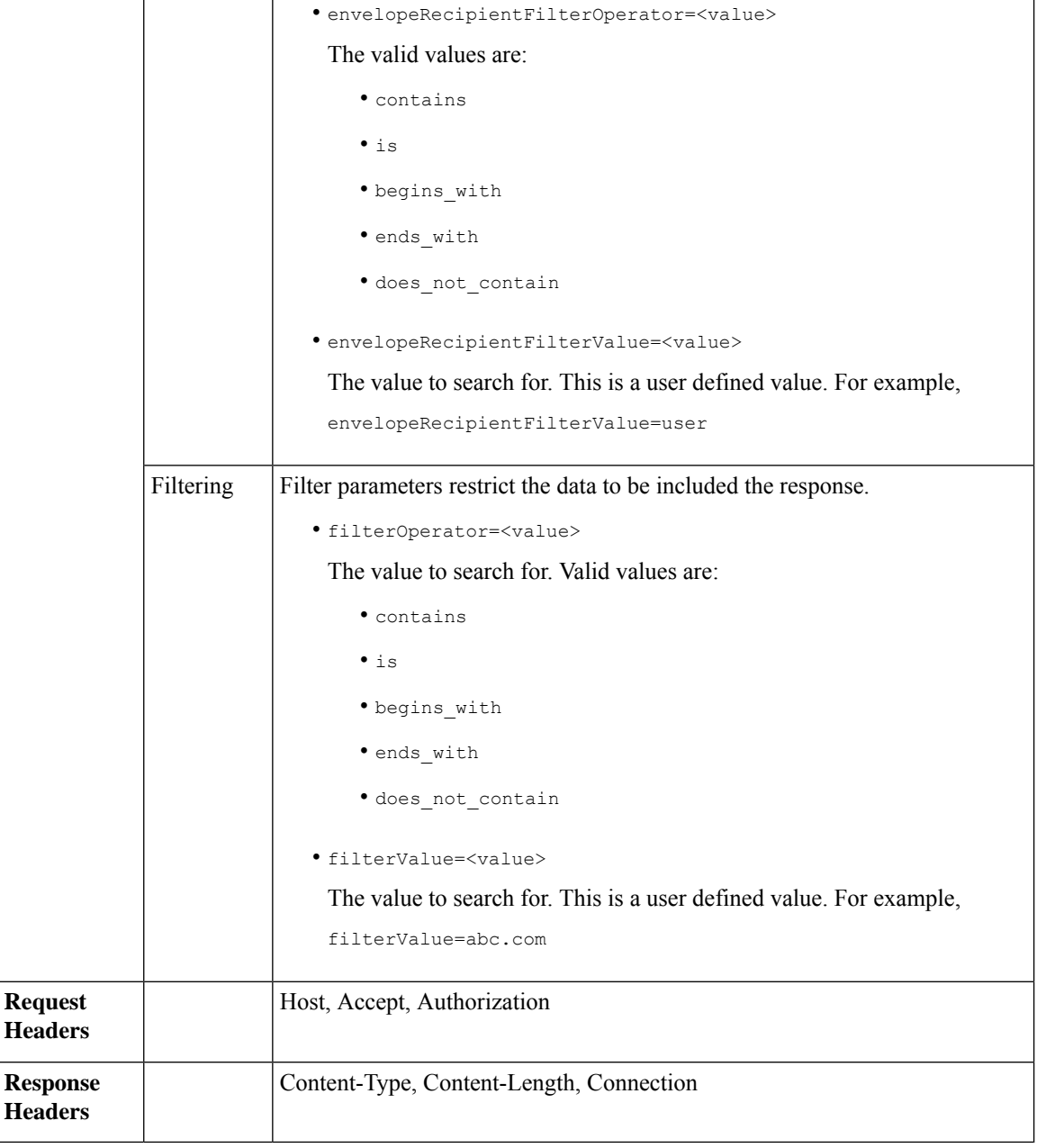

#### **Example**

This example shows a query to retrieve quarantine messages, with the time range, ordering, quarantine type, offset and limit parameters.

```
GET /esa/api/v2.0/quarantine/messages?endDate=2018-11-21T23:59:00.000Z&
limit=25&offset=0&orderBy=date&orderDir=desc&quarantineType=spam&startDate=2018-07-01T00:00:00.000Z
HTTP/1.1
cache-control: no-cache
Authorization: Basic YWRtaW46Q2lzY28xMjMk
User-Agent: curl/7.54.0
```
Accept: \*/\* Host: esa.cisco.com:6080 accept-encoding: gzip, deflate Connection: keep-alive

#### **Sample Response**

```
HTTP/1.1 200 OK
Server: API/2.0
Date: Wed, 21 Nov 2018 13:19:37 GMT
Content-type: application/json
Content-Length: 39
Connection: close
Access-Control-Allow-Origin: *
Access-Control-Allow-Headers: content-type, jwttoken, mid, h, email
Access-Control-Allow-Credentials: true
Access-Control-Allow-Methods: GET, POST, DELETE, OPTIONS
Access-Control-Expose-Headers: Content-Disposition, jwtToken
{
    "meta": {
        "totalCount": 1
    },
    "data": [
        {
            "attributes": {
                "envelopeRecipient": [
                    "test@test.com"
                \frac{1}{2}"toAddress": [
                    "danielyeung@mail.qa"
                ],
                 "subject": "[SPAM] Spam",
                 "date": "21 Nov 2018 14:31 (GMT)",
                "fromAddress": [
                    "danel"
                ],
                "size": "1.60K"
            },
            "mid": 170
       }
    ]
}
```
### <span id="page-54-0"></span>**Retrieving Message Details**

You can retrieve details of a message that match multiple attributes. The syntax and supported attributes are given below:

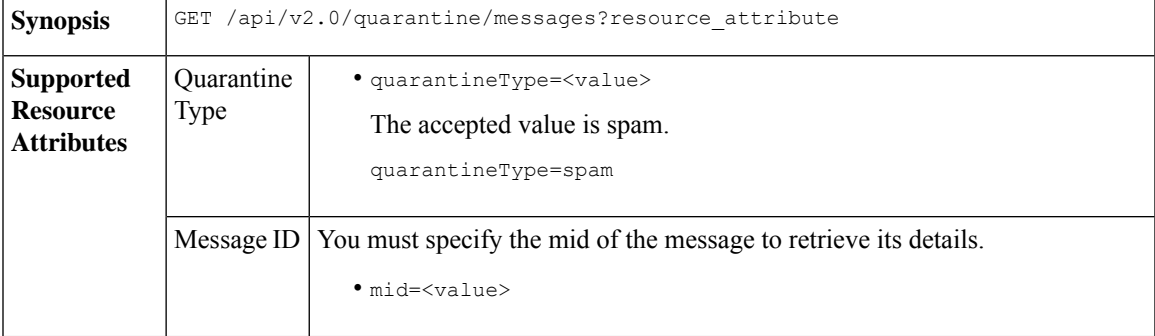

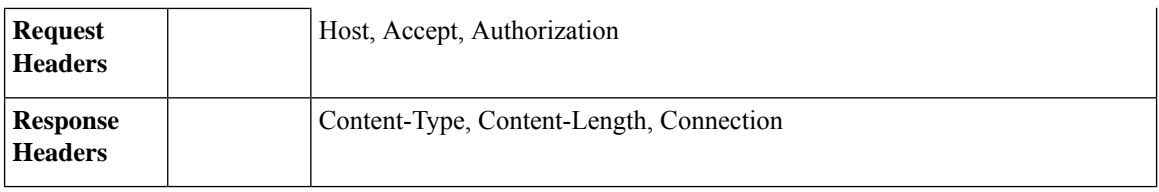

#### **Example**

This example shows a query to retrieve details of a specific message.

#### **Sample Request**

```
GET /esa/api/v2.0/quarantine/messages/details?mid=1755&quarantineType=spam
HTTP/1.1
cache-control: no-cache
Authorization: Basic YWRtaW46Q2lzY28xMjMk
User-Agent: curl/7.54.0
Accept: */*
Host: esa.cisco.com:6080
accept-encoding: gzip, deflate
Connection: keep-alive
```

```
HTTP/1.1 200 OK
Server: API/2.0
Date: Wed, 21 Nov 2018 13:43:30 GMT
Content-type: application/json
Content-Length: 6491
Connection: close
Access-Control-Allow-Origin: *
Access-Control-Allow-Headers: content-type, jwttoken, mid, h, email
Access-Control-Allow-Credentials: true
Access-Control-Allow-Methods: GET, POST, DELETE, OPTIONS
Access-Control-Expose-Headers: Content-Disposition, jwtToken
{
    "data": {
        "attributes": {
            "envelopeRecipient": [
                "av_deliver@vm30bsd0004.ibqa"
            ],
            "toAddress": [
                "Surya Allena <sallena@cisco.com>"
            ],
            "attachments": [],
          "messageBody": "Received: from c680q07.ibqa ([10.76.71.196])\r\n by esa.cisco.com
 with
            ESMTP; 16 Nov 2018 13:58:55 +0000<br />\nIronPort-SDR:
DjDeJA8ZkD90oA9x+n3eGd9Qa/nliZ1dL
          MyxB7dsrdq8oTnn8YSi5amR2qihbeq2eJwvVjskf1\r\n KE7TdyCXSokg==<br />\nX-IronPort-AV:
            E=Sophos;i=\<sup>"5.56,240,1539648000\"; \r\n d=\"scan'\";a=\"22180\"<br/>br</sup>
/>\nIronPort-SDR:
            PPj7KDz4Ur8W2ne2fWP/wSOUBwnY3x1XaBz/ryR/98vI6NPraAsA5q7vzUzyaYFpRCWGgfyJaZ\r\n
 4UIJbt91/
            WFccoWcqqO86zz6rYcRASCSM=<br />\nIronPort-PHdr:
=?us-ascii?q?9a23=3Az7tnkBDwN1EwuviG0ROD
            UyQJP3N1i/DPJgcQr6?=\r\n
=?us-ascii?q?AfoPdwSPT7pMbcNUDSrc9gkEXOFd2Cra4c26yO6+jJYi8p2d65",
            "date": "16 Nov 2018 13:58 (GMT)",
```

```
"fromAddress": [
                "testuser <testuser@cisco.com>"
            ],
            "subject": "[SUSPICIOUS MESSAGE] [SUSPECTED SPAM] Testing VOF"
       },
       "mid": 1755
   }
}
```
### <span id="page-56-0"></span>**Deleting Messages**

You can delete messages that match various attribute. The syntax and supported attributes are given below:

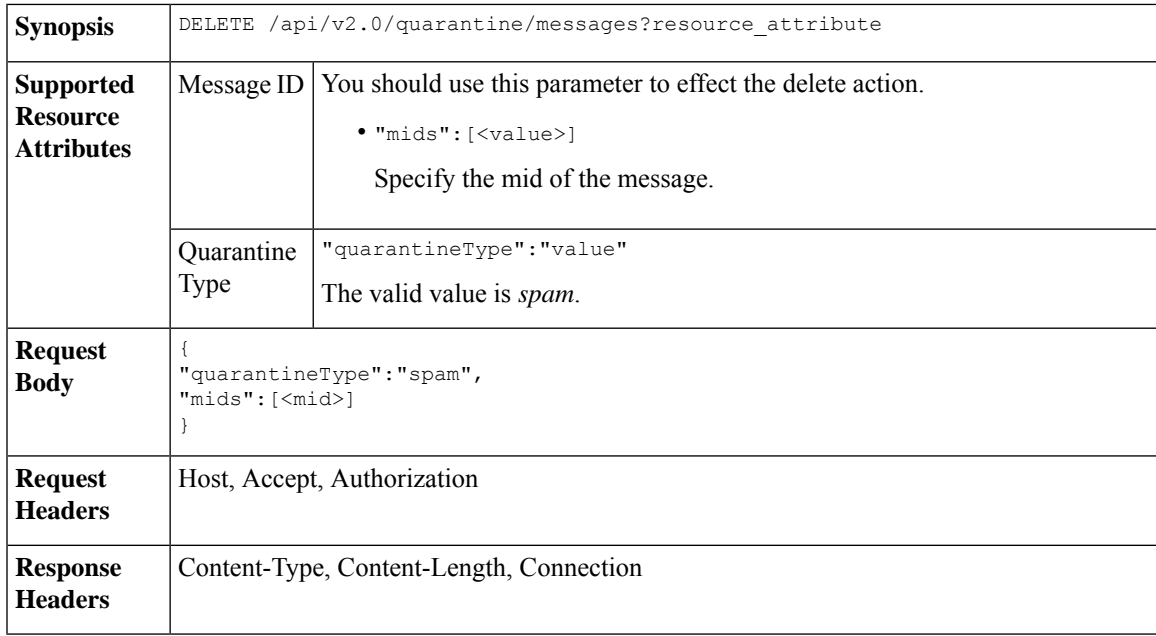

#### **Example**

This example shows a query to delete messages.

#### **Sample Request**

```
DELETE /esa/api/v2.0/quarantine/messages HTTP/1.1
Content-Type: application/json
cache-control: no-cache
Authorization: Basic YWRtaW46aXJvbnBvcnQ=
User-Agent: curl/7.54.0
Accept: */*
Host: esa.cisco.com:6080
accept-encoding: gzip, deflate
content-length: 41
Connection: keep-alive
```
{ "quarantineType":"spam", "mids":[169] }

#### **Sample Response**

HTTP/1.1 200 OK Server: API/2.0

```
Date: Thu, 22 Nov 2018 05:48:10 GMT
Content-type: application/json
Content-Length: 47
Connection: close
Access-Control-Allow-Origin: *
Access-Control-Allow-Headers: content-type, jwttoken, mid, h, email
Access-Control-Allow-Credentials: true
Access-Control-Allow-Methods: GET, POST, DELETE, OPTIONS
Access-Control-Expose-Headers: Content-Disposition, jwtToken
{
    "data": {
        "action": "delete",
       "totalCount": 1
    }
}
```
### <span id="page-57-0"></span>**Releasing Messages**

You can release a message that matches the **mid** attribute. The syntax and supported attributes are given below:

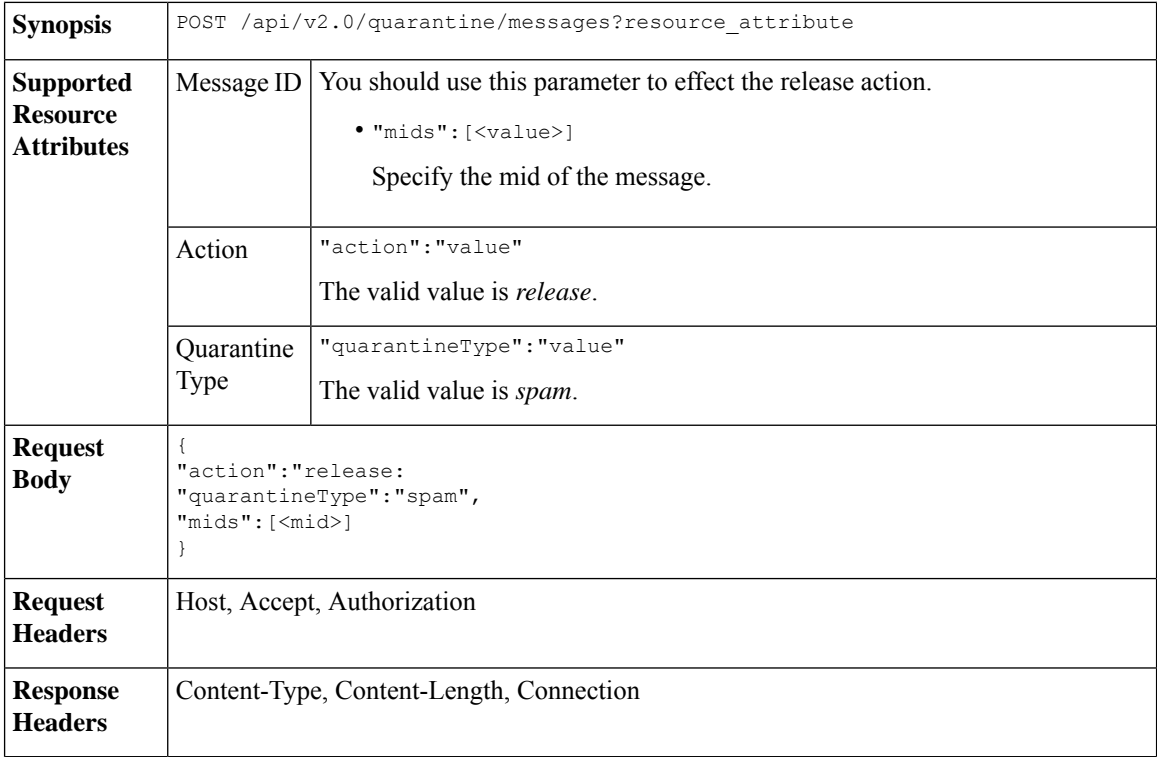

#### **Example**

This example shows a query to release a specific message with the mid parameter.

```
POST /esa/api/v2.0/quarantine/messages HTTP/1.1
Content-Type: application/json
cache-control: no-cache
Authorization: Basic YWRtaW46aXJvbnBvcnQ=
User-Agent: curl/7.54.0
```

```
Accept: */*
Host: esa.cisco.com:6080
accept-encoding: gzip, deflate
content-length: 61
Connection: keep-alive
{
"action":"release",
"quarantineType":"spam",
"mids":[184]
```
#### **Sample Response**

}

```
HTTP/1.1 200 OK
Server: API/2.0
Date: Thu, 22 Nov 2018 05:41:10 GMT
Content-type: application/json
Content-Length: 48
Connection: close
Access-Control-Allow-Origin: *
Access-Control-Allow-Headers: content-type, jwttoken, mid, h, email
Access-Control-Allow-Credentials: true
Access-Control-Allow-Methods: GET, POST, DELETE, OPTIONS
Access-Control-Expose-Headers: Content-Disposition, jwtToken
{
    "data": {
        "action": "release",
        "totalCount": 1
    }
```
### <span id="page-58-0"></span>**Searching for Safelist and Blocklist Entries**

}

You can retrieve Safelist and Blocklist entries with API queries. The syntax and supported attributes are given below:

```
GET /api/v2.0/quarantine/safelist?resource_attribute
             GET /api/v2.0/quarantine/blocklist?resource_attribute
Synopsis
```
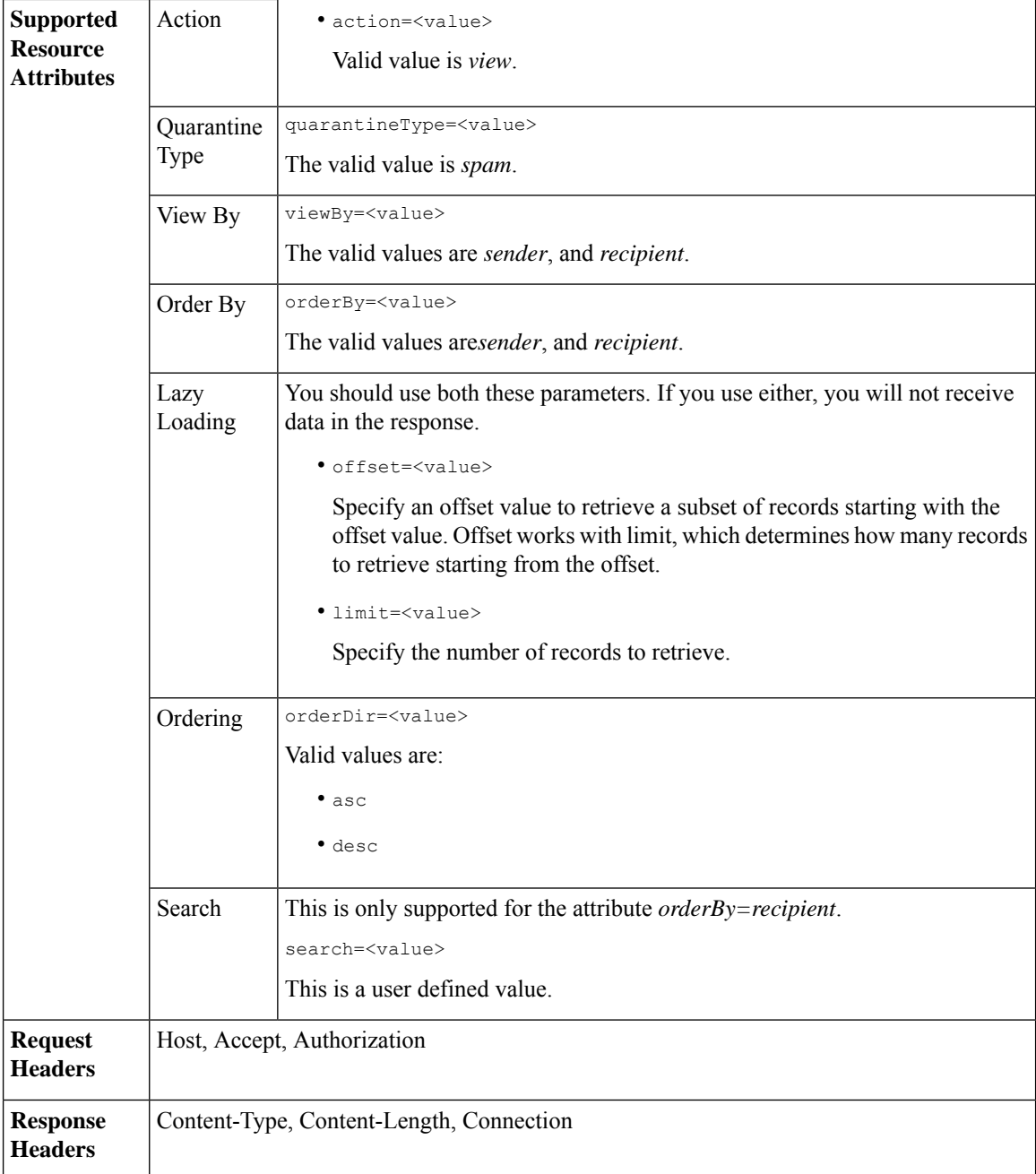

#### **Examples**

#### **Viewing Safelist and Blocklist entries by recipient:**

This sample request shows an example query to retrieve **safelist** entries by recipient. Use the same query with *blocklist* to retrieve blocklist entries by recipient. An example query is shown below:

GET /esa/api/v2.0/quarantine/blocklist?action=view&limit=25&offset=0&orderBy= recipient&orderDir=desc&quarantineType=spam&search=abc&viewBy=recipient

```
GET /esa/api/v2.0/quarantine/safelist?action=view&limit=25&offset=0&orderBy=
recipient&orderDir=desc&quarantineType=spam&search=abc&viewBy=recipient
HTTP/1.1
Content-Type: application/json
cache-control: no-cache
Authorization: Basic YWRtaW46aXJvbnBvcnQ=
User-Agent: curl/7.54.0
Accept: */*
Host: esa.cisco.com:6080
accept-encoding: gzip, deflate
Connection: keep-alive
```
#### **Sample Response**

```
HTTP/1.1 200 OK
Server: API/2.0
Date: Fri, 23 Nov 2018 09:08:39 GMT
Content-type: application/json
Content-Length: 126
Connection: close
Access-Control-Allow-Origin: *
Access-Control-Allow-Headers: content-type, jwttoken, mid, h, email
Access-Control-Allow-Credentials: true
Access-Control-Allow-Methods: GET, POST, DELETE, OPTIONS
Access-Control-Expose-Headers: Content-Disposition, jwtToken
{
    "meta": {
        "totalCount": 1
    },
    "data": [
        {
            "senderList": [
                "space.com",
                "xyz.com",
                "abc.com"
            \cdot"recipientAddress": "u1@space.com"
        }
    ]
}
```
#### **Viewing Safelist and Blocklist entries by sender:**

This sample request shows an example query to retrieve **blocklist** entries by sender. Use the same query with *safelist* to retrieve blocklist entries by recipient. An example query is shown below:

```
GET /esa/api/v2.0/quarantine/safelist?action=view&limit=25&offset=0&orderBy=
sender&orderDir=desc&quarantineType=spam&viewBy=sender
```

```
GET /esa/api/v2.0/quarantine/blocklist?action=view&limit=25&offset=0&orderBy=
sender&orderDir=desc&quarantineType=spam&viewBy=sender
HTTP/1.1
Content-Type: application/json
cache-control: no-cache
Postman-Token: 9b9bc6ef-2290-47ce-a84a-077bb805c57f
Authorization: Basic YWRtaW46aXJvbnBvcnQ=
User-Agent: PostmanRuntime/7.4.0
Accept: */*
Host: bgl0090-pod.cisco.com:6080
accept-encoding: gzip, deflate
Connection: keep-alive
```

```
HTTP/1.1 200 OK
Server: API/2.0
Date: Fri, 23 Nov 2018 09:19:24 GMT
Content-type: application/json
Content-Length: 214
Connection: close
Access-Control-Allow-Origin: *
Access-Control-Allow-Headers: content-type, jwttoken, mid, h, email
Access-Control-Allow-Credentials: true
Access-Control-Allow-Methods: GET, POST, DELETE, OPTIONS
Access-Control-Expose-Headers: Content-Disposition, jwtToken
```
#### **Sample Response**

```
HTTP/1.1 200 OK
Server: API/2.0
Date: Fri, 23 Nov 2018 09:08:39 GMT
Content-type: application/json
Content-Length: 126
Connection: close
Access-Control-Allow-Origin: *
Access-Control-Allow-Headers: content-type, jwttoken, mid, h, email
Access-Control-Allow-Credentials: true
Access-Control-Allow-Methods: GET, POST, DELETE, OPTIONS
Access-Control-Expose-Headers: Content-Disposition, jwtToken
{
    "meta": {
        "totalCount": 1
    },
    "data": [
        {
            "senderList": [
                "space.com",
                "xyz.com",
                "abc.com"
            \cdot"recipientAddress": "u1@space.com"
        }
    ]
}
```
### <span id="page-61-0"></span>**Adding, Editing, and Appending Safelist and Blocklist Entries**

You can add, edit and append Safelist and Blocklist entries. If the record does not exist, the entry is added. If the record exists, the entry is edited. The syntax and supported attributes are given below:

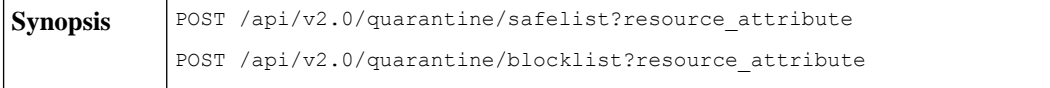

I

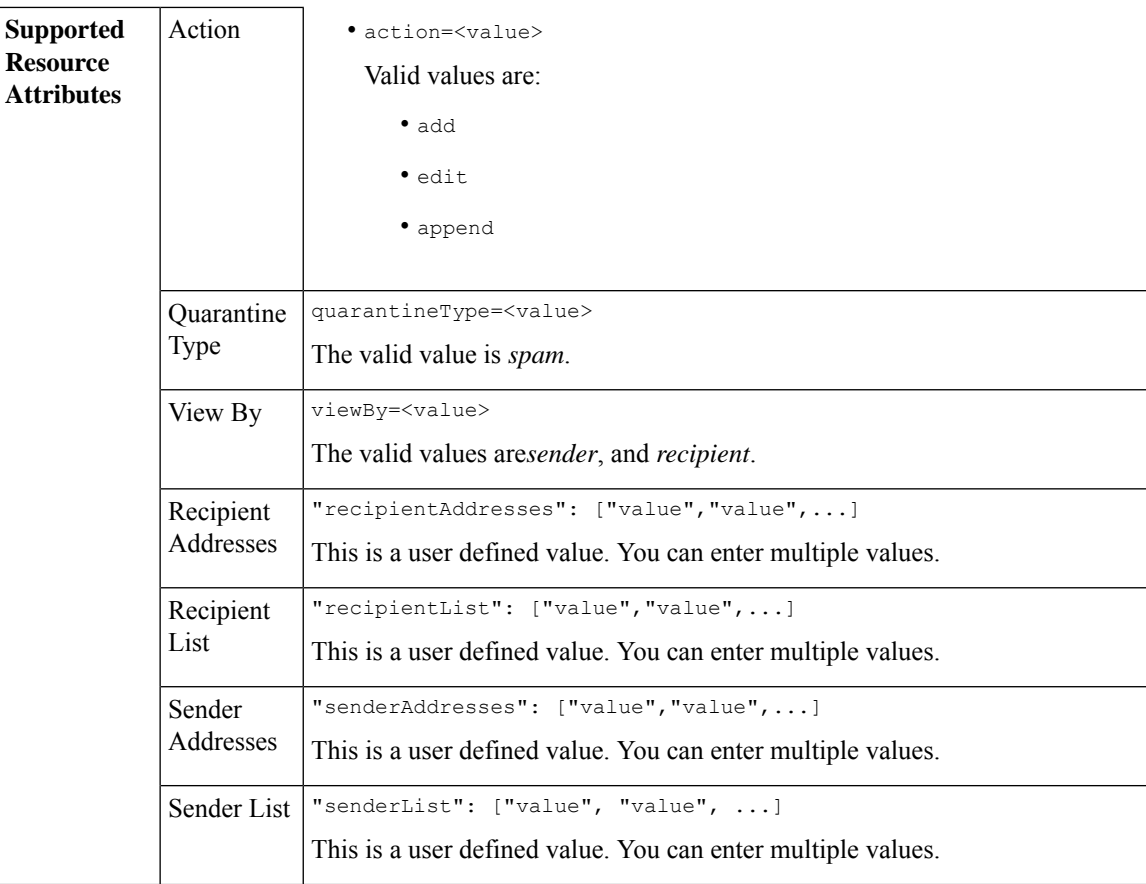

```
Adding a new recipient entry:
             {
             "action": "add",
             "quarantineType": "spam",
             "recipientAddresses": ["value","value"],
             "senderList": ["value"],
             "viewBy": "recipient"
             }
             Adding a new sender entry:
             {
             "action": "add",
             "quarantineType": "spam",
             "senderAddresses": ["value","value"],
             "recipientList": ["value"],
             "viewBy": "sender"
             }
             Editing a new recipient entry:
             {
             "action": "edit",
             "quarantineType": "spam",
             "recipientAddresses": ["value","value"],
             "senderList": ["value"],
             "viewBy": "recipient"
             }
             Editing a new sender entry:
             {
             "action": "edit",
             "quarantineType": "spam",
             "senderAddresses": ["value","value"],
             "recipientList": ["value"],
             "viewBy": "sender"
             }
             Appending a new recipient entry:
             {
             "action": "append",
             "quarantineType": "spam",
             "recipientAddresses": ["value","value"],
             "senderList": ["value"],
             "viewBy": "recipient"
             }
             Appending a new sender entry:
             {
             "action": "append",
             "quarantineType": "spam",
             "senderAddresses": ["value","value"],
             "recipientList": ["value"],
             "viewBy": "sender"
             }
Request Body
Request | Host, Accept, Authorization
Headers
Response Content-Type, Content-Length, Connection
Headers
```
#### **Examples**

- Adding [Recipient](#page-64-0) Safelist Entries, on page 59
- Adding Sender Safelist [Entries,](#page-65-0) on page 60
- Adding [Recipient](#page-66-0) Blocklist Entries, on page 61
- Adding Sender [Blocklist](#page-66-1) Entries, on page 61
- Editing [Recipient](#page-67-0) Safelist Entries, on page 62
- Editing Sender Safelist [Entries,](#page-68-0) on page 63
- Editing [Recipient](#page-69-0) Blocklist Entries, on page 64
- Editing Sender [Blocklist](#page-70-0) Entries, on page 65
- [Appending](#page-70-1) Recipient Safelist Entries, on page 65
- [Appending](#page-71-0) Sender Safelist Entries, on page 66

#### <span id="page-64-0"></span>**Adding Recipient Safelist Entries**

This sample request shows a query to add a safelist entry.

#### **Sample Request**

```
POST /esa/api/v2.0/quarantine/safelist
HTTP/1.1
Content-Type: application/json
cache-control: no-cache
Authorization: Basic YWRtaW46aXJvbnBvcnQ=
User-Agent: curl/7.54.0
Accept: */*
Host: esa.cisco.com:6080
accept-encoding: gzip, deflate
content-length: 163
Connection: keep-alive
{
"action": "add",
"quarantineType": "spam",
"recipientAddresses": ["user1@acme.com","user2@acme.com"],
"senderList": ["acme.com"],
"viewBy": "recipient"
}
```
#### **Sample Response**

```
HTTP/1.1 200 OK
Server: API/2.0
Date: Fri, 23 Nov 2018 10:22:23 GMT
Content-type: application/json
Content-Length: 115
Connection: close
Access-Control-Allow-Origin: *
Access-Control-Allow-Headers: content-type, jwttoken, mid, h, email
Access-Control-Allow-Credentials: true
Access-Control-Allow-Methods: GET, POST, DELETE, OPTIONS
Access-Control-Expose-Headers: Content-Disposition, jwtToken
```

```
"data": {
```
{

```
"action": "add",
    "recipientAddresses": [
        "user1@acme.com",
        "user2@acme.com"
    ],
    "senderList": [
        "acme.com"
   ]
}
```
#### <span id="page-65-0"></span>**Adding Sender Safelist Entries**

}

This sample request shows a query to add a safelist entry.

#### **Sample Request**

```
POST /esa/api/v2.0/quarantine/safelist HTTP/1.1
Content-Type: application/json
cache-control: no-cache
Authorization: Basic YWRtaW46aXJvbnBvcnQ=
User-Agent: curl/7.54.0
Accept: */*
Host: esa.cisco.com:6080
accept-encoding: gzip, deflate
content-length: 155
Connection: keep-alive
{
"action": "add",
"quarantineType": "spam",
"senderAddresses": ["xyz.com","space.com"],
"recipientList": ["user@cronos.com"],
"viewBy": "sender"
}
```
#### **Sample Response**

```
HTTP/1.1 200 OK
Server: API/2.0
Date: Fri, 23 Nov 2018 10:31:28 GMT
Content-type: application/json
Content-Length: 110
Connection: close
Access-Control-Allow-Origin: *
Access-Control-Allow-Headers: content-type, jwttoken, mid, h, email
Access-Control-Allow-Credentials: true
Access-Control-Allow-Methods: GET, POST, DELETE, OPTIONS
Access-Control-Expose-Headers: Content-Disposition, jwtToken
{
    "data": {
        "action": "add",
        "recipientList": [
            "user@cronos.com"
        ],
        "senderAddresses": [
            "xyz.com",
            "space.com"
        ]
    }
```
}

#### <span id="page-66-0"></span>**Adding Recipient Blocklist Entries**

This sample request shows a query to add a blocklist entry.

#### **Sample Request**

```
POST /esa/api/v2.0/quarantine/blocklist
HTTP/1.1
Content-Type: application/json
cache-control: no-cache
Postman-Token: 55570e07-17fb-436e-9132-9f4998c67e7f
Authorization: Basic YWRtaW46aXJvbnBvcnQ=
User-Agent: curl/7.54.0
Accept: */*
Host: esa.cisco.com:6080
accept-encoding: gzip, deflate
content-length: 163
Connection: keep-alive
{
```

```
"action": "add",
"quarantineType": "spam",
"recipientAddresses": ["user1@acme.com","user2@acme.com"],
"senderList": ["acme.com"],
"viewBy": "recipient"
}
```
#### **Sample Response**

```
HTTP/1.1 200 OK
Server: API/2.0
Date: Fri, 23 Nov 2018 10:22:23 GMT
Content-type: application/json
Content-Length: 115
Connection: close
Access-Control-Allow-Origin: *
Access-Control-Allow-Headers: content-type, jwttoken, mid, h, email
Access-Control-Allow-Credentials: true
Access-Control-Allow-Methods: GET, POST, DELETE, OPTIONS
Access-Control-Expose-Headers: Content-Disposition, jwtToken
{
```

```
"data": {
    "action": "add",
    "recipientAddresses": [
        "user1@acme.com",
        "user2@acme.com"
    \cdot"senderList": [
        "acme.com"
    ]
}
```
#### <span id="page-66-1"></span>**Adding Sender Blocklist Entries**

}

This sample request shows a query to add a blocklist entry.

```
POST /esa/api/v2.0/quarantine/blocklist HTTP/1.1
Content-Type: application/json
cache-control: no-cache
Authorization: Basic YWRtaW46aXJvbnBvcnQ=
User-Agent: curl/7.54.0
```

```
Accept: */*
Host: esa.cisco.com:6080
accept-encoding: gzip, deflate
content-length: 155
Connection: keep-alive
{
"action": "add",
"quarantineType": "spam",
"senderAddresses": ["xyz.com","space.com"],
"recipientList": ["user@cronos.com"],
"viewBy": "sender"
}
```
#### **Sample Response**

```
HTTP/1.1 200 OK
Server: API/2.0
Date: Fri, 23 Nov 2018 10:31:28 GMT
Content-type: application/json
Content-Length: 110
Connection: close
Access-Control-Allow-Origin: *
Access-Control-Allow-Headers: content-type, jwttoken, mid, h, email
Access-Control-Allow-Credentials: true
Access-Control-Allow-Methods: GET, POST, DELETE, OPTIONS
Access-Control-Expose-Headers: Content-Disposition, jwtToken
{
    "data": {
        "action": "add",
        "recipientList": [
            "user@cronos.com"
        \frac{1}{2}"senderAddresses": [
            "xyz.com",
            "space.com"
        ]
    }
```
#### <span id="page-67-0"></span>**Editing Recipient Safelist Entries**

}

This sample request shows a query to add a safelist entry.

```
POST /esa/api/v2.0/quarantine/safelist
HTTP/1.1
Content-Type: application/json
cache-control: no-cache
Postman-Token: 55570e07-17fb-436e-9132-9f4998c67e7f
Authorization: Basic YWRtaW46aXJvbnBvcnQ=
User-Agent: curl/7.54.0
Accept: */*
Host: esa.cisco.com:6080
accept-encoding: gzip, deflate
content-length: 163
Connection: keep-alive
{
"action": "edit",
"quarantineType": "spam",
"recipientAddresses": ["user1@acme.com","user2@acme.com"],
"senderList": ["acme.com"],
```

```
"viewBy": "recipient"
}
Sample Response
HTTP/1.1 200 OK
Server: API/2.0
Date: Fri, 23 Nov 2018 10:22:23 GMT
Content-type: application/json
Content-Length: 115
Connection: close
Access-Control-Allow-Origin: *
Access-Control-Allow-Headers: content-type, jwttoken, mid, h, email
Access-Control-Allow-Credentials: true
Access-Control-Allow-Methods: GET, POST, DELETE, OPTIONS
Access-Control-Expose-Headers: Content-Disposition, jwtToken
{
    "data": {
        "action": "edit",
        "recipientAddresses": [
            "user1@acme.com",
            "user2@acme.com"
        \frac{1}{2},
        "senderList": [
            "acme.com"
        ]
    }
}
```
#### <span id="page-68-0"></span>**Editing Sender Safelist Entries**

This sample request shows a query to add a safelist entry.

#### **Sample Request**

```
POST /esa/api/v2.0/quarantine/safelist HTTP/1.1
Content-Type: application/json
cache-control: no-cache
Authorization: Basic YWRtaW46aXJvbnBvcnQ=
User-Agent: curl/7.54.0
Accept: */*
Host: esa.cisco.com:6080
accept-encoding: gzip, deflate
content-length: 155
Connection: keep-alive
{
"action": "edit",
"quarantineType": "spam",
"senderAddresses": ["xyz.com","space.com"],
"recipientList": ["user@cronos.com"],
"viewBy": "sender"
}
```

```
HTTP/1.1 200 OK
Server: API/2.0
Date: Fri, 23 Nov 2018 10:31:28 GMT
Content-type: application/json
Content-Length: 110
Connection: close
Access-Control-Allow-Origin: *
Access-Control-Allow-Headers: content-type, jwttoken, mid, h, email
```

```
Access-Control-Allow-Credentials: true
Access-Control-Allow-Methods: GET, POST, DELETE, OPTIONS
Access-Control-Expose-Headers: Content-Disposition, jwtToken
{
    "data": {
        "action": "edit",
        "recipientList": [
            "user@cronos.com"
        ],
        "senderAddresses": [
            "xyz.com",
            "space.com"
        ]
    }
}
```
#### <span id="page-69-0"></span>**Editing Recipient Blocklist Entries**

This sample request shows a query to edit a blocklist entry.

#### **Sample Request**

```
POST /esa/api/v2.0/quarantine/blocklist
HTTP/1.1
Content-Type: application/json
cache-control: no-cache
Postman-Token: 55570e07-17fb-436e-9132-9f4998c67e7f
Authorization: Basic YWRtaW46aXJvbnBvcnQ=
User-Agent: curl/7.54.0
Accept: */*
Host: esa.cisco.com:6080
accept-encoding: gzip, deflate
content-length: 163
Connection: keep-alive
{
"action": "edit",
"quarantineType": "spam",
"recipientAddresses": ["user1@acme.com","user2@acme.com"],
"senderList": ["acme.com"],
"viewBy": "recipient"
```
#### **Sample Response**

}

```
HTTP/1.1 200 OK
Server: API/2.0
Date: Fri, 23 Nov 2018 10:22:23 GMT
Content-type: application/json
Content-Length: 115
Connection: close
Access-Control-Allow-Origin: *
Access-Control-Allow-Headers: content-type, jwttoken, mid, h, email
Access-Control-Allow-Credentials: true
Access-Control-Allow-Methods: GET, POST, DELETE, OPTIONS
Access-Control-Expose-Headers: Content-Disposition, jwtToken
{
```

```
"data": {
   "action": "edit",
    "recipientAddresses": [
        "user1@acme.com",
        "user2@acme.com"
    ],
```

```
"senderList": [
            "acme.com"
        ]
    }
}
```
#### <span id="page-70-0"></span>**Editing Sender Blocklist Entries**

This sample request shows a query to edit a blocklist entry.

#### **Sample Request**

```
POST /esa/api/v2.0/quarantine/blocklist HTTP/1.1
Content-Type: application/json
cache-control: no-cache
Authorization: Basic YWRtaW46aXJvbnBvcnQ=
User-Agent: curl/7.54.0
Accept: */*
Host: esa.cisco.com:6080
accept-encoding: gzip, deflate
content-length: 155
Connection: keep-alive
{
```

```
"action": "edit",
"quarantineType": "spam",
"senderAddresses": ["xyz.com","space.com"],
"recipientList": ["user@cronos.com"],
"viewBy": "sender"
}
```
#### **Sample Response**

```
HTTP/1.1 200 OK
Server: API/2.0
Date: Fri, 23 Nov 2018 10:31:28 GMT
Content-type: application/json
Content-Length: 110
Connection: close
Access-Control-Allow-Origin: *
Access-Control-Allow-Headers: content-type, jwttoken, mid, h, email
Access-Control-Allow-Credentials: true
Access-Control-Allow-Methods: GET, POST, DELETE, OPTIONS
Access-Control-Expose-Headers: Content-Disposition, jwtToken
{
    "data": {
        "action": "edit",
        "recipientList": [
            "user@cronos.com"
        \cdot"senderAddresses": [
            "xyz.com",
            "space.com"
        ]
```
#### <span id="page-70-1"></span>**Appending Recipient Safelist Entries**

This sample request shows a query to append a safelist entry.

#### **Sample Request**

}

}

```
POST /esa/api/v2.0/quarantine/safelist
HTPP/1.1Content-Type: application/json
cache-control: no-cache
Postman-Token: 55570e07-17fb-436e-9132-9f4998c67e7f
Authorization: Basic YWRtaW46aXJvbnBvcnQ=
User-Agent: curl/7.54.0
Accept: */*
Host: esa.cisco.com:6080
accept-encoding: gzip, deflate
content-length: 163
Connection: keep-alive
{
"action": "append",
"quarantineType": "spam",
```

```
"recipientAddresses": ["user1@acme.com","user2@acme.com"],
"senderList": ["acme.com"],
"viewBy": "recipient"
}
```
#### **Sample Response**

```
HTTP/1.1 200 OK
Server: API/2.0
Date: Fri, 23 Nov 2018 10:22:23 GMT
Content-type: application/json
Content-Length: 115
Connection: close
Access-Control-Allow-Origin: *
Access-Control-Allow-Headers: content-type, jwttoken, mid, h, email
Access-Control-Allow-Credentials: true
Access-Control-Allow-Methods: GET, POST, DELETE, OPTIONS
Access-Control-Expose-Headers: Content-Disposition, jwtToken
```

```
"data": {
    "action": "append",
    "recipientAddresses": [
        "user1@acme.com",
        "user2@acme.com"
    \frac{1}{2}"senderList": [
        "acme.com"
    ]
}
```
#### <span id="page-71-0"></span>**Appending Sender Safelist Entries**

{

}

This sample request shows a query to append a safelist entry.

```
POST /esa/api/v2.0/quarantine/safelist HTTP/1.1
Content-Type: application/json
cache-control: no-cache
Authorization: Basic YWRtaW46aXJvbnBvcnQ=
User-Agent: curl/7.54.0
Accept: */*
Host: esa.cisco.com:6080
accept-encoding: gzip, deflate
content-length: 155
Connection: keep-alive
```
```
{
"action": "append",
"quarantineType": "spam",
"senderAddresses": ["xyz.com","space.com"],
"recipientList": ["user@cronos.com"],
"viewBy": "sender"
}
```
#### **Sample Response**

```
HTTP/1.1 200 OK
Server: API/2.0
Date: Fri, 23 Nov 2018 10:31:28 GMT
Content-type: application/json
Content-Length: 110
Connection: close
Access-Control-Allow-Origin: *
Access-Control-Allow-Headers: content-type, jwttoken, mid, h, email
Access-Control-Allow-Credentials: true
Access-Control-Allow-Methods: GET, POST, DELETE, OPTIONS
Access-Control-Expose-Headers: Content-Disposition, jwtToken
{
    "data": {
        "action": "append",
        "recipientList": [
            "user@cronos.com"
        ],
        "senderAddresses": [
           "xyz.com",
            "space.com"
        ]
    }
}
```
#### **Appending a Recipient Blocklist Entry**

This sample request shows a query to append blocklist entries.

#### **Sample Request**

```
POST /esa/api/v2.0/quarantine/blocklist
HTTP/1.1
Content-Type: application/json
cache-control: no-cache
Postman-Token: 55570e07-17fb-436e-9132-9f4998c67e7f
Authorization: Basic YWRtaW46aXJvbnBvcnQ=
User-Agent: curl/7.54.0
Accept: */*
Host: esa.cisco.com:6080
accept-encoding: gzip, deflate
content-length: 163
Connection: keep-alive
{
"action": "append",
"quarantineType": "spam",
"recipientAddresses": ["user1@acme.com","user2@acme.com"],
"senderList": ["acme.com"],
"viewBy": "recipient"
}
```

```
HTTP/1.1 200 OK
Server: API/2.0
Date: Fri, 23 Nov 2018 10:22:23 GMT
Content-type: application/json
Content-Length: 115
Connection: close
Access-Control-Allow-Origin: *
Access-Control-Allow-Headers: content-type, jwttoken, mid, h, email
Access-Control-Allow-Credentials: true
Access-Control-Allow-Methods: GET, POST, DELETE, OPTIONS
Access-Control-Expose-Headers: Content-Disposition, jwtToken
{
    "data": {
        "action": "append",
        "recipientAddresses": [
            "user1@acme.com",
            "user2@acme.com"
        ],
        "senderList": [
            "acme.com"
        ]
    }
}
```
#### **Appending Sender Blocklist Entries**

This sample request shows a query to append blocklist entries.

#### **Sample Request**

```
POST /esa/api/v2.0/quarantine/blocklist HTTP/1.1
Content-Type: application/json
cache-control: no-cache
Authorization: Basic YWRtaW46aXJvbnBvcnQ=
User-Agent: curl/7.54.0
Accept: */*
Host: esa.cisco.com:6080
accept-encoding: gzip, deflate
content-length: 155
Connection: keep-alive
{
"action": "append",
"quarantineType": "spam",
"senderAddresses": ["xyz.com","space.com"],
"recipientList": ["user@cronos.com"],
```

```
"viewBy": "sender"
}
```

```
HTTP/1.1 200 OK
Server: API/2.0
Date: Fri, 23 Nov 2018 10:31:28 GMT
Content-type: application/json
Content-Length: 110
Connection: close
Access-Control-Allow-Origin: *
Access-Control-Allow-Headers: content-type, jwttoken, mid, h, email
Access-Control-Allow-Credentials: true
Access-Control-Allow-Methods: GET, POST, DELETE, OPTIONS
Access-Control-Expose-Headers: Content-Disposition, jwtToken
```

```
{
```

```
"data": {
   "action": "append",
   "recipientList": [
        "user@cronos.com"
   ],
   "senderAddresses": [
        "xyz.com",
        "space.com"
   ]
}
```
# **Deleting Safelist or Blocklist Entries**

}

You can run API queries to delete safelist or blocklist entries from either the sender or recipient lists.

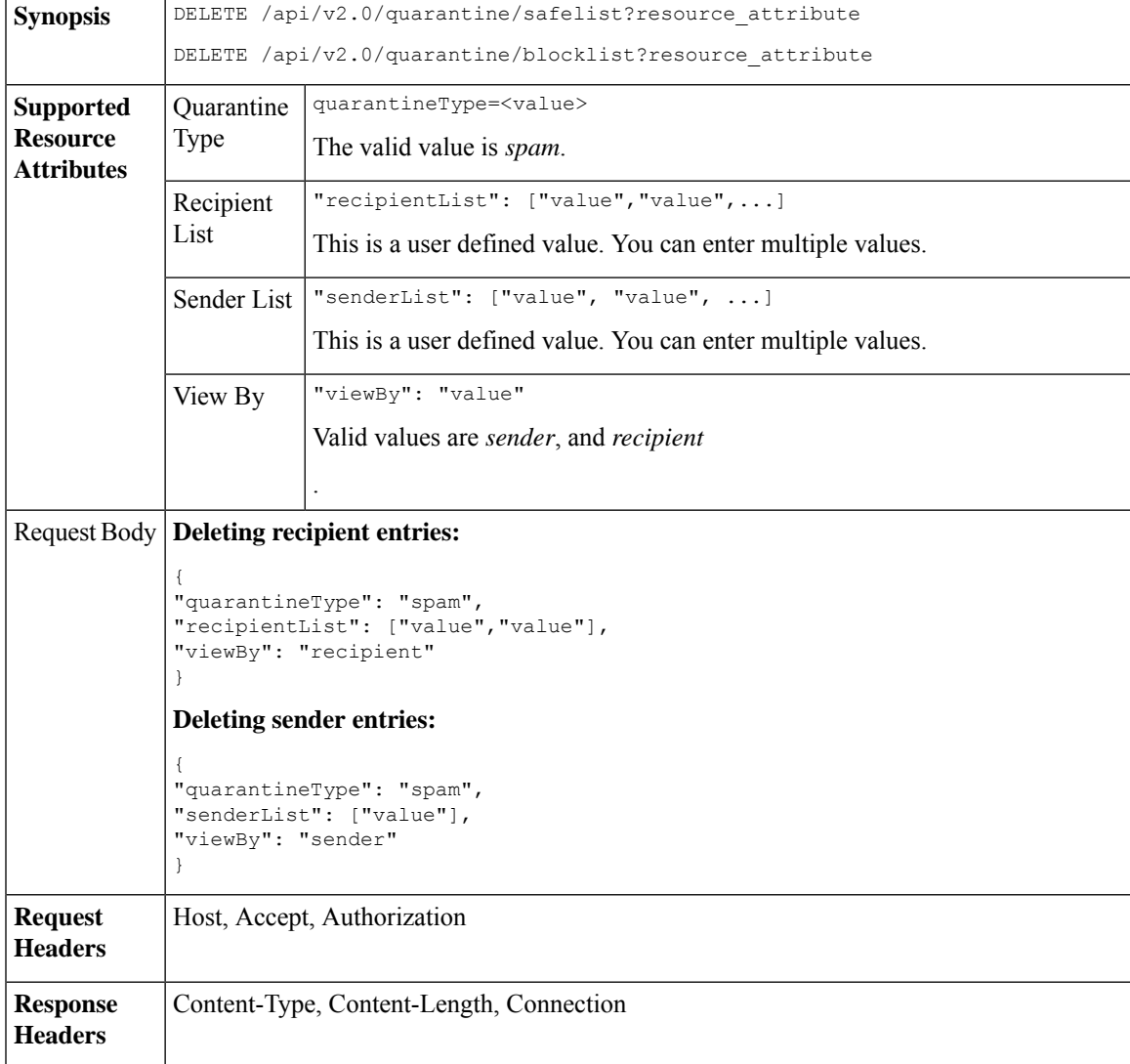

The following APIs are available:

• Deleting [Recipient](#page-75-0) Safelist Entries, on page 70

- [Deleting](#page-75-1) Sender Safelist Entries, on page 70
- Deleting [Recipient](#page-76-0) Blocklist Entries, on page 71
- Deleting Sender [Blocklist](#page-77-0) Entries, on page 72

#### <span id="page-75-0"></span>**Deleting Recipient Safelist Entries**

This sample request shows a query to delete a safelist entry.

#### **Sample Request**

```
DELETE /esa/api/v2.0/quarantine/safelist
HTTP/1.1
Content-Type: application/json
cache-control: no-cache
Authorization: Basic YWRtaW46aXJvbnBvcnQ=
User-Agent: curl/7.54.0
Accept: */*
Host: esa.cisco.com:6080
accept-encoding: gzip, deflate
content-length: 111
Connection: keep-alive
{
"quarantineType": "spam",
"recipientList": ["user@cronos.com","user3@cosco.com"],
```

```
"viewBy": "recipient"
```
#### **Sample Response**

}

```
HTTP/1.1 200 OK
Server: API/2.0
Date: Fri, 23 Nov 2018 12:27:40 GMT
Content-type: application/json
Content-Length: 104
Connection: close
Access-Control-Allow-Origin: *
Access-Control-Allow-Headers: content-type, jwttoken, mid, h, email
Access-Control-Allow-Credentials: true
Access-Control-Allow-Methods: GET, POST, DELETE, OPTIONS
Access-Control-Expose-Headers: Content-Disposition, jwtToken
{
    "data": {
        "action": "delete",
        "recipientList": [
            "user@cronos.com",
            "user3@cosco.com"
        \frac{1}{2}
```
#### <span id="page-75-1"></span>**Deleting Sender Safelist Entries**

This sample request shows a query to delete a safelist entry.

#### **Sample Request**

}

}

"totalCount": 2

```
DELETE /esa/api/v2.0/quarantine/safelist HTTP/1.1
Content-Type: application/json
cache-control: no-cache
```

```
Authorization: Basic YWRtaW46aXJvbnBvcnQ=
User-Agent: curl/7.54.0
Accept: */*
Host: esa.cisco.com:6080
accept-encoding: gzip, deflate
content-length: 82
Connection: keep-alive
{
"quarantineType": "spam",
"senderList": ["race.com"],
"viewBy": "sender"
```

```
}
```
#### **Sample Response**

```
HTTP/1.1 200 OK
Server: API/2.0
Date: Fri, 23 Nov 2018 12:33:41 GMT
Content-type: application/json
Content-Length: 75
Connection: close
Access-Control-Allow-Origin: *
Access-Control-Allow-Headers: content-type, jwttoken, mid, h, email
Access-Control-Allow-Credentials: true
Access-Control-Allow-Methods: GET, POST, DELETE, OPTIONS
Access-Control-Expose-Headers: Content-Disposition, jwtToken
{
    "data": {
        "action": "delete",
        "totalCount": 1,
        "senderList": [
            "race.com"
        ]
    }
```
#### <span id="page-76-0"></span>**Deleting Recipient Blocklist Entries**

}

This sample request shows a query to delete a blocklist entry.

```
DELETE /esa/api/v2.0/quarantine/blocklist
HTTP/1.1
Content-Type: application/json
cache-control: no-cache
Authorization: Basic YWRtaW46aXJvbnBvcnQ=
User-Agent: curl/7.54.0
Accept: */*
Host: esa.cisco.com:6080
accept-encoding: gzip, deflate
content-length: 111
Connection: keep-alive
{
"quarantineType": "spam",
"recipientList": ["user@cronos.com","user3@cosco.com"],
"viewBy": "recipient"
}
```

```
HTTP/1.1 200 OK
Server: API/2.0
Date: Fri, 23 Nov 2018 12:27:40 GMT
```

```
Content-type: application/json
Content-Length: 104
Connection: close
Access-Control-Allow-Origin: *
Access-Control-Allow-Headers: content-type, jwttoken, mid, h, email
Access-Control-Allow-Credentials: true
Access-Control-Allow-Methods: GET, POST, DELETE, OPTIONS
Access-Control-Expose-Headers: Content-Disposition, jwtToken
{
    "data": {
        "action": "delete",
        "recipientList": [
            "user@cronos.com",
            "user3@cosco.com"
        \cdot"totalCount": 2
    }
}
```
#### <span id="page-77-0"></span>**Deleting Sender Blocklist Entries**

This sample request shows a query to delete a blocklist entry.

#### **Sample Request**

```
DELETE /esa/api/v2.0/quarantine/blocklist HTTP/1.1
Content-Type: application/json
cache-control: no-cache
Authorization: Basic YWRtaW46aXJvbnBvcnQ=
User-Agent: curl/7.54.0
Accept: */*
Host: esa.cisco.com:6080
accept-encoding: gzip, deflate
content-length: 82
Connection: keep-alive
{
"quarantineType": "spam",
"senderList": ["race.com"],
"viewBy": "sender"
}
Sample Response
HTTP/1.1 200 OK
Server: API/2.0
Date: Fri, 23 Nov 2018 12:33:41 GMT
Content-type: application/json
Content-Length: 75
Connection: close
Access-Control-Allow-Origin: *
```

```
Access-Control-Allow-Headers: content-type, jwttoken, mid, h, email
Access-Control-Allow-Credentials: true
Access-Control-Allow-Methods: GET, POST, DELETE, OPTIONS
Access-Control-Expose-Headers: Content-Disposition, jwtToken
```

```
"data": {
    "action": "delete",
    "totalCount": 1,
    "senderList": [
        "race.com"
    ]
```
{

}

}

# **APIs for Other Quarantine**

These queries will have the **quarantineType** resource name as part of the query string.

Quarantine queries support search, sorting, offset, and lazy loading.

- Searching for [Messages,](#page-78-0) on page 73
- [Retrieving](#page-85-0) Message Details, on page 80
- Move [Messages,](#page-87-0) on page 82
- Delaying the Exit of a Message from a [Quarantine](#page-88-0) , on page 83
- Sending a Copy of a Message in [Quarantine,](#page-90-0) on page 85
- [Downloading](#page-92-0) an Attachment, on page 87
- Deleting [Messages,](#page-93-0) on page 88
- Releasing [Messages,](#page-94-0) on page 89
- Viewing the Rule [Summary,](#page-96-0) on page 91
- [Searching](#page-97-0) Based on Rule ID, on page 92
- Releasing Messages from the Rule [Summary,](#page-100-0) on page 95
- Deleting Messages from the Rule [Summary,](#page-101-0) on page 96

### <span id="page-78-0"></span>**Searching for Messages**

You can search for messages in the other quarantine that match multiple attributes. The syntax and supported attributes are given below:

**Synopsis** GET /api/v2.0/quarantine/messages?resource\_attribute

 $\mathbf l$ 

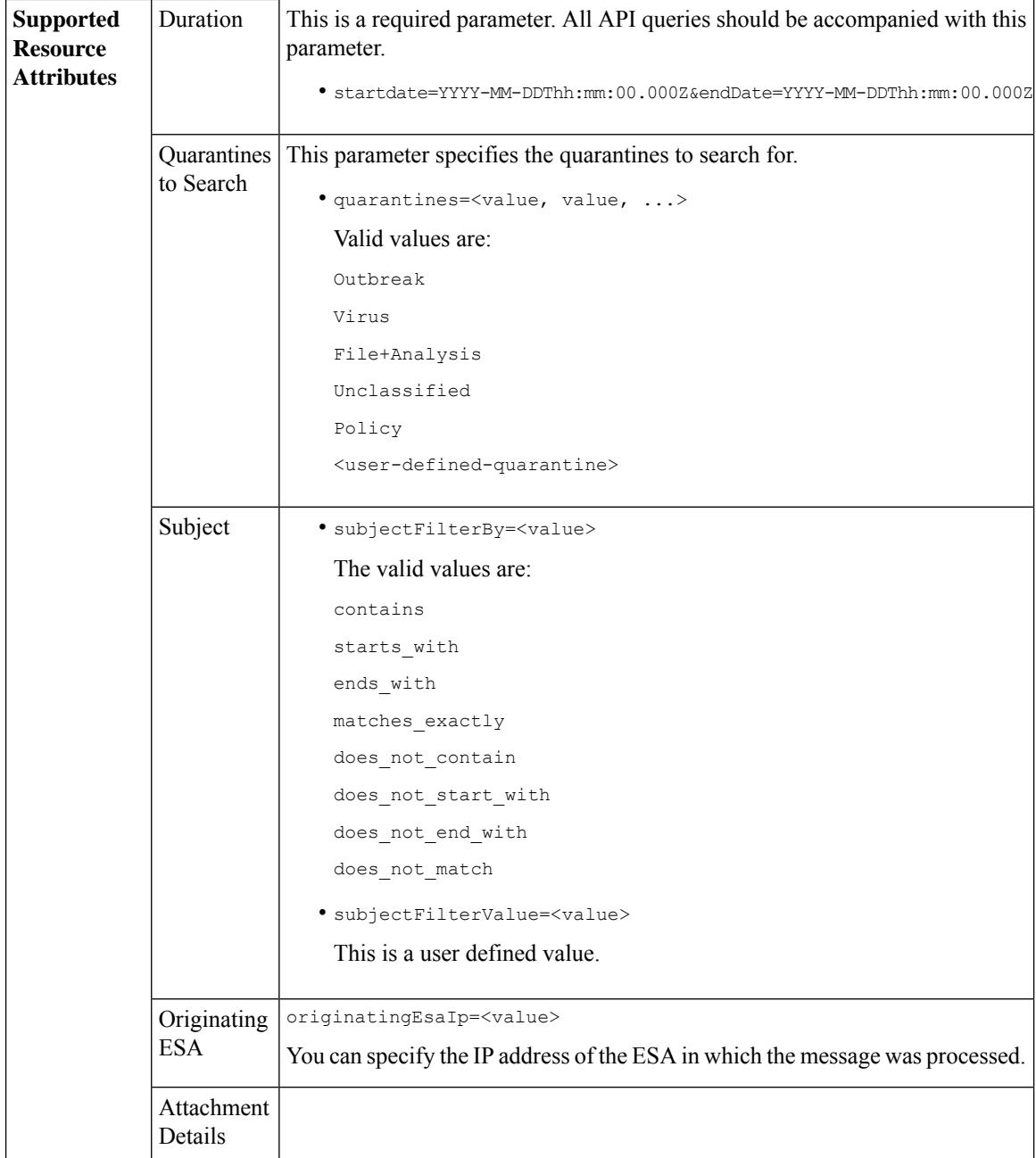

٦

 $\mathbf{l}$ 

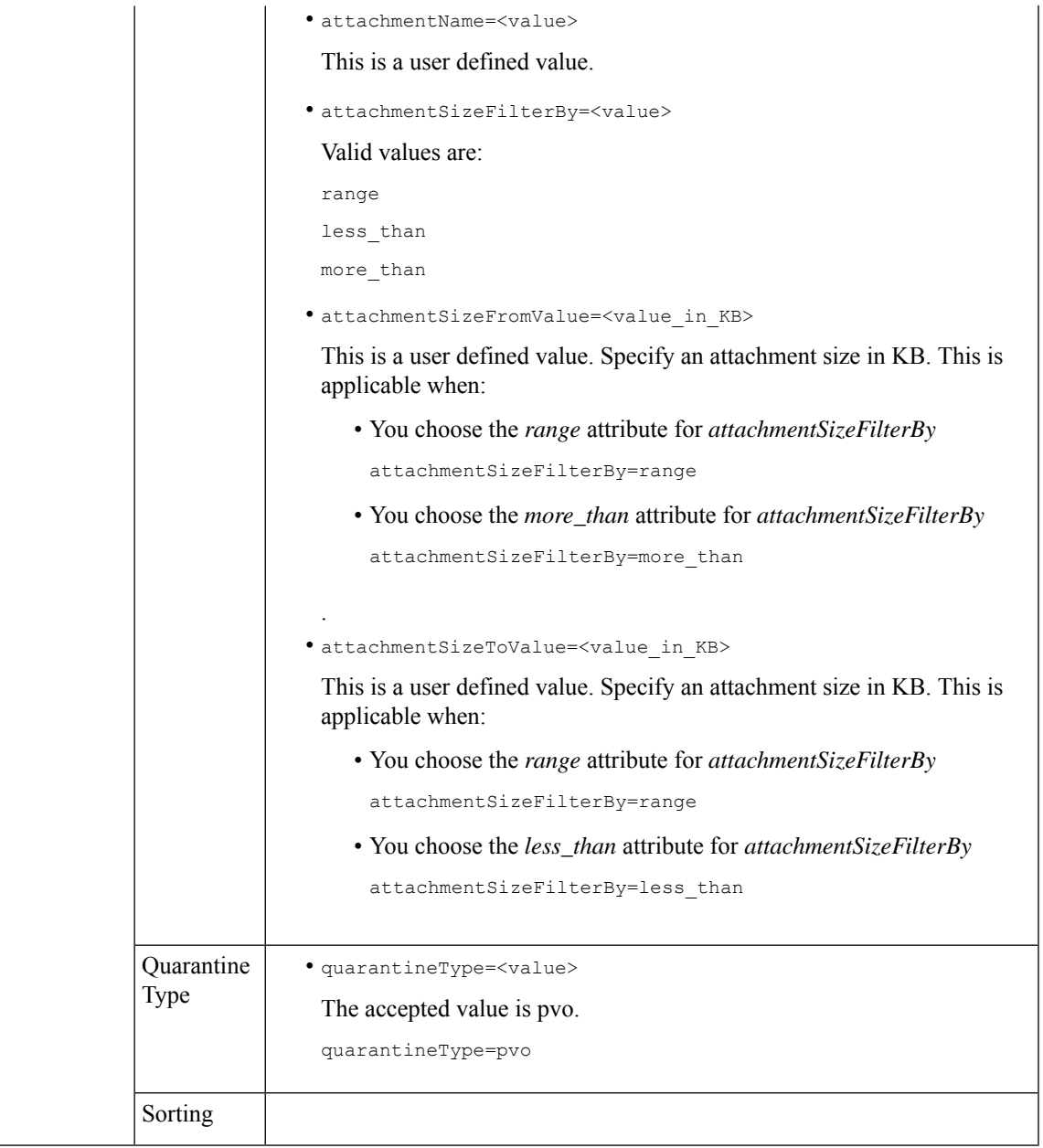

 $\mathbf I$ 

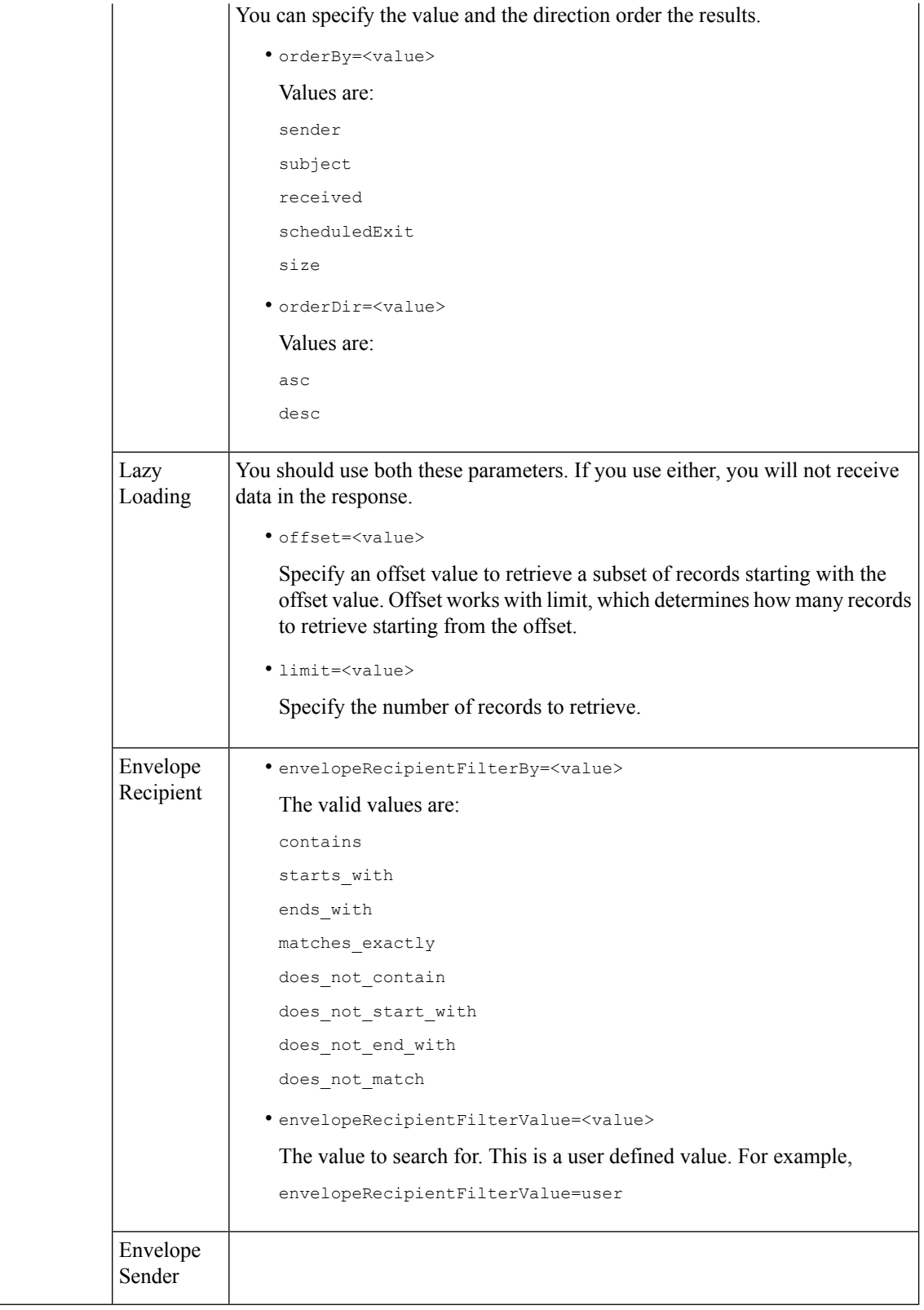

٦

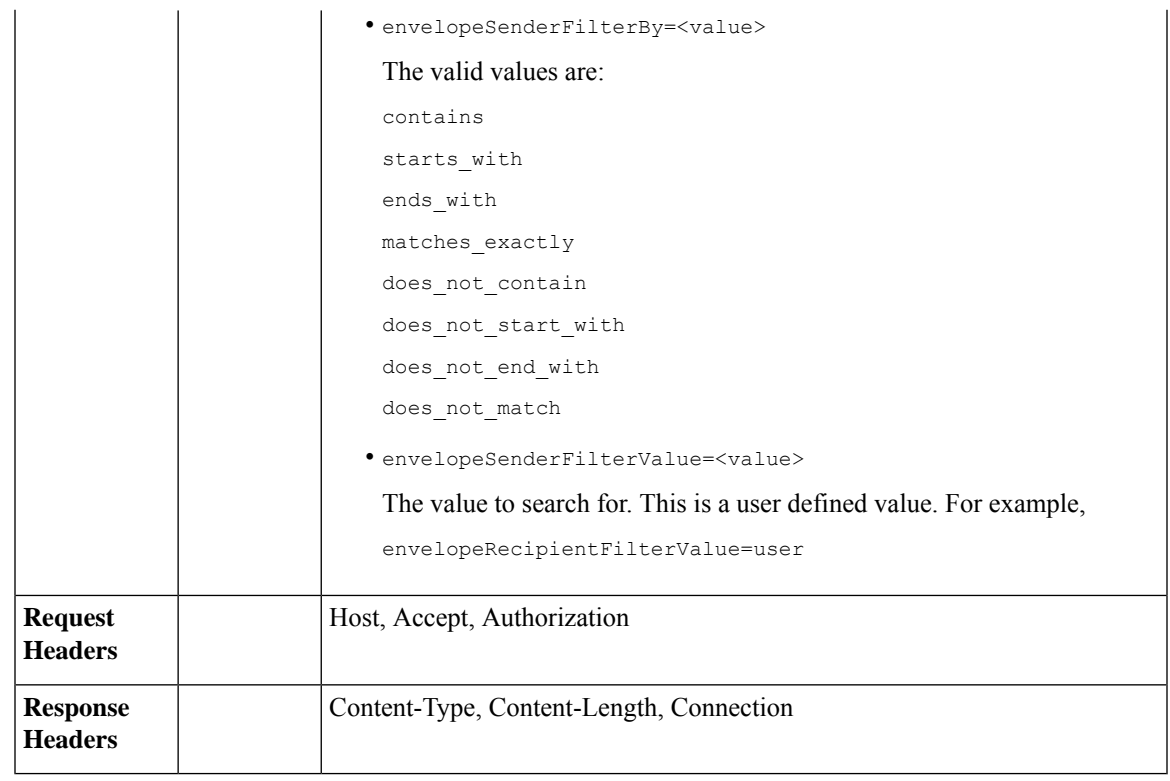

This example shows a query to retrieve messages in the other Policy, Virus and Outbreak quarantines, with the time range, ordering, quarantine type, offset and limit, originating ESA parameters.

#### **Sample Request**

```
GET
```

```
/esa/api/v2.0/quarantine/messages?endDate=2018-11-23T00:00:00.000Z&limit=25&offset=0&orderBy=
received&orderDir=desc&quarantineType=pvo&quarantines=Outbreak,Virus,File+Analysis,Unclassified,Policy&startDate
=2017-11-22T00:00:00.000Z&originatingEsaIp=10.8.91.15
HTTP/1.1
Content-Type: application/json
cache-control: no-cache
Authorization: Basic YWRtaW46aXJvbnBvcnQ=
User-Agent: curl/7.54.0
Accept: */*
Host: esa.cisco.com:6080
accept-encoding: gzip, deflate
Connection: keep-alive
```

```
HTTP/1.1 200 OK
Server: API/2.0
Date: Thu, 22 Nov 2018 09:01:11 GMT
Content-type: application/json
Content-Length: 13093
Connection: close
Access-Control-Allow-Origin: *
Access-Control-Allow-Headers: content-type, jwttoken, mid, h, email
Access-Control-Allow-Credentials: true
```
{

```
Access-Control-Allow-Methods: GET, POST, DELETE, OPTIONS
Access-Control-Expose-Headers: Content-Disposition, jwtToken
    "meta": {
       "totalCount": 126
    },
    "data": [
        {
            "attributes": {
                 "received": "21 Nov 2018 10:10 (GMT)",
                 "sender": "usr2@sender.com",
                 "subject": "[SUSPICIOUS MESSAGE] Test mail.",
                 "esaHostName": "esa01",
                 "inQuarantines": "Policy",
                 "scheduledExit": "21 Dec 2018 10:10 (GMT)",
                 "originatingEsaIp": "10.8.91.15",
                 "quarantineForReason": [
                     "Content Filter: 'url'"
                 \cdot"esaMid": 379,
                 "recipient": [
                     "eriferna@mail.qa.sgg.cisco.com"
                 ],
                 "quarantineForReasonDict": [
                     \{"reason": [
                             "Content Filter: 'url'"
                         \frac{1}{2}"quarantineName": "Policy"
                     }
                 ],
                 "size": "312.69K"
            },
            "mid": 166
        },
        {
            "attributes": {
                 "received": "21 Nov 2018 10:10 (GMT)",
                 "sender": "usr2@sender.com",
                 "subject": "[SUSPICIOUS MESSAGE] Test mail.",
                 "esaHostName": "esa01",
                 "inQuarantines": "Policy",
                 "scheduledExit": "21 Dec 2018 10:10 (GMT)",
                 "originatingEsaIp": "10.8.91.15",
                 "quarantineForReason": [
                     "Content Filter: 'url'"
                 \vert,
                 "esaMid": 369,
                 "recipient": [
                     "eriferna@mail.qa.sgg.cisco.com"
                 ],
                 "quarantineForReasonDict": [
                    \left\{ \right."reason": [
                             "Content Filter: 'url'"
                         ],
                         "quarantineName": "Policy"
                     }
                 ],
                 "size": "312.69K"
            },
            "mid": 161
        },
```

```
{
    "attributes": {
        "received": "21 Nov 2018 10:09 (GMT)",
        "sender": "usr2@sender.com",
        "subject": "[SUSPICIOUS MESSAGE] Test mail.",
        "esaHostName": "esa01",
        "inQuarantines": "Policy",
        "scheduledExit": "21 Dec 2018 10:09 (GMT)",
        "originatingEsaIp": "10.8.91.15",
        "quarantineForReason": [
            "Content Filter: 'url'"
        \frac{1}{2},
        "esaMid": 354,
        "recipient": [
            "eriferna@mail.qa.sgg.cisco.com"
        \frac{1}{2},
        "quarantineForReasonDict": [
            \left\{ \right."reason": [
                     "Content Filter: 'url'"
                 ],
                 "quarantineName": "Policy"
            }
        ],
        "size": "312.69K"
    },
    "mid": 153
},
{
    "attributes": {
        "received": "20 Nov 2018 12:42 (GMT)",
        "sender": "test@irontest.com",
        "subject": "[WARNING: ATTACHMENT UNSCANNED]sadsafasd",
        "esaHostName": "esa01",
        "inQuarantines": "Policy",
        "scheduledExit": "20 Dec 2018 12:42 (GMT)",
        "originatingEsaIp": "10.8.91.15",
        "quarantineForReason": [
            "Message is unscannable by AMP - Service Not Available"
        \frac{1}{2}"esaMid": 254,
        "recipient": [
            "test2@irontest.com"
        \frac{1}{2},
        "quarantineForReasonDict": [
            \{"reason": [
                     "Message is unscannable by AMP - Service Not Available"
                 ],
                 "quarantineName": "Policy"
            }
        ],
        "size": "330.19K"
    },
    "mid": 143
},
{
    "attributes": {
        "received": "20 Nov 2018 12:41 (GMT)",
        "sender": "test@irontest.com",
        "subject": "[WARNING: ATTACHMENT UNSCANNED]sadsafasd",
        "esaHostName": "esa01",
        "inQuarantines": "Policy",
        "scheduledExit": "20 Dec 2018 12:41 (GMT)",
```

```
"originatingEsaIp": "10.8.91.15",
             "quarantineForReason": [
                 "Message is unscannable by AMP - Service Not Available"
             \frac{1}{2},
             "esaMid": 251,
             "recipient": [
                 "test2@irontest.com"
             ],
             "quarantineForReasonDict": [
                 {
                     "reason": [
                          "Message is unscannable by AMP - Service Not Available"
                     ],
                     "quarantineName": "Policy"
                 }
             ],
             "size": "330.19K"
        },
        "mid": 140
    }
\, \, \,
```
# <span id="page-85-0"></span>**Retrieving Message Details**

}

You can retrieve details of a message that match multiple attributes. The syntax and supported attributes are given below:

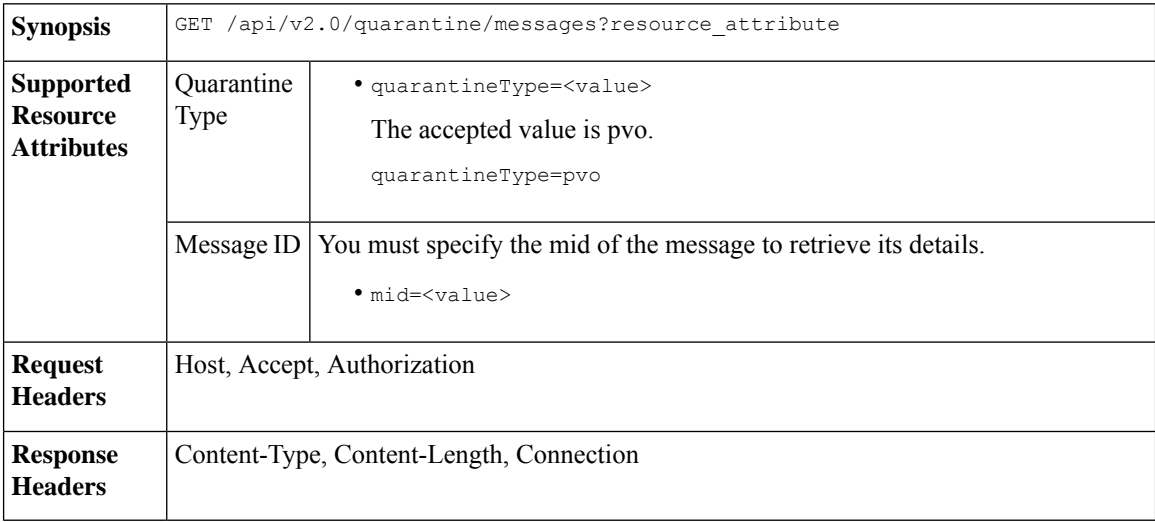

#### **Example**

This example shows a query to retrieve details of a specific message.

#### **Sample Request**

```
GET /esa/api/v2.0/quarantine/messages/details?mid=166&quarantineType=pvo
HTPP/1.1cache-control: no-cache
Authorization: Basic YWRtaW46aXJvbnBvcnQ=
User-Agent: curl/7.54.0
Accept: */*
Host: esa.cisco.com:6080
```

```
accept-encoding: gzip, deflate
Connection: keep-alive
Sample Response
HTTP/1.1 200 OK
Server: API/2.0
Date: Thu, 22 Nov 2018 09:16:27 GMT
Content-type: application/json
Content-Length: 1650
Connection: close
Access-Control-Allow-Origin: *
Access-Control-Allow-Headers: content-type, jwttoken, mid, h, email
Access-Control-Allow-Credentials: true
Access-Control-Allow-Methods: GET, POST, DELETE, OPTIONS
Access-Control-Expose-Headers: Content-Disposition, jwtToken
{
    "data": {
        "attributes": {
            "quarantineDetails": [
                {
                    "received": "21 Nov 2018 10:10 (GMT)",
                    "esaHostName": "esa01",
                    "quarantineName": "Policy",
                    "reason": [
                        "Content Filter: 'url'"
                    ],
                    "scheduledExit": "21 Dec 2018 10:10 (GMT)",
                    "originatingEsaIp": "10.8.91.15"
                }
            ],
            "matchedContents": [],
            "messagePartDetails": [
                {
                    "attachmentId": 1,
                    "attachmentSize": "43",
                    "attachmentName": "[message body]"
                },
                {
                    "attachmentId": 2,
                    "attachmentSize": "307.25K",
                    "attachmentName": "eicar4.pdf"
                }
            \cdot"messageDetails": {
                "recipient": [
                    "eriferna@mail.qa.sgg.cisco.com"
                ],
                "sender": "usr2@sender.com",
                "subject": "[SUSPICIOUS MESSAGE] Test mail."
            },
            "messageBody": "This is a demo mail. http://www.google.com<br>\n",
            "headers": "IronPort-SDR:
4Sh6scwkvc+t4BgD5601B/l5cTAMkUtJtFAY+/Sk6YwaaSxL2TOzEKHwsn+6KxG+kV2Zg
             75sMX<br> DkgdFZYTDPift9VvRsTl0Fz+N6rRgHCB4=<br>X-IPAS-Result:
=?us-ascii?q?A0GSTP/juz9b/+pj4QpOH
             oMagXSCU4gely0HhysBAQEBA?=<br>
=?us-ascii?q?QEBeoIOAQEBPQUEAgEFBQEDAwECAgEBLTEkOCyBFxhDiEefIY8MAQ
             EBAQYBA?=<br>
=?us-ascii?q?QEBAR2PIQEBhH8FiRODF4FVgUqBJ02RGYVLhA55AYEAgTcBAQE?=<br>
             Subject: [SUSPICIOUS MESSAGE] Test mail.<br>Received: from client.cisco.com
             (HELO pod1224-client05.ibwsa) ([10.225.99.234])<br>&nbsp; by pod0090-esa01
             with ESMTP; 21 Nov 2018 07:01:34 +0000<br>Message-ID: \<15194652.955603914-sendEmail@pod1224-client05><br/>>br>From: \"usr2@sender.com\" &lt;usr2@sender
```

```
.com> <br>>br>To: \"eriferna@mail.qa.sgg.cisco.com\" &lt; testclient@.cisco.com
             &gt;<br>Date: Wed, 21 Nov 2018 10:23:53 +0000<br>X-Mailer: sendEmail-1.55<br
             >MIME-Version: 1.0<br/>>br>Content-Type: multipart/mixed; boundary=\"----
             MIME delimiter for sendEmail-936308.539779024\""
        },
        "mid": 166
    }
}
```
# <span id="page-87-0"></span>**Move Messages**

You can move messages that match multiple attributes. The syntax and supported attributes are given below:

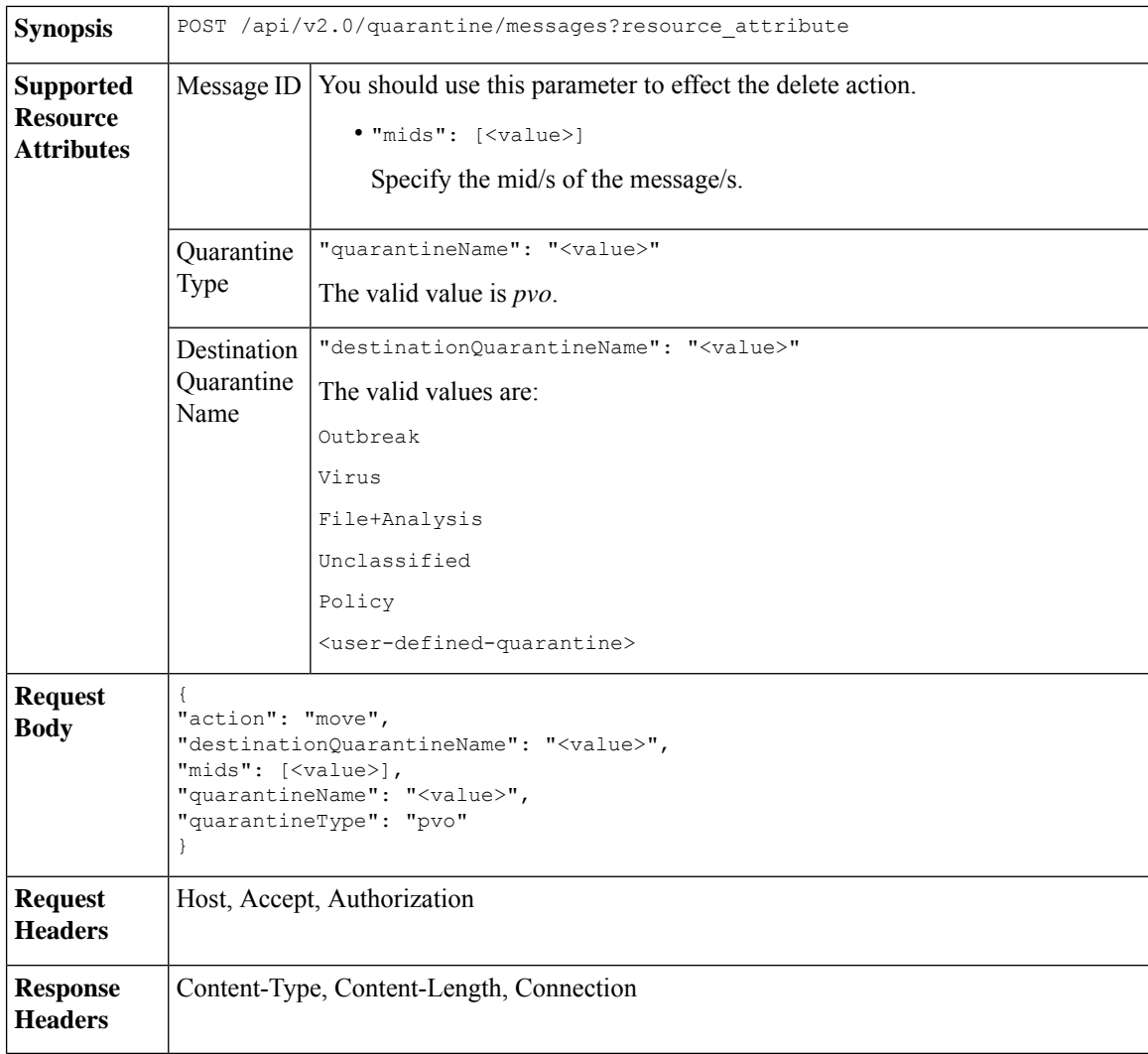

#### **Example**

This example shows a query to move a message.

#### **Sample Request**

```
POST /esa/api/v2.0/quarantine/messages
HTTP/1.1
```

```
Content-Type: application/json
cache-control: no-cache
Authorization: Basic YWRtaW46aXJvbnBvcnQ=
User-Agent: curl/7.54.0
Accept: */*
Host: esa.cisco.com:6080
accept-encoding: gzip, deflate
content-length: 138
Connection: keep-alive
{
"action": "move",
"destinationQuarantineName": "Policy",
"mids": [46],
"quarantineName": "Unclassified",
"quarantineType": "pvo"
}
```
#### **Sample Response**

```
HTTP/1.1 200 OK
Server: API/2.0
Date: Thu, 22 Nov 2018 11:57:40 GMT
Content-type: application/json
Content-Length: 84
Connection: close
Access-Control-Allow-Origin: *
Access-Control-Allow-Headers: content-type, jwttoken, mid, h, email
Access-Control-Allow-Credentials: true
Access-Control-Allow-Methods: GET, POST, DELETE, OPTIONS
Access-Control-Expose-Headers: Content-Disposition, jwtToken
{
    "data": {
        "action": "move",
        "totalCount": 1,
        "destinationQuarantineName": "Policy"
    }
```
### <span id="page-88-0"></span>**Delaying the Exit of a Message from a Quarantine**

}

You can delay the exit of messages from a quarantine. The syntax and supported attributes are given below:

**Synopsis** POST /api/v2.0/quarantine/messages?resource\_attribute

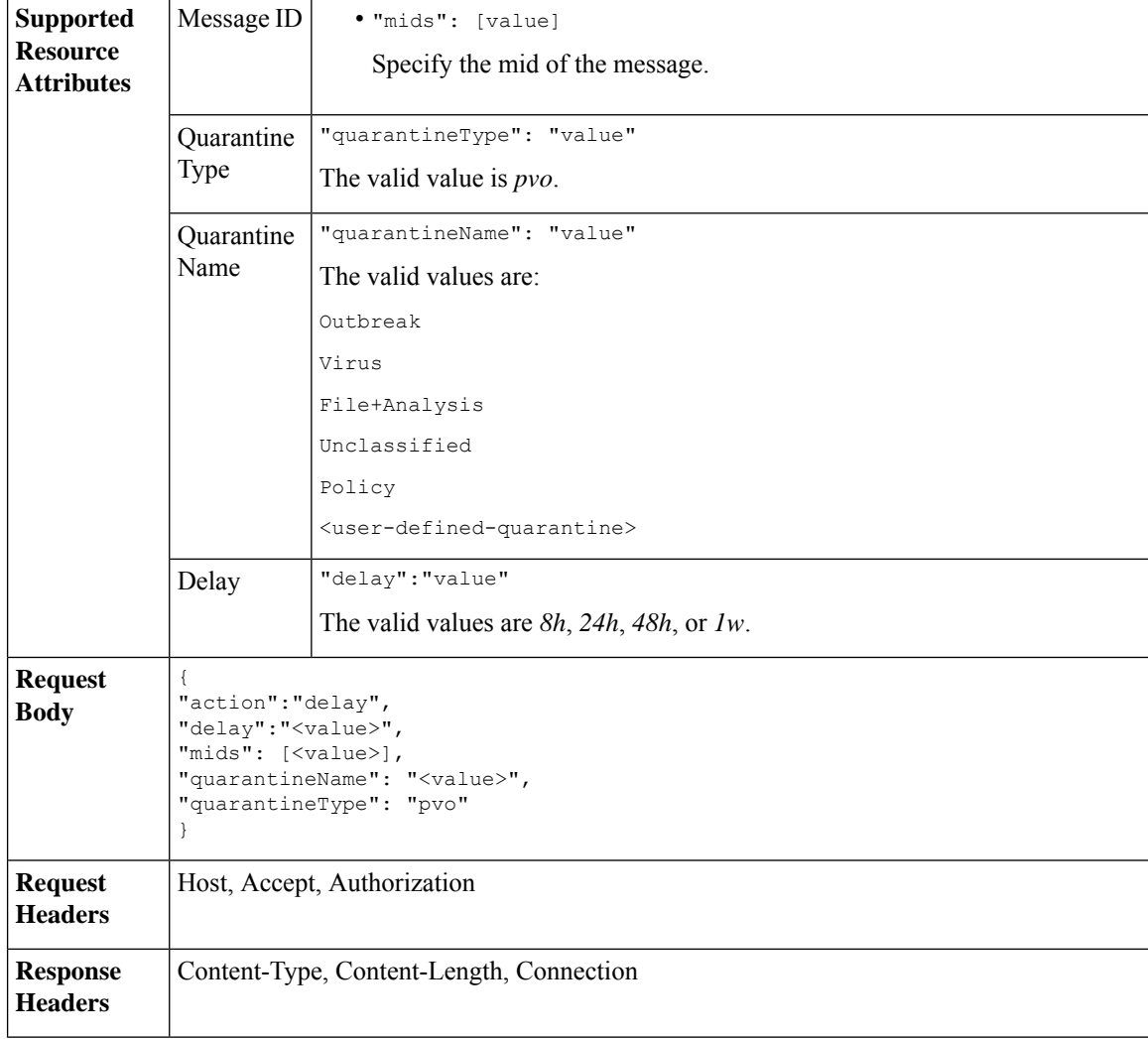

This example shows a query to delay a message's exit.

#### **Sample Request**

```
POST /esa/api/v2.0/quarantine/messages HTTP/1.1
Content-Type: application/json
cache-control: no-cache
Authorization: Basic YWRtaW46aXJvbnBvcnQ=
User-Agent: curl/7.54.0
Accept: */*
Host: esa.cisco.com:6080
accept-encoding: gzip, deflate
content-length: 107
Connection: keep-alive
{
"action":"delay",
"delay":"1w",
"mids": [46],
"quarantineName": "Policy",
```

```
"quarantineType": "pvo"
}
Sample Response
HTTP/1.1 200 OK
Server: API/2.0
Date: Thu, 22 Nov 2018 11:59:07 GMT
Content-type: application/json
Content-Length: 71
Connection: close
Access-Control-Allow-Origin: *
Access-Control-Allow-Headers: content-type, jwttoken, mid, h, email
Access-Control-Allow-Credentials: true
Access-Control-Allow-Methods: GET, POST, DELETE, OPTIONS
Access-Control-Expose-Headers: Content-Disposition, jwtToken
{
    "data": {
        "action": "delay",
        "totalCount": 1,
        "delayedTime": "1 week"
    }
}
```
# <span id="page-90-0"></span>**Sending a Copy of a Message in Quarantine**

You can send a copy of a message in quarantine to an email address. The syntax and supported attributes are given below:

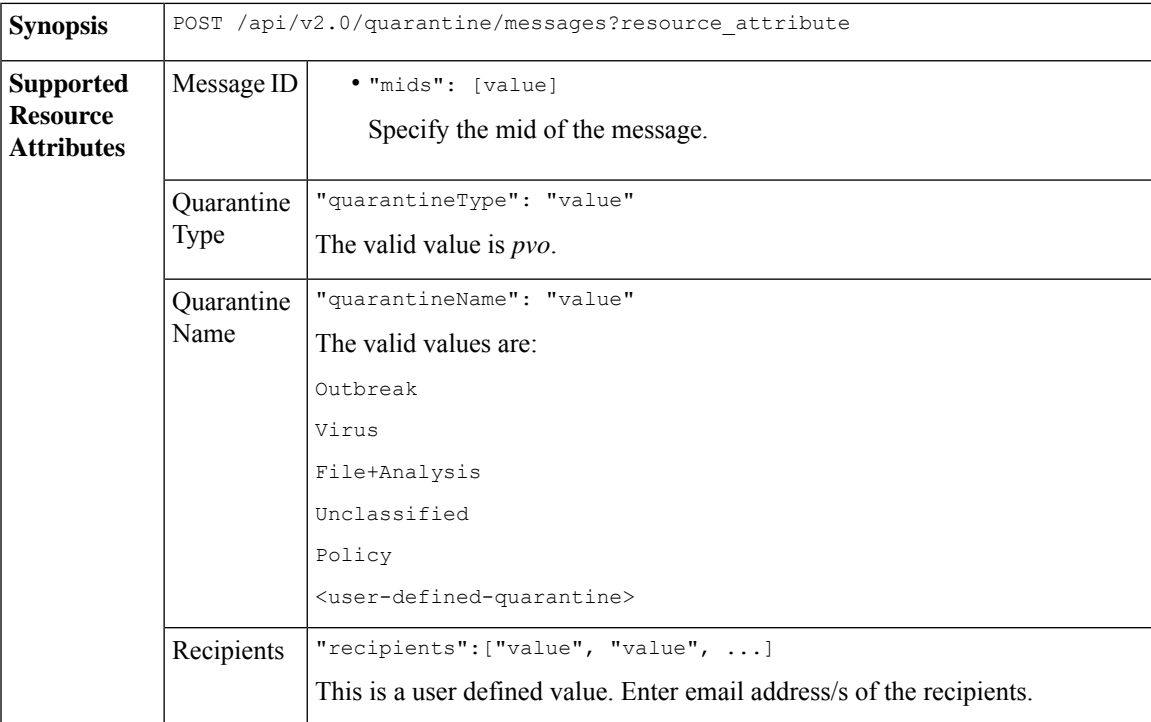

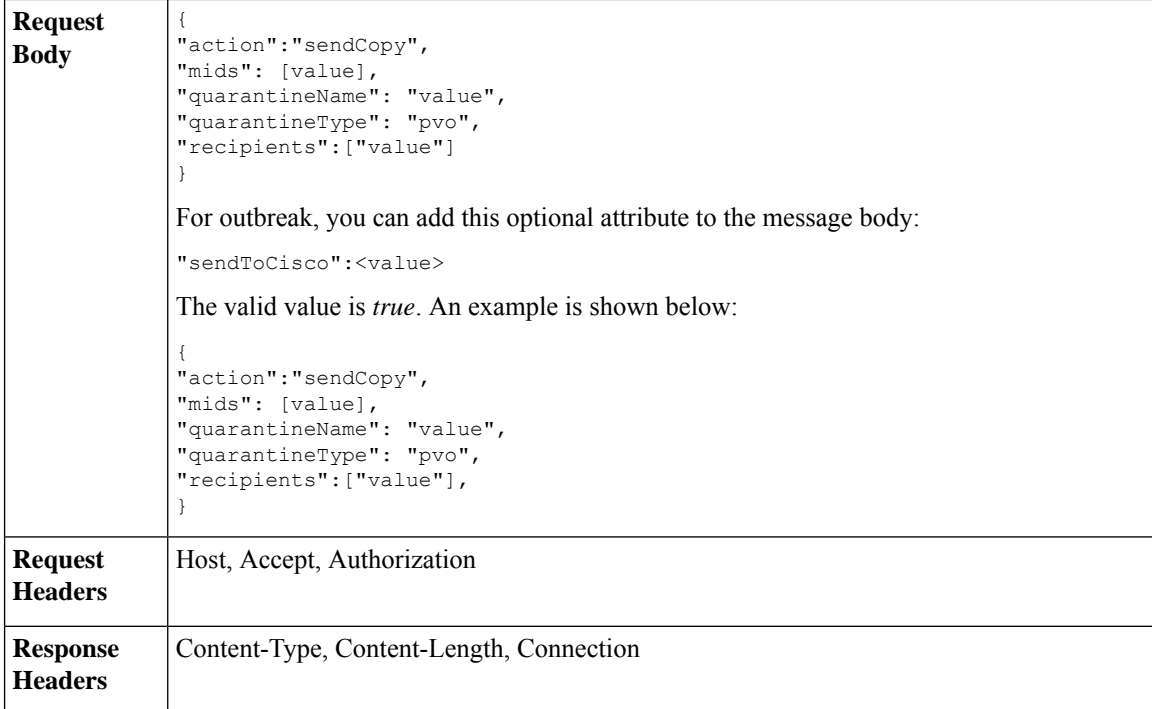

This example shows a query to send a copy of a message in the Unclassified quarantine to an email address.

#### **Sample Request**

```
POST /esa/api/v2.0/quarantine/messages HTTP/1.1
Content-Type: application/json
cache-control: no-cache
Authorization: Basic YWRtaW46aXJvbnBvcnQ=
User-Agent: curl/7.54.0
Accept: */*
Host: esa.cisco.com:6080
accept-encoding: gzip, deflate
content-length: 136
Connection: keep-alive
```
#### {

```
"action":"sendCopy",
"mids": [46],
"quarantineName": "Unclassified",
"quarantineType": "pvo",
"recipients":["admin@cisco.com"]
}
```

```
HTTP/1.1 200 OK
Server: API/2.0
Date: Thu, 22 Nov 2018 11:53:52 GMT
Content-type: application/json
Content-Length: 49
Connection: close
Access-Control-Allow-Origin: *
Access-Control-Allow-Headers: content-type, jwttoken, mid, h, email
```

```
Access-Control-Allow-Credentials: true
Access-Control-Allow-Methods: GET, POST, DELETE, OPTIONS
Access-Control-Expose-Headers: Content-Disposition, jwtToken
{
    "data": {
        "action": "sendCopy",
        "totalCount": 1
    }
}
```
# <span id="page-92-0"></span>**Downloading an Attachment**

You can download an attachment accompanying a message in a quarantine. The syntax and supported attributes are given below:

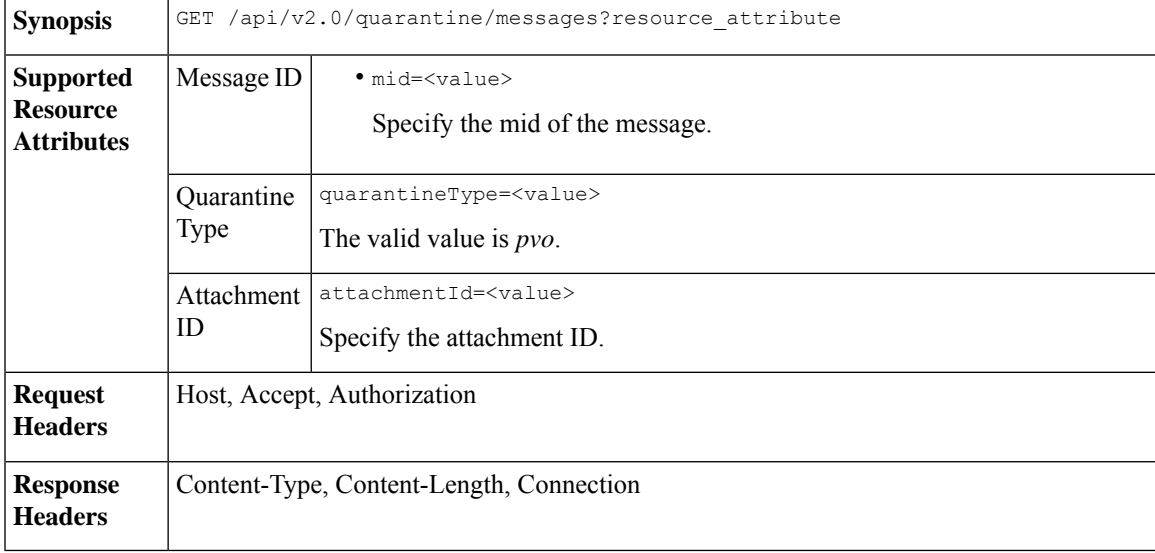

#### **Example**

This example shows a query to download an attachment.

#### **Sample Request**

```
GET /esa/api/v2.0/quarantine/messages/attachment?attachmentId=2&mid=46&quarantineType=pvo
HTTP/1.1
Content-Type: application/json
cache-control: no-cache
Authorization: Basic YWRtaW46aXJvbnBvcnQ=
User-Agent: curl/7.54.0
Accept: */*
Host: esa.cisco.com:6080
accept-encoding: gzip, deflate
Connection: keep-alive
```

```
HTTP/1.1 200 OK
Server: API/2.0
Date: Thu, 22 Nov 2018 12:03:26 GMT
Content-type: application/octet-stream
Content-Disposition: filename="wanacry.exe"
Content-Length: 332511
```

```
Connection: close
Access-Control-Allow-Origin: *
Access-Control-Allow-Headers: content-type, jwttoken, mid, h, email
Access-Control-Allow-Credentials: true
Access-Control-Allow-Methods: GET, POST, DELETE, OPTIONS
Access-Control-Expose-Headers: Content-Disposition, jwtToken
TVqQAAMAAAAEAAAA//8AALgAAAAAAAAAQAAAAAAAAAAAAAAAAAAAAAAAAAAAAAAAAAAAAAAAAAAA
AAAA+AAAAA4fug4AtAnNIbgBTM0hVGhpcyBwcm9ncmFtIGNhbm5vdCBiZSBydW4gaW4gRE9TIG1v
```

```
ZGUuDQ0KJAAAAAAAAAAl+pLDYZv8kGGb/JBhm/yQGofwkGKb/JCilKGQdZv8kA6E95Bg
```
# <span id="page-93-0"></span>**Deleting Messages**

You can delete messages that match various attribute. The syntax and supported attributes are given below:

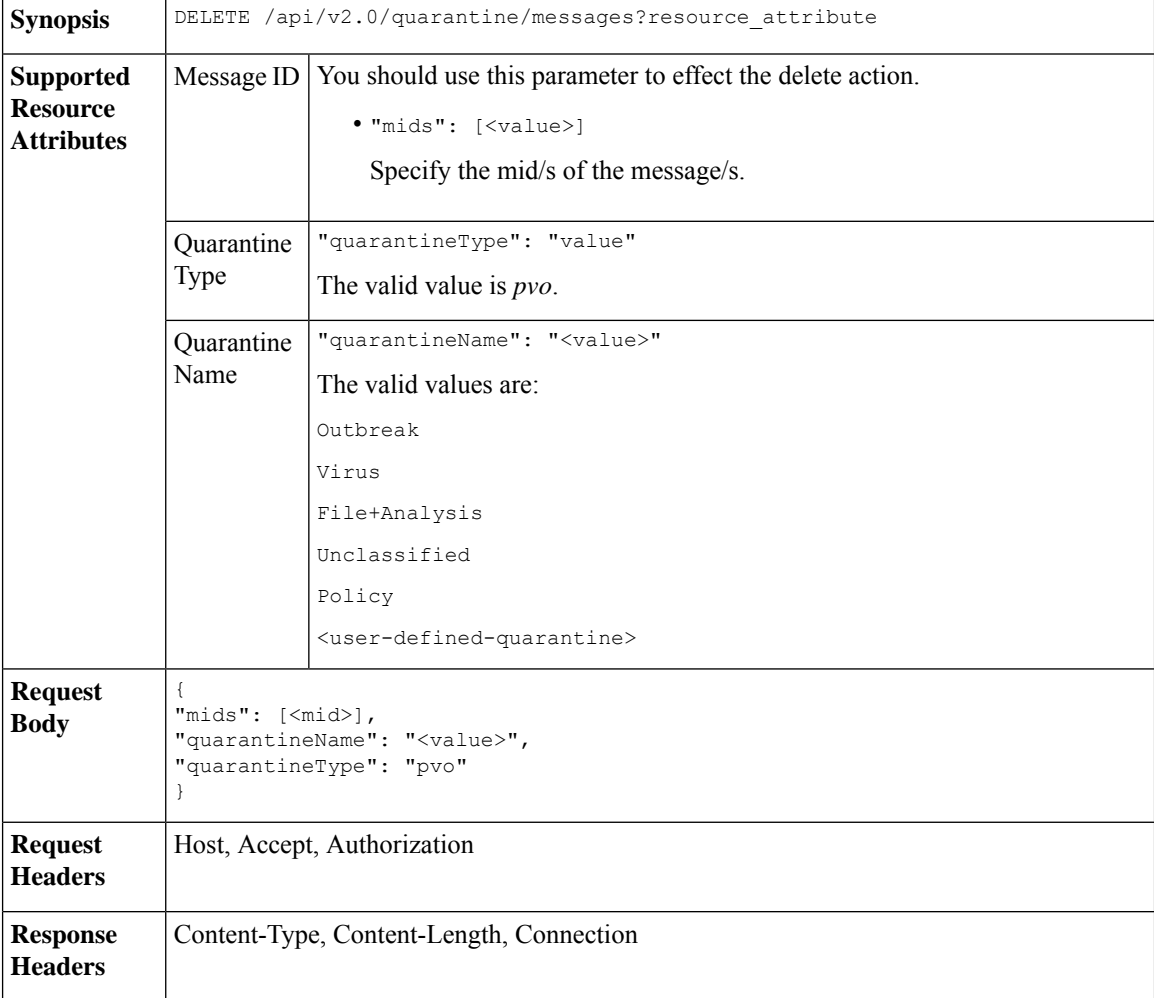

#### **Example**

This example shows a query to delete a specific messages in a specific quarantine.

#### **Sample Request**

```
DELETE /esa/api/v2.0/quarantine/messages
HTTP/1.1
```

```
Content-Type: application/json
cache-control: no-cache
Authorization: Basic YWRtaW46aXJvbnBvcnQ=
User-Agent: curl/7.54.0
Accept: */*
Host: esa.cisco.com:6080
accept-encoding: gzip, deflate
content-length: 41
Connection: keep-alive
{
"mids": [112],
"quarantineName": "Policy",
"quarantineType": "pvo"
}
```
#### **Sample Response**

```
HTTP/1.1 200 OK
Server: API/2.0
Date: Thu, 22 Nov 2018 05:48:10 GMT
Content-type: application/json
Content-Length: 47
Connection: close
Access-Control-Allow-Origin: *
Access-Control-Allow-Headers: content-type, jwttoken, mid, h, email
Access-Control-Allow-Credentials: true
Access-Control-Allow-Methods: GET, POST, DELETE, OPTIONS
Access-Control-Expose-Headers: Content-Disposition, jwtToken
{
    "data": {
       "action": "delete",
        "totalCount": 1
    }
```
### <span id="page-94-0"></span>**Releasing Messages**

}

You can release messages that match multiple attributes. The syntax and supported attributes are given below:

**Synopsis** POST /api/v2.0/quarantine/messages?resource\_attribute

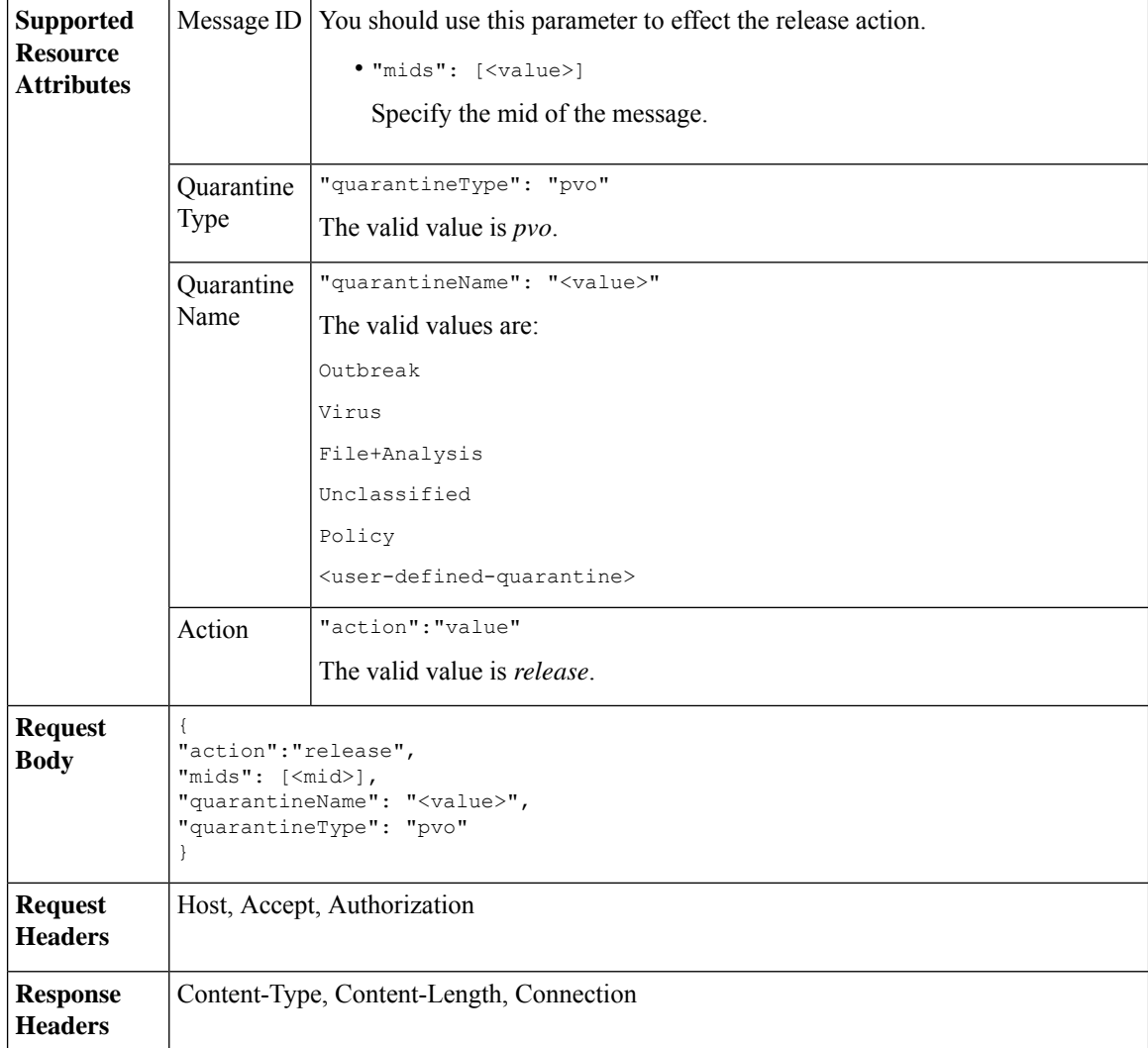

This example shows a query to release a specific message with the mid parameter.

#### **Sample Request**

```
POST /esa/api/v2.0/quarantine/messages HTTP/1.1
Content-Type: application/json
cache-control: no-cache
Authorization: Basic YWRtaW46aXJvbnBvcnQ=
User-Agent: curl/7.54.0
Accept: */*
Host: esa.cisco.com:6080
accept-encoding: gzip, deflate
content-length: 61
Connection: keep-alive
{
"action":"release",
"mids": [157],
"quarantineName": "Policy",
```

```
"quarantineType":"pvo",
}
Sample Response
HTTP/1.1 200 OK
Server: API/2.0
Date: Thu, 22 Nov 2018 05:41:10 GMT
Content-type: application/json
Content-Length: 48
Connection: close
Access-Control-Allow-Origin: *
Access-Control-Allow-Headers: content-type, jwttoken, mid, h, email
Access-Control-Allow-Credentials: true
Access-Control-Allow-Methods: GET, POST, DELETE, OPTIONS
Access-Control-Expose-Headers: Content-Disposition, jwtToken
{
    "data": {
        "action": "release",
       "totalCount": 1
    }
}
```
### <span id="page-96-0"></span>**Viewing the Rule Summary**

You can query for the details of messages currently residing in the quarantine. The syntax and supported attributes are given below:

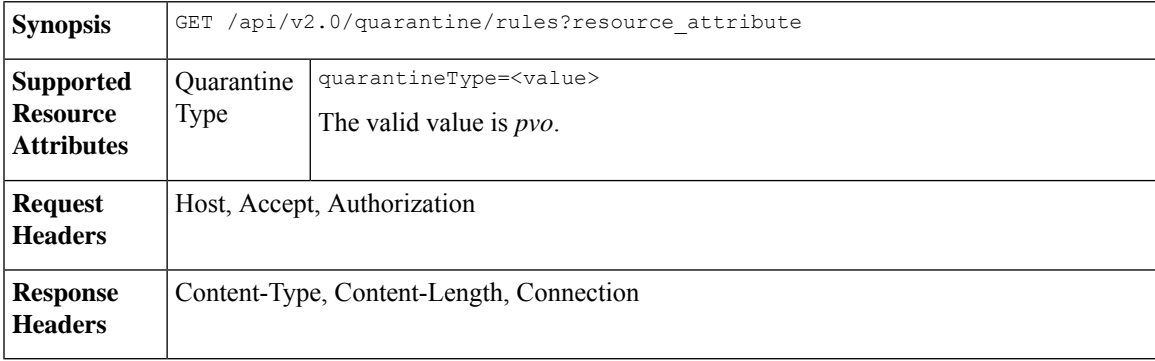

#### **Example**

This example shows a query to retrieve message statistics of messages in quarantine.

#### **Sample Request**

```
GET /esa/api/v2.0/quarantine/rules?quarantineType=pvo HTTP/1.1
cache-control: no-cache
Authorization: Basic YWRtaW46aXJvbnBvcnQ=
User-Agent: curl/7.54.0
Accept: */*
Host: esa.cisco.com:6080
accept-encoding: gzip, deflate
Connection: keep-alive
```

```
HTTP/1.1 200 OK
Server: API/2.0
Date: Thu, 22 Nov 2018 10:33:46 GMT
```

```
Content-type: application/json
Content-Length: 264
Connection: close
Access-Control-Allow-Origin: *
Access-Control-Allow-Headers: content-type, jwttoken, mid, h, email
Access-Control-Allow-Credentials: true
Access-Control-Allow-Methods: GET, POST, DELETE, OPTIONS
Access-Control-Expose-Headers: Content-Disposition, jwtToken
{
    "meta": {
        "totalAverageMessageSize": "320KB",
        "totalNumberOfMessages": 6
    },
    "data": [
        {
            "attributes": {
                "numberOfMessages": 6,
                "capacity": "0.0%",
                "ruleId": "Malware: Malware",
                "totalSize": "1.9MB",
                "ruleDescription": "N/A",
                "averageMessageSize": "320KB"
            },
            "rid": 1
       }
    ]
}
```
# <span id="page-97-0"></span>**Searching Based on Rule ID**

You can search for messages in quarantine that match a specific rule ID. The syntax and supported attributes are given below:

```
Synopsis GET /api/v2.0/quarantine/rules_search?resource_attribute
```
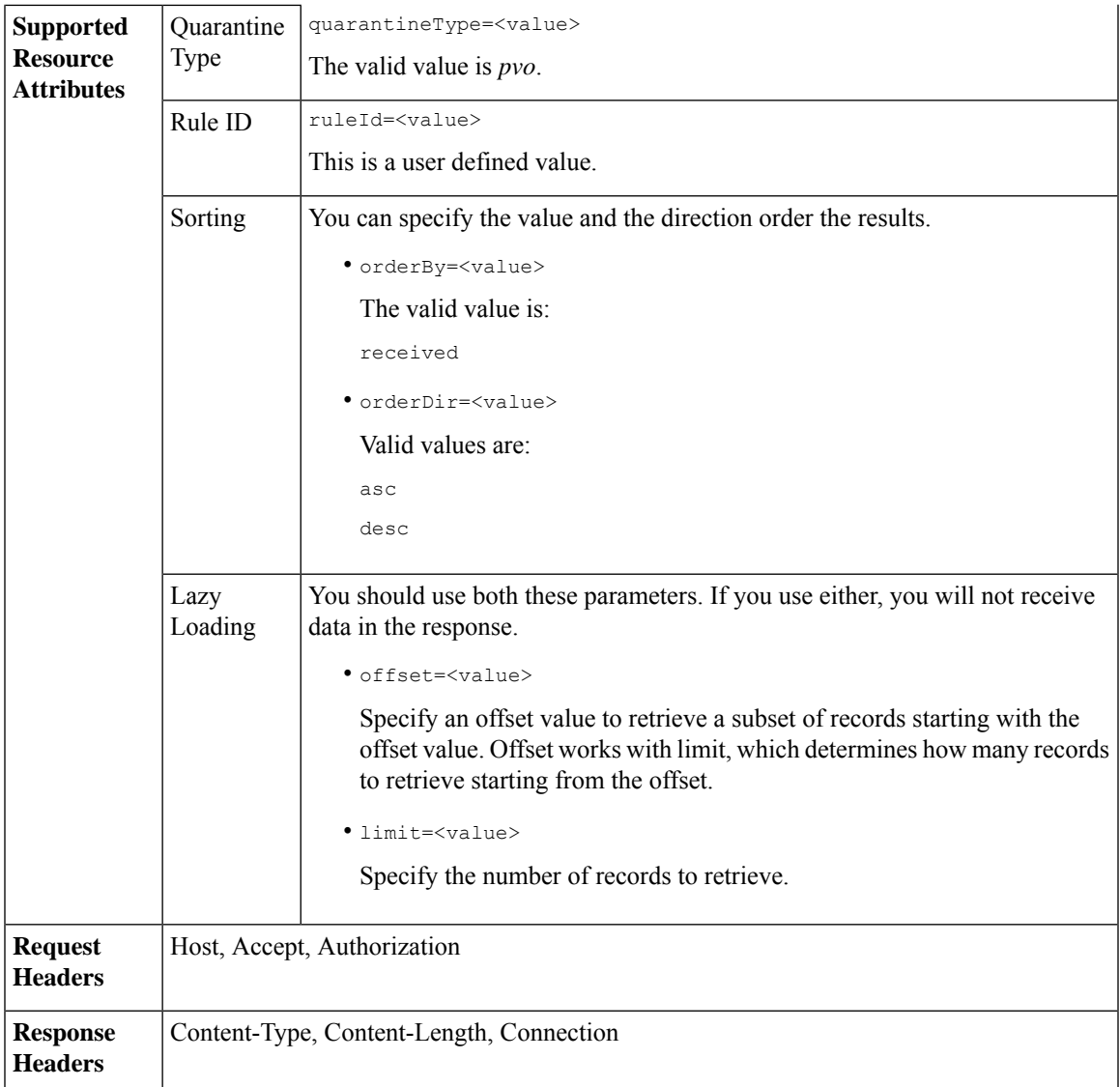

This example shows a query to retrieve messages that match rule parameters.

#### **Sample Request**

```
GET /esa/api/v2.0/quarantine/rules_search?limit=25&offset=0&orderBy=
received&orderDir=desc&quarantineType=pvo&ruleId=Malware:+Malware HTTP/1.1
cache-control: no-cache
Authorization: Basic YWRtaW46aXJvbnBvcnQ=
User-Agent: curl/7.54.0
Accept: */*
Host: esa.cisco.com:6080
accept-encoding: gzip, deflate
Connection: keep-alive
```
{

```
HTTP/1.1 200 OK
Server: API/2.0
Date: Thu, 22 Nov 2018 10:35:34 GMT
Content-type: application/json
Content-Length: 3013
Connection: close
Access-Control-Allow-Origin: *
Access-Control-Allow-Headers: content-type, jwttoken, mid, h, email
Access-Control-Allow-Credentials: true
Access-Control-Allow-Methods: GET, POST, DELETE, OPTIONS
Access-Control-Expose-Headers: Content-Disposition, jwtToken
    "meta": {
       "totalCount": 6
    },
    "data": [
        {
            "attributes": {
                "received": "22 Nov 2018 10:30 (GMT)",
                "sender": "usr2@sender.com",
                "subject": "[SUSPICIOUS MESSAGE] Test mail.",
                "esaHostName": "esa01",
                "inQuarantines": "Outbreak",
                "scheduledExit": "22 Nov 2018 11:20 (GMT)",
                "originatingEsaIp": "10.8.91.15",
                "quarantineForReason": [
                    "Malware: Malware"
                ],
                "esaMid": 476,
                "recipient": [
                     "eriferna@mail.qa.sgg.cisco.com"
                ],
                "quarantineForReasonDict": [
                    {
                         "reason": [
                            "Malware: Malware"
                         ],
                         "quarantineName": "Outbreak"
                     }
                ],
                "size": "312.98K"
            },
            "mid": 191
        },
        {
            "attributes": {
                "received": "22 Nov 2018 10:30 (GMT)",
                "sender": "usr2@sender.com",
                "subject": "[SUSPICIOUS MESSAGE] Test mail.",
                "esaHostName": "esa01",
                "inQuarantines": "Outbreak",
                "scheduledExit": "22 Nov 2018 11:20 (GMT)",
                "originatingEsaIp": "10.8.91.15",
                "quarantineForReason": [
                     "Malware: Malware"
                \frac{1}{2}"esaMid": 474,
                "recipient": [
                    "eriferna@mail.qa.sgg.cisco.com"
                ],
                "quarantineForReasonDict": [
                    {
                         "reason": [
```

```
"Malware: Malware"
                     ],
                     "quarantineName": "Outbreak"
                 }
            \frac{1}{2}"size": "312.98K"
        },
        "mid": 190
    },
    {
        "attributes": {
            "received": "22 Nov 2018 10:30 (GMT)",
            "sender": "usr2@sender.com",
            "subject": "[SUSPICIOUS MESSAGE] Test mail.",
            "esaHostName": "esa01",
            "inQuarantines": "Outbreak",
             "scheduledExit": "22 Nov 2018 11:20 (GMT)",
             "originatingEsaIp": "10.8.91.15",
             "quarantineForReason": [
                 "Malware: Malware"
            ],
             "esaMid": 473,
             "recipient": [
                 "eriferna@mail.qa.sgg.cisco.com"
            ],
             "quarantineForReasonDict": [
                \{"reason": [
                         "Malware: Malware"
                     ],
                     "quarantineName": "Outbreak"
                 }
             ],
             "size": "312.98K"
        },
        "mid": 189
   }
\, ]
```
# <span id="page-100-0"></span>**Releasing Messages from the Rule Summary**

}

You can release messages from the rule summary that match multiple attributes. The syntax and supported attributes are given below:

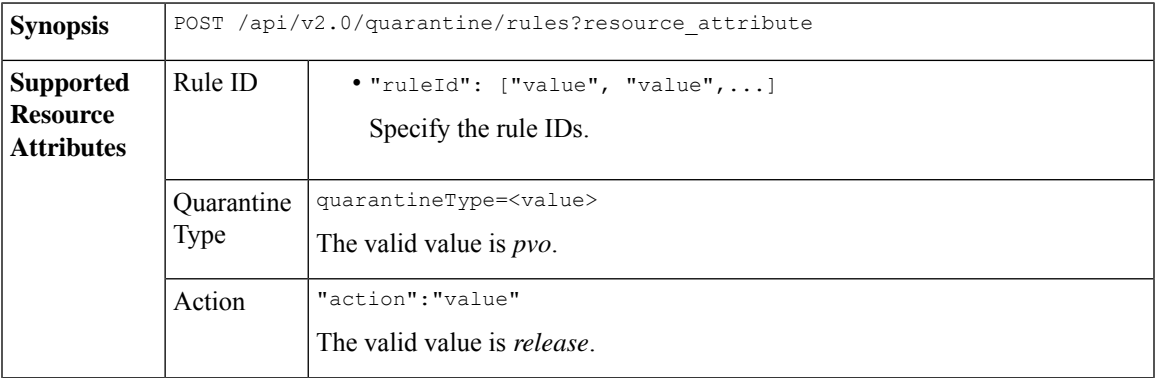

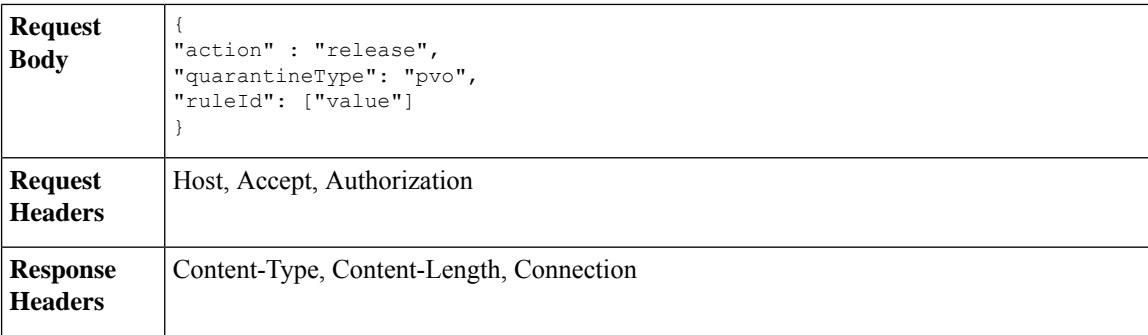

This example shows a query to release message.

#### **Sample Request**

```
POST /esa/api/v2.0/quarantine/rules
HTTP/1.1
Content-Type: application/json
cache-control: no-cache
Authorization: Basic YWRtaW46aXJvbnBvcnQ=
User-Agent: curl/7.54.0
Accept: */*
Host: esa.cisco.com:6080
accept-encoding: gzip, deflate
content-length: 89
Connection: keep-alive
```

```
{
"action" : "release",
"quarantineType": "pvo",
"ruleId": ["Malware: Malware"]
}
```
#### **Sample Response**

```
HTTP/1.1 200 OK
Server: API/2.0
Date: Thu, 22 Nov 2018 10:39:29 GMT
Content-type: application/json
Content-Length: 48
Connection: close
Access-Control-Allow-Origin: *
Access-Control-Allow-Headers: content-type, jwttoken, mid, h, email
Access-Control-Allow-Credentials: true
Access-Control-Allow-Methods: GET, POST, DELETE, OPTIONS
Access-Control-Expose-Headers: Content-Disposition, jwtToken
    "data": {
       "action": "release",
        "totalCount": 3
```
## <span id="page-101-0"></span>**Deleting Messages from the Rule Summary**

}

}

You can delete messages from the rule summary that match specific attributes. The syntax and supported attributes are given below:

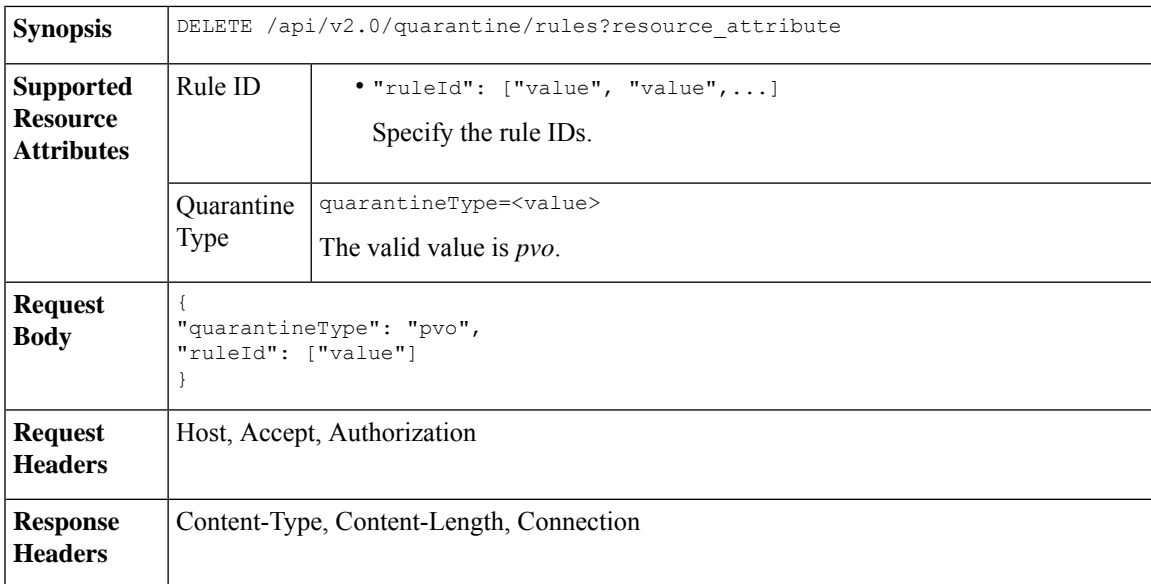

This example shows a query to delete messages from the rule summary.

#### **Sample Request**

```
DELETE /esa/api/v2.0/quarantine/rules HTTP/1.1
Content-Type: application/json
cache-control: no-cache
Authorization: Basic YWRtaW46aXJvbnBvcnQ=
User-Agent: curl/7.54.0
Accept: */*
Host: esa.cisco.com:6080
accept-encoding: gzip, deflate
content-length: 65
Connection: keep-alive
```

```
{
"quarantineType": "pvo",
"ruleId": ["Malware: Malware"]
}
```

```
HTTP/1.1 200 OK
Server: API/2.0
Date: Thu, 22 Nov 2018 10:41:14 GMT
Content-type: application/json
Content-Length: 47
Connection: close
Access-Control-Allow-Origin: *
Access-Control-Allow-Headers: content-type, jwttoken, mid, h, email
Access-Control-Allow-Credentials: true
Access-Control-Allow-Methods: GET, POST, DELETE, OPTIONS
Access-Control-Expose-Headers: Content-Disposition, jwtToken
{
```

```
"data": {
   "action": "delete",
   "totalCount": 4
```
}

}

# **Logging APIs**

You can retrieve specific log information from your emal gateway. The various API categories for logging are:

- Retrieving Log [Subscription](#page-103-0) Details from Email Gateway, on page 98
- Retrieving All Log Files for Specific Log [Subscription,](#page-104-0) on page 99
- [Retrieving](#page-106-0) Log Files using URL, on page 101

# <span id="page-103-0"></span>**Retrieving Log Subscription Details from Email Gateway**

You can retrieve the details of all log subscriptions configured in your email gateway with different attributes as explained below:

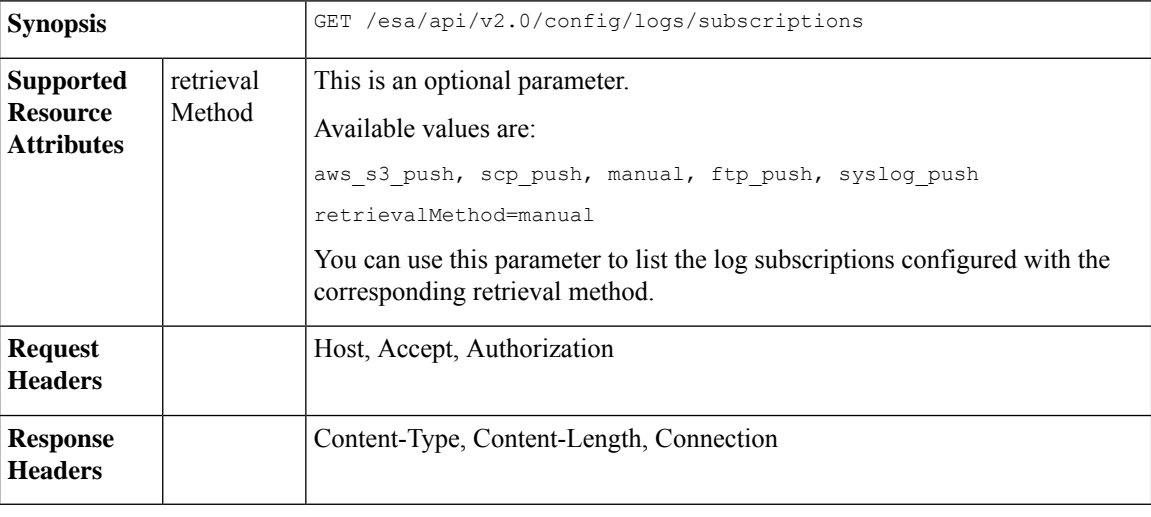

#### **Example**

This example shows a query to retrieve the details of all log subscriptions configured in your email gateway:

#### **Sample Request**

```
GET /esa/api/v2.0/config/logs/subscriptions
HTTP/1.1
cache-control: no-cache
Postman-Token: a7eca7b8-0656-43db-b692-812396a86976
Authorization: Basic YWRtaW46aXJvbnBvcnQ=
Accept: */*
Host: esa.example.com:6080
accept-encoding: gzip, deflate
Connection: keep-alive
```

```
HTTP/1.0 200 OK
Server: API/2.0
Date: Thu, 12 Sept 2019 14:17:44 GMT
```

```
Content-type: application/json; charset=UTF-8
Content-Length: 3482
Connection: close
{
    "meta": {
        "totalCount": 43
    },
    "data": [
        {
            "retrievalMethod": "manual",
            "type": "AMP Engine Logs",
            "name": "amp"
        },
        {
            "retrievalMethod": "manual",
            "type": "AMP Archive",
            "name": "amparchive"
        },
        ......................
         ......................
        ......................
        {
            "retrievalMethod": "manual",
            "type": "URL Reputation Client Logs",
            "name": "url_rep_client"
        }
    \, \, \,}
```
# <span id="page-104-0"></span>**Retrieving All Log Files for Specific Log Subscription**

You can retrieve the details of all log files for a specific log subscription with different attributes as explained below:

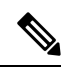

This API is only applicable for log subscriptions configured with the manual log retrieval method in your email gateway. The API lists only the log files that are rolled over. You need to use the name attribute of the response obtained from the log subscription name in the Retrieving Log [Subscription](#page-103-0) Details from Email [Gateway,](#page-103-0) on page 98 API. **Note**

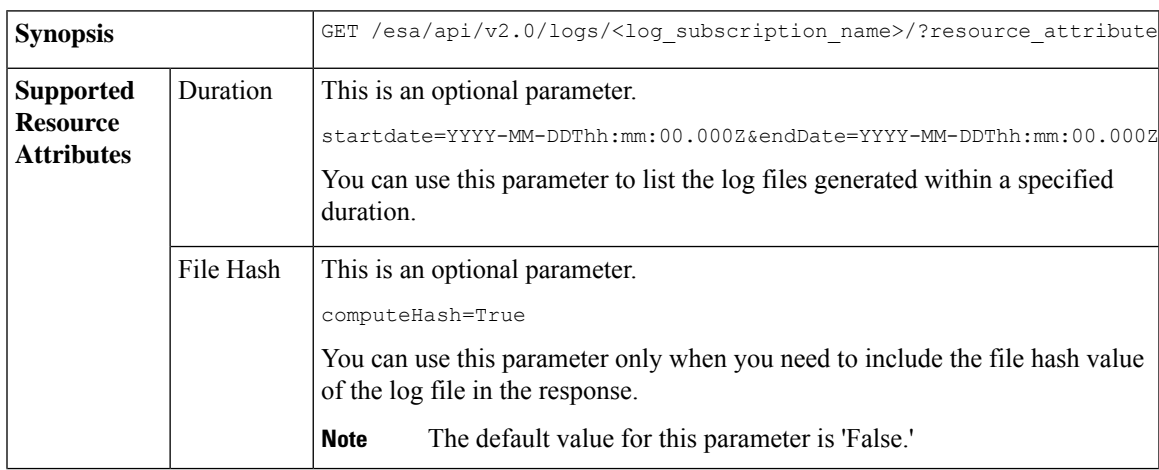

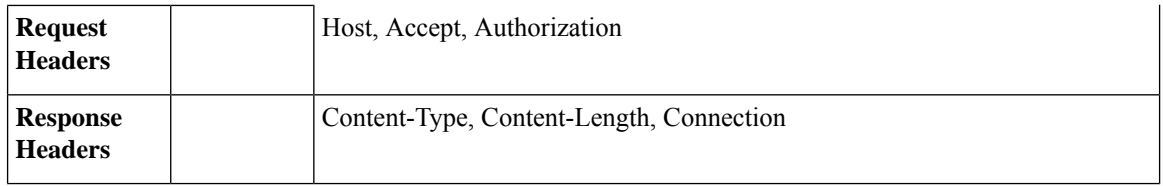

This example shows a query to retrieve the details of all log files modified after a specific timestamp:

#### **Sample Request**

GET

/esa/api/v2.0/logs/audit\_logs/?startDate=2020-08-18T04:47:00.000Z&endDate=2020-08-18T13:55:00.000Z&computeHash=True

```
HTTP/1.1
cache-control: no-cache
Postman-Token: a7eca7b8-0656-43db-b692-812396a86976
Authorization: Basic YWRtaW46aXJvbnBvcnQ=
Accept: */*
Host: esa.example.com:6080
accept-encoding: gzip, deflate
Connection: keep-alive
```

```
HTTP/1.0 200 OK
Server: API/2.0
Date: Thu, 12 Sept 2019 14:17:44 GMT
Content-type: application/json; charset=UTF-8
Content-Length: 777
Connection: close
{
    "meta": {
        "totalCount": 3
    },
    "data": [
        {
            "modificationDate": 1597742834,
            "downloadUrl": "/esa/api/v2.0/logs/audit_logs/audit_logs.@20200818T044745.s",
            "name": "audit_logs.@20200818T044745.s",
           "fileHash": "a1b0afb80e784eed91112111a012bf690d494492acf72bc402a0cebf9edcee45",
            "size": 7216
        },
        {
            "modificationDate": 1597726065,
            "downloadUrl": "/esa/api/v2.0/logs/audit_logs/audit_logs.@20200818T044738.s",
            "name": "audit_logs.@20200818T044738.s",
           "fileHash": "868da20790addbf11145d2fc28125a24101ff2424621e634f8a1d570f55220cd",
            "size": 291
        },
        {
            "modificationDate": 1597726058,
            "downloadUrl": "/esa/api/v2.0/logs/audit_logs/audit_logs.@20200818T044643.s",
            "name": "audit_logs.@20200818T044643.s",
           "fileHash": "29f78fbdbcf3c4f1a20da6c0b38419e42932cab725653cb92fee87fb5a6cf6e4",
            "size": 1403
       }
    ]
}
```
# <span id="page-106-0"></span>**Retrieving Log Files using URL**

You can retrieve the content of the log file using the downloadUrl attribute of the response obtained from the Retrieving All Log Files for Specific Log [Subscription,](#page-104-0) on page 99 API.

This API is only applicable for log subscriptions configured with the manual log retrieval method in your email gateway. **Note**

When you use this API to retrieve log files populated frequently (for example, Text Mail logs), it is recommended to configure the rollover parameters in the log subscription appropriately and perform periodic pull of log files of smaller size. If you have configured the file size above the default value in the log subscription, it is recommended to invoke the API for each file sequentially. **Note**

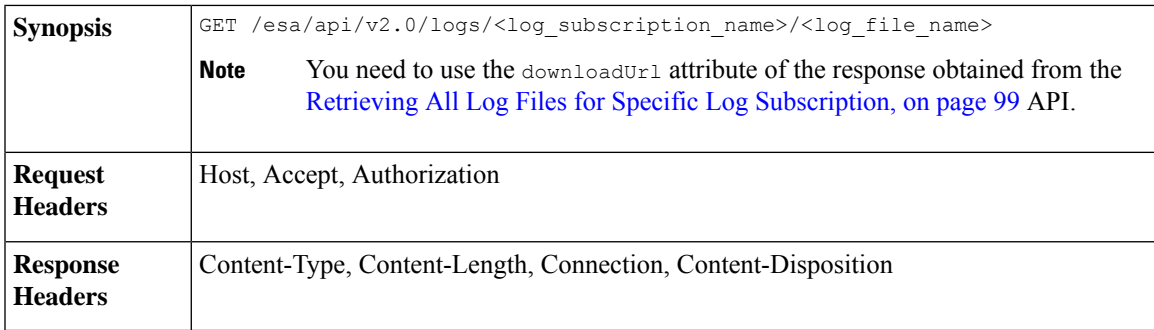

#### **Example**

This example shows a query to retrieve the content of the log file using the downloadUrl attribute of the resposne obtained from the Retrieving All Log Files for Specific Log [Subscription,](#page-104-0) on page 99 API:

#### **Sample Request**

```
GET /esa/api/v2.0/logs/audit_logs/audit_logs.@20200818T044738.s
HTPP/1.1cache-control: no-cache
Postman-Token: a7eca7b8-0656-43db-b692-812396a86976
Authorization: Basic YWRtaW46aXJvbnBvcnQ=
Accept: */*
Host: esa.example.com:6080
accept-encoding: gzip, deflate
Connection: keep-alive
```
#### **Sample Response**

The response contains the log file that was requested.

```
HTTP/1.0 200 OK
Server: API/2.0
Date: Thu, 12 Sept 2019 14:17:44 GMT
Content-type: text/plain
```
Content-length: 7216 Connection: close Content-Disposition:attachment; filename="audit\_logs.@20200818T044738.s" Wed Sep 30 00:38:01 2020 Info: Begin Logfile Wed Sep 30 00:38:01 2020 Info: Version: 13.7.0-030 SN: 4229CAEC09527FD2570C-F028BAE54A11 Wed Sep 30 00:38:01 2020 Info: Time offset from UTC: 0 seconds Wed Sep 30 00:38:09 2020 Info: Logfile rolled over Wed Sep 30 00:38:09 2020 Info: End Logfile
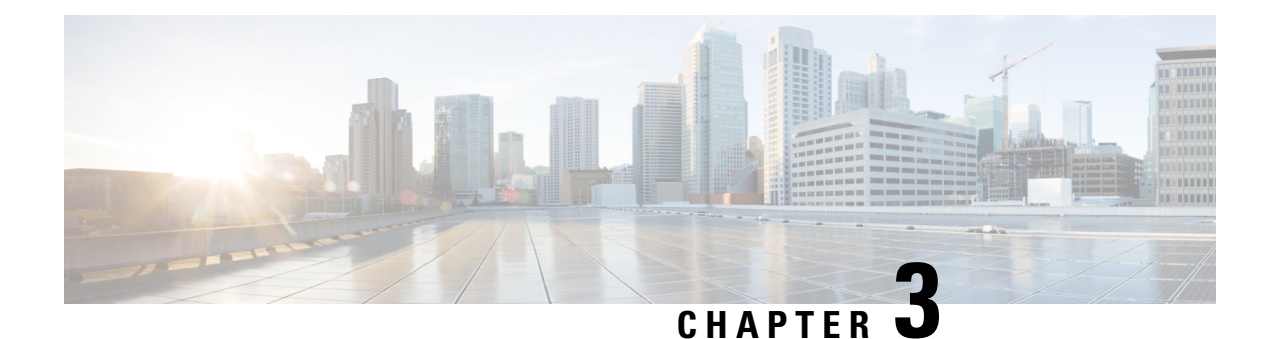

# **General Purpose APIs**

General purpose configuration queries will have the **config** resource name as part of the query string. You can only retrieve configuration information (GET), and cannot perform any changes (POST, DELETE) in this release. You can specify the device type to indicate the device from which you need the configuration from the email gateway.

This chapter contains the following sections:

- [Querying](#page-108-0) for the System Time, on page 103
- Retrieving APIs [Accessible](#page-109-0) to a User Role, on page 104
- [Health](#page-109-1) API, on page 104
- [Delivery](#page-110-0) Status API, on page 105
- [System](#page-111-0) Status API, on page 106

### <span id="page-108-0"></span>**Querying for the System Time**

#### **Sample Request**

```
GET /esa/api/v2.0/config/system_time?
HTTP/1.1
cache-control: no-cache
Authorization: Basic YWRtaW46Q2lzY28xMjMk
Accept: */*
Host: esa.example.com:6080
accept-encoding: gzip, deflate
Connection: keep-alive
```
#### **Sample Response**

```
HTTP/1.0 200 OK
Server: API/2.0
Date: Thu, 12 Apr 2018 18:06:32 GMT
Content-type: application/json
Content-Length: 121
Connection: close
{
    "data": {
        "continent": [
             "Asia",
             "India",
            "Kolkata"
        \frac{1}{2}"time": "Thu Apr 12 23:38:05 2018 IST",
        "timezone": "Asia/Kolkata"
```

```
}
}
```
### <span id="page-109-0"></span>**Retrieving APIs Accessible to a User Role**

You can retrieve a list of APIs that are available for a currently logged in user.

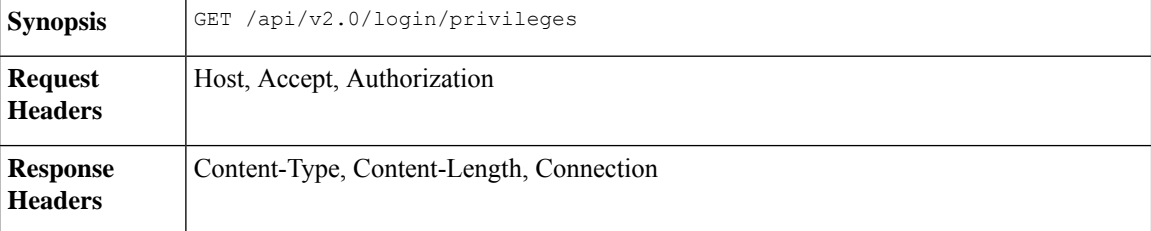

#### **Sample Request**

```
GET /esa/api/v2.0/login/privileges
HTTP/1.1
cache-control: no-cache
Postman-Token: a7eca7b8-0656-43db-b692-812396a86976
Authorization: Basic YWRtaW46SXJvbnBvcnQxMjMk
Accept: */*
Host: esa.example.com:6080
accept-encoding: gzip, deflate
Connection: keep-alive
```
#### **Sample Response**

```
HTTP/1.0 200 OK
Server: API/2.0
Date: Thu, 12 Apr 2018 14:17:44 GMT
Content-type: application/json
Content-Length: 4392
Connection: close
{
    "data": [
        "e_message_tracking_messages",
        "e_message_tracking_detail",
        "e message tracking availability",
        "e message tracking verdict",
        "e_message_tracking_dlp_details",
        "e_message_tracking_amp_details",
...
...
        "e_config_macro_file_types",
        "e_config_geo_countries",
        "e_config_tracking_query_timeout",
        "e config spam quarantine appearance details",
        "esa_config_users",
        "e_config_euq_authentication_method",
        "e config euq url details"
    ]
}
```
### <span id="page-109-1"></span>**Health API**

You can retrieve information about system health using the health API.

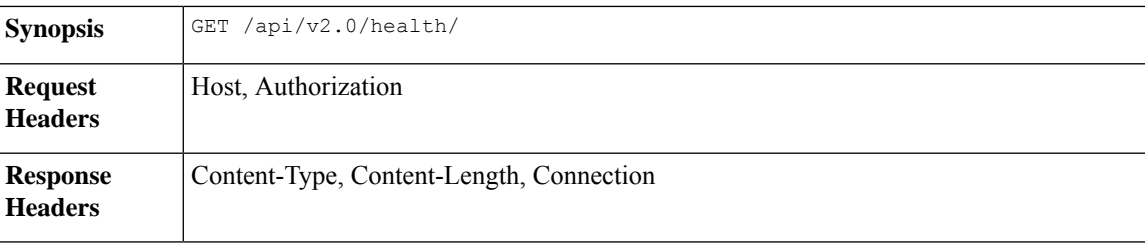

#### **Sample Request**

```
GET /esa/api/v2.0/health
HTTP/1.1
cache-control: no-cache
Postman-Token: a7eca7b8-0656-43db-b692-812396a86976
Authorization: Basic YWRtaW46aXJvbnBvcnQ=
Accept: */*
Host: esa.example.com:6080
accept-encoding: gzip, deflate
Connection: keep-alive
```
#### **Sample Response**

```
HTTP/1.0 200 OK
Server: API/2.0
Date: Thu, 12 Sept 2019 14:17:44 GMT
Content-type: application/json; charset=UTF-8
Content-Length: 5782
Connection: close
{
    "meta": {
        "totalCount": -1
    },
    "data": {
        "percentage_ram_utilization": 1,
        "messages in pvo quarantines": 0,
        "resource_conservation": 0,
        "messages_in_workqueue": 0,
        "percentage_swap_utilization": 0.0,
        "percentage_queue_utilization": 0.0,
        "percentage_diskio": 0,
        "percentage_cpu_load": 17
    }
}
```
### <span id="page-110-0"></span>**Delivery Status API**

You can retrieve information about the mail delivery status using the Delivery Status API.

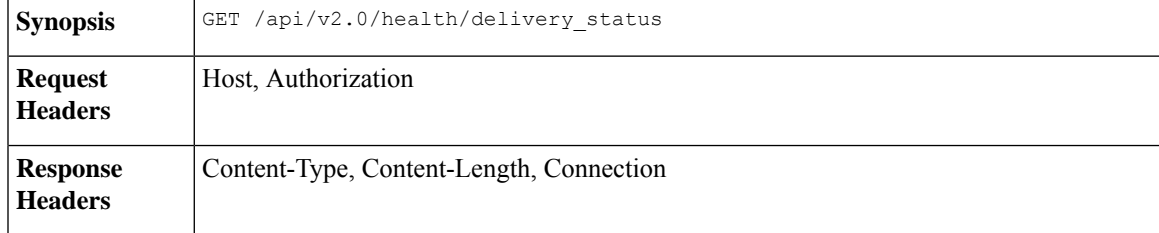

**Sample Request**

```
GET /esa/api/v2.0/health/delivery_status
HTPP/1.1cache-control: no-cache
Authorization: Basic YWRtaW46SXJvbnBvcnRAMzAu
Accept: */*
Host: esa.example.com:6080
accept-encoding: gzip, deflate, br
Connection: keep-alive
```
#### **Sample Response**

```
HTTP/1.0 200 OK
Server: API/2.0
Date: Thu, 12 Sept 2019 14:17:44 GMT
Content-type: application/json; charset=UTF-8
Content-Length: 650
Connection: keep-alive
{
    "meta": {
        "totalCount": -1
    },
    "data": {
        "type": "delivery status",
        "resultSet": [
            {
                "soft bounces": 0,
                "latest host status": "Unknown",
                "hard bounces": 0,
                "active_recipients": 0,
                "destination_domain": "the.encryption.queue",
                "connections out": 0,
                "delivered_recipients": 0
            },
            {
                "soft_bounces": 0,
                "latest host status": "Unknown",
                "hard bounces": 0,
                "active recipients": 0,
                "destination_domain": "the.euq.queue",
                "connections out": 0,
                "delivered_recipients": 0
            },
            {
                "soft_bounces": 0,
                "latest host status": "Unknown",
                "hard bounces": 0,
                "active recipients": 0,
                "destination domain": "the.euq.release.queue",
                "connections_out": 0,
                "delivered_recipients": 0
            }
        ]
    }
}
```
### <span id="page-111-0"></span>**System Status API**

You can retrieve information about the overall system status using the System Status API.

```
Synopsis GET /api/v2.0/health/system_status
```
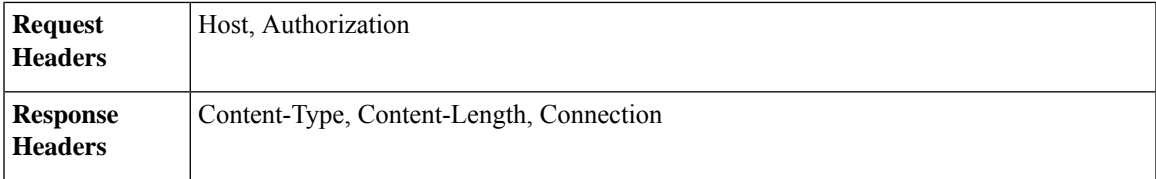

#### **Sample Request**

```
GET /esa/api/v2.0/health/system_status
HTTP/1.1
cache-control: no-cache
Authorization: Basic YWRtaW46SXJvbnBvcnRAMzAu
Accept: */*
Host: esa.example.com:6080
accept-encoding: gzip, deflate, br
Connection: keep-alive
```
#### **Sample Response**

{

```
HTTP/1.0 200 OK
Server: API/2.0
Date: Thu, 12 Sept 2019 14:17:44 GMT
Content-type: application/json; charset=UTF-8
Content-Length: 4014
Connection: keep-alive
    "meta": {
       "totalCount": -1
    },
    "data": {
        "type": "system_status",
        "resultSet": {
            "rates": [
                {
                    "total completed recipients rate five": 0,
                    "delivered_recipients_rate_one": 0,
                    "messages_received_rate_five": 0,
                     "hard_bounced_recipients_rate_one": 0,
                     "hard_bounced_recipients_rate_fifteen": 0,
                    "total completed recipients rate fifteen": 0,
                    "recipients received rate one": \overline{0},
                    "total_completed_recipients_rate_one": 0,
                     "soft_bounced_events_rate_one": 0,
                     "delivered recipients rate fifteen": 0,
                    "recipients_received_rate_fifteen": 0,
                    "soft bounced events rate fifteen": 0,
                    "messages_received_rate_one": 0,
                    "soft_bounced_events_rate_five": 0,
                     "messages received rate fifteen": 0,
                     "delivered recipients_rate_five": 0,
                    "recipients received rate five": 0,
                    "hard bounced recipients rate five": 0
                }
            ],
            "version_details": [
                \{"build_date": "2022-05-12",
                    "operating_system": "14.4.20-008",
                    "install_date": "2022-05-22 19:03:09",
                     "raid_status": "Unknown",
                     "serial_number": "422CBE9B59F1C1EA69CF-34D5DFAB3D39",
                    "model": "C300V"
                }
```

```
\frac{1}{2},
"gauges": [
   \left\{ \right."ram_utilization": "1%",
        "email_security_appliance": "0%",
        "msgs_in_work_queue": 0,
        "disk io utilization": "0%",
        "total active recipients": 0,
        "current outgoing connections": 0,
        "total_queue_utilized": "0.0%",
        "anti_virus": "0%",
        "msgs_in_quarantine": 0,
        "quarantine": "0%",
        "reporting": "0%",
        "space_used_by_quarantine": "0B",
        "unattempted": 0,
        "logging disk utilization": "2%",
        "attempted": 0,
        "anti spam": "0%",
        "logging disk available": "356G",
        "current_incoming_connections": 1,
        "total_queue_space_used": "0B",
        "overall_cpu_load": "3%",
        "dest_objects_in_memory": 3
   }
],
"mail_system_status": [
   {
        "up_since": "16d 17h 19m 24s",
        "system_status": "Online",
        "oldest_message": "No Messages",
        "status_as_of": "Sun May 22 19:02:54 2022 GMT"
    }
],
"counters": [
   {
        "dns reqs_reset": 933,
        "dns_hard_bounces_reset": 0,
        "total hard bounces reset": 0,
        "dropped_messages_uptime": 0,
        "deleted recipients uptime": 0,
        "net reqs lifetime": 17,
        "dk signed lifetime": 0,
        "dropped messages reset": 0,
        "messages_received_uptime": 177,
        "expired hard bounces_uptime": 0,
        "rejected_recipients_reset": 0,
        "expired_hard_bounces_reset": 0,
        "rejected recipients uptime": 0,
        "expired lifetime": \overline{16},
        "global_unsub_hits_reset": 0,
        "recipients_received_uptime": 177,
        "five xx hard bounces uptime": 0,
        "cache misses reset": 17,
        "filter hard bounces reset": 0,
        "five xx_hard_bounces_lifetime": 0,
        "other hard_bounces_reset": 0,
        "dns hard bounces uptime": 0,
        "other_hard_bounces_lifetime": 0,
        "total_hard_bounces_uptime": 0,
        "cache hits reset": 933,
        "rejected_recipients_lifetime": 0,
        "dns reqs uptime": 933,
        "net reqs uptime": 17,
```
"deleted\_recipients\_lifetime": 0, "delivered\_recipients\_uptime": 177, "dns reqs lifetime": 933, "exceptions\_lifetime": 916, "delivered\_recipients\_lifetime": 177, "exceptions reset": 916, "delivered\_recipients\_reset": 177, "total completed recipients lifetime": 177, "cache misses lifetime": 17, "generated\_bounce\_recipients\_uptime": 0, "total completed recipients uptime": 177, "net reqs reset": 17, "pending requests": 0, "global unsub hits uptime": 0, "cache\_hits\_uptime": 933, "dk signed uptime": 0, "other hard bounces uptime": 0, "last\_counter\_reset\_str": "Never", "generated bounce recipients reset": 0, "deleted\_recipients\_reset": 0, "messages\_received\_lifetime": 177, "soft\_bounced\_events\_uptime": 0, "recipients\_received\_reset": 177, "filter hard bounces uptime": 0, "expired hard bounces lifetime": 0, "recipients\_received\_lifetime": 177, "total hard bounces lifetime": 0, "dk signed reset": 0, "filter hard bounces\_lifetime": 0, "soft\_bounced\_events\_lifetime": 0, "dropped messages lifetime": 0, "outstanding\_requests": 0, "cache hits lifetime": 933, "generated bounce recipients lifetime": 0, "cache misses uptime": 17, "soft bounced events reset": 0, "global\_unsub\_hits\_lifetime": 0, "total\_completed\_recipients\_reset": 177, "messages received reset": 177, "expired\_uptime": 16, "five\_xx\_hard\_bounces\_reset": 0, "dns hard bounces lifetime": 0, "expired\_reset": 16, "exceptions uptime": 916

}

 $\Box$ 

}

} }

 $\mathbf l$ 

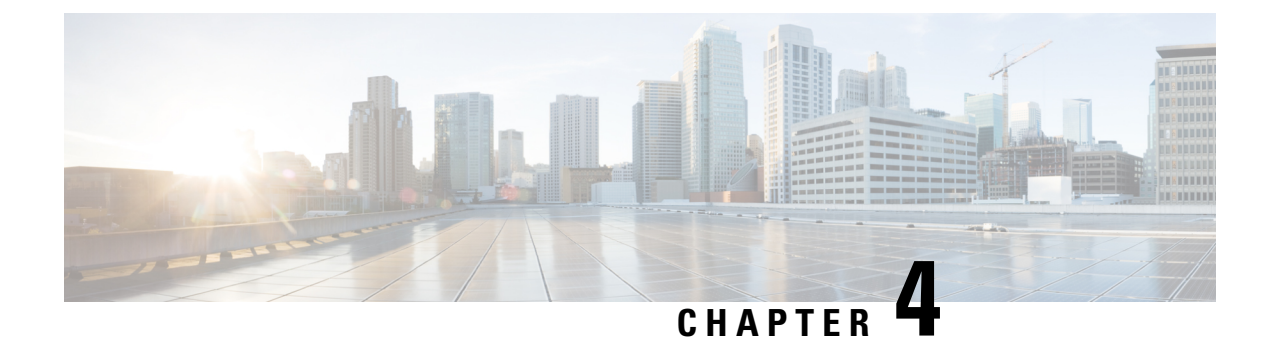

# **Troubleshooting AsyncOS API**

This chapter contains the following sections:

- API [Logs,](#page-116-0) on page 111
- [Alerts,](#page-116-1) on page 111

## <span id="page-116-0"></span>**API Logs**

Subscribe to the API logs using **System Administration** > **Log Subscriptions**. For instructions, see the email gateway or Online Help.

The following are some of the events that are logged in the API logs:

- API has started or stopped
- Connection to the API failed or closed (after providing response)
- Authentication succeeded or failed
- Request contains errors
- Error while communicating network configuration changes with AsyncOS API

### <span id="page-116-1"></span>**Alerts**

Ensure that the email gateway is configured to send you alerts related to AsyncOS API. You will receive alerts when:

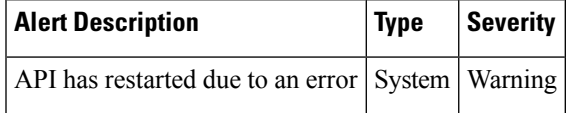

**Alerts**

 $\mathbf I$